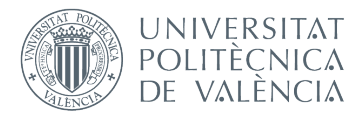

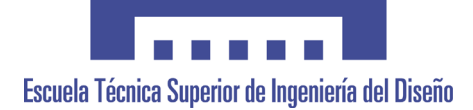

## **UNIVERSITAT POLITÈCNICA DE VALÈNCIA**

#### **Escuela Técnica Superior de Ingeniería del Diseño**

#### **MONTAJE DE BANCO MÓVIL BIAXIAL PARA APLICACIÓN EN EXPERIMENTO DE HIPERTERMIA ÓPTICA LÁSER. GENERACIÓN DE SU PROTOTIPO VIRTUAL, SIMULACIÓN DINÁMICA Y ANÁLISIS DE TENSIONES CON AUTODESK INVENTOR.**

TRABAJO FINAL DEL **Grado en Ingeniería Mecánica**

REALIZADO POR

**CASCALES FULGENCIO, DAVID**

TUTORIZADO POR IBÁÑEZ CIVERA, FRANCISCO JAVIER LAGUARDA MIRÓ, NICOLÁS

FECHA: Valencia, **julio, 2019**

## AGRADECIMIENTOS

Doy las gracias enormemente, en primer lugar, a mi familia. Sin su apoyo, tanto moral como económico, no me encontraría, a día de hoy, escribiendo estas palabras. Ellos han sido, con toda seguridad, mi fortaleza y mi serenidad. En segundo lugar, a mis amigos/as, con los cuales he vivido tantos momentos inolvidables en esta etapa que ya cierro en mi vida. Con ellos he compartido este ciclo, que permanecerá en los entramados de mi memoria hasta el final de mi vida. Por último, doy las gracias tanto a mis tutores, como a todos los profesores/as con los que he tenido la buena fortuna de compartir clase. Sin su capacidad de enseñar, sin su empatía y muchas veces, sin su dureza, no habría tenido lugar aprendizaje alguno, de ningún valor ni disciplina, por nuestra parte, los alumnos. A ellos les debemos todos los conocimientos que hemos adquirido en estos años y en nuestras manos está el ponerlos en práctica con la máxima responsabilidad.

## RESUMEN

El siguiente trabajo se centra en el modelado 3D, análisis y montaje de un banco móvil de dos ejes, parecido a una mesa X-Y, que será utilizado para posicionar automáticamente y con precisión los pocillos de una placa micro-tituladora (con muestras de tejidos tumorales objeto de estudio) en el haz de un láser óptico, herramienta utilizada en un experimento que, mediante la irradiación de células malignas marcadas con nano-partículas de oro, consigue un sobrecalentamiento localizado en el tejido contaminado, eliminando únicamente dichas células malignas de la muestra (hipertermia óptica láser).

**Palabras clave**: Diseño;Mecánico;Modelado;3D;3-D;Mesa;XY;X-Y; ;Banco;Móvil;Biaxial;De;Dos;Eje;Ejes;Hipertermia;Óptico;Óptica;Láser; ;Análisis;Dinámico;Tensión;Tensiones;Elemento;Elementos;Finito;Finitos;CAD; ;Autodesk;Inventor;

## RESUM

El següent treball se centra en el modelatge 3D, anàlisi i muntatge d'un banc mòbil de dos eixos, paregut a una taula X-Y, que serà utilitzat per a posicionar automàticament i amb precisió les gerres d'una placa micro-tituladora (amb mostres de teixits tumorals objecte d'estudi) en el feix d'un làser òptic, ferramenta utilitzada en un experiment que, per mitjà de la irradiació de cèl·lules malignes marcades amb nano-partícules d'or, aconseguix un sobrecalfament localitzat en el teixit contaminat, eliminant únicament les dites cèl·lules malignes de la mostra (hipertermia òptica làser).

**Paraules clau**: Disseny;Mecànic;Modelatge;3D;3-D;Taula;XY;X-Y; ;Banc;Mòbil;Biaxial;De;Dues;Eix;Eixos;Hipertermia;Òptic;Òptica;Làser; ;Anàlisi;Dinàmica;Tensió;Tensions;Element;Elements;Finit;Finits;CAD; ;Autodesk;Inventor;

# ÍNDICE GENERAL DE DOCUMENTOS

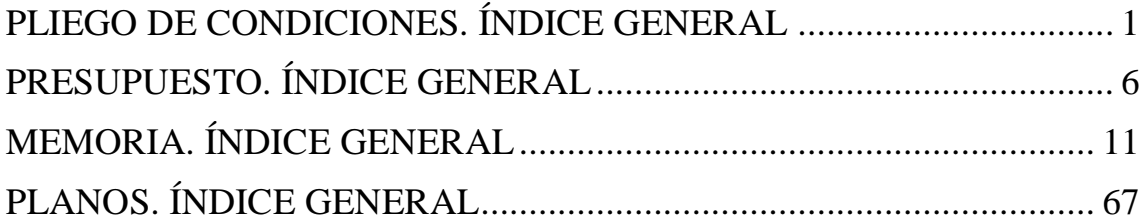

## <span id="page-5-0"></span>PLIEGO DE CONDICIONES. ÍNDICE GENERAL

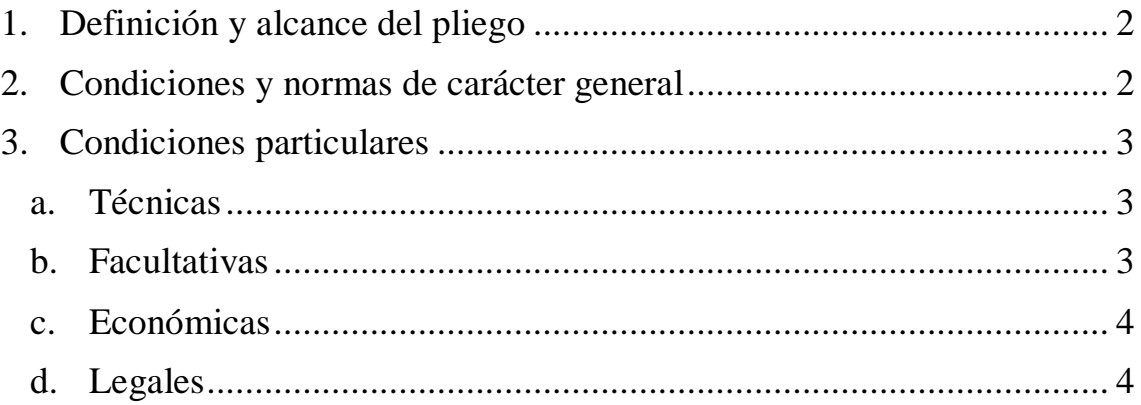

## <span id="page-6-0"></span>1. Definición y alcance del pliego

En el presente documento se exponen los requisitos generales que se exige a la *Universitat Politècnica de València* para que lleve a cabo la fabricación del proyecto "Montaje de banco móvil biaxial para aplicación en experimento de hipertermia óptica láser. Generación de su prototipo virtual, simulación dinámica y análisis de tensiones con *Autodesk Inventor*".

Se trata de definir las condiciones técnicas, facultativas, económicas y legales a tener en cuenta para el correcto desarrollo del trabajo, determinando las obligaciones de cada una de las partes participantes en el proceso de ejecución.

## 2. Condiciones y normas de carácter general

El presente proyecto consta de los siguientes documentos:

- ÍNDICE GENERAL DE DOCUMENTOS
- PLIEGO DE CONDICIONES
- PRESUPUESTO
- MEMORIA
- PLANOS

Se entiende por documentos contractuales aquellos que estén incorporados en el contrato y que sean de obligado cumplimiento, excepto modificaciones debidamente autorizadas. Estos documentos son:

- PLIEGO DE CONDICIONES
- PRESUPUESTO
- PLANOS

El resto de documentos o datos del proyecto son documentos informativos. Solamente los documentos contractuales constituyen la base del contrato.

El ingeniero técnico industrial que ha llevado a cabo el diseño (de ahora en adelante, "el Proyectista") ha elaborado un documento adicional, previo a la realización de los documentos "ÍNDICE GENERAL DE DOCUMENTOS", "MEMORIA", "PLIEGO DE CONDICIONES" y "PLANOS", conteniendo la oferta que éste ha presentado a la *Universitat Politècnica de València*, documento de carácter vinculante, que incluye la planificación del proyecto, el documento "PRESUPUESTO" y define el carácter de los pagos. La aceptación y firma de este documento por la *Universitat Politècnica de València* supone la puesta en marcha oficial del proyecto.

Una vez finalizados el resto de documentos, la *Universitat Politècnica de València* firmará, con el Proyectista, la conformidad de éstos con lo estipulado previamente en la oferta. La firma de la totalidad de documentos contractuales de las que está compuesto el proyecto supone la puesta en marcha oficial de la fabricación de éste.

Una vez llevado a cabo el montaje del proyecto, la *Universitat Politècnica de València* y el Proyectista firmarán la finalización de éste, conforme a lo estipulado en los documentos contractuales.

<span id="page-7-0"></span>Las acciones nombradas a continuación serán las causantes de la rescisión del proyecto, independientemente de la fase en la que se produzcan:

- No comenzar en la fecha de inicio estipulada.
- Demora excesiva en los plazos de entrega previstos.
- Incumplimiento por parte del Proyectista de sus responsabilidades.
- Fallos en los materiales debido a la negligencia de la *Universitat Politècnica de València*.
- Modificaciones en el proyecto con subidas de precio mayores al 7%.

En aquellos casos en los que la *Universitat Politècnica de València* cometa negligencia en alguna de sus responsabilidades, provocando así la rescisión del proyecto, los pagos estipulados en la oferta en relación a todas las fases del proyecto que se hayan finalizado, así como aquellas que estén en proceso hasta la fecha de rescisión, deberán ser abonados al Proyectista.

Los documentos que se definen en este proyecto son compatibles entre sí y además se complementan unos a otros. En cuanto al orden y prioridad de cada uno, dependerá del aspecto que se considere. Si se mira desde el punto de vista técnico-teórico, el documento más importante es la "MEMORIA" y en especial los cálculos que en ella aparecen desarrollados, seguido de los "PLANOS". Si se mira desde el punto de vista jurídico-legal, será el "PLIEGO DE CONDICIONES" el documento más importante.

## 3. Condiciones particulares

#### a. Técnicas

Para el desarrollo del proyecto, el Proyectista pondrá a disposición de la *Universitat Politècnica de València* los datos necesarios de todos los elementos diseñados, los costes de todos los elementos comerciales, así como de todos los materiales que se utilizarán, además de las especificaciones técnicas que se requerirán en función de los análisis realizados. Los procedimientos de cálculo han sido llevados a cabo conforme a lo señalado en los apartados "Simulación dinámica" y "Análisis de tensiones" del documento "MEMORIA".

En caso de que el Proyectista haya subcontratado parte de la ejecución del proyecto, deberá haber demostrado la cualificación de dicha subcontrata y solicitado la conformidad a la *Universitat Politècnica de València*, a través de la oferta.

## b. Facultativas

El Proyectista desarrollará la actividad de jefe de fabricación, cuya obligación será la de comprobar la conformidad de los trabajos que se realicen con respecto a lo definido en el proyecto.

La *Universitat Politècnica de València* deberá escoger sus representantes en el montaje del proyecto, entre ellos, el o los profesionales especializados en la construcción, montaje y mantenimiento de equipos industriales y maquinarias, cuya obligacion será la de llevar a cabo el montaje del proyecto, en función de lo dictado por el jefe de fabricación.

<span id="page-8-0"></span>Por otro lado, la *Universitat Politècnica de València* tiene la obligación de facilitar toda la información que sea necesaria, puesta en su poder por el Proyectista, a dicho personal.

## c. Económicas

El Proyectista podrá exigir a la *Universitat Politècnica de València* la presentación de las referencias bancarias o de otras entidades o personal, al objeto de cerciorarse de si ésta reúne todas las condiciones requeridas para el pago del proyecto. Dichas referencias las presentará la *Universitat Politècnica de València* antes de la firma de la oferta.

Todos los gastos e impuestos de cualquier orden que, por disposición del estado, provincia o municipio se deriven de la fabricación del proyecto, y estén vigentes en la fecha de la firma de finalización del mismo, serán por cuenta de la *Universitat Politècnica de València.*

Se supone que la *Universitat Politècnica de València* ha hecho un estudio detenido de los documentos que componen el proyecto, y por tanto al no haber hecho ninguna observación sobre posibles errores o equivocaciones en el mismo, se entiende que no hay lugar a disposición alguna en cuanto afecta a unidades o precios.

Los pagos se efectuarán por la *Universitat Politècnica de València* al Proyectista en los plazos establecidos en la oferta y su importe corresponderá, precisamente, a la evaluación de costes realizada por el Proyectista en el documento "PRSUPUESTO". En última instancia, la *Universitat Politècnica de València* se hará cargo de los costes que tienen por objeto el desarrollo de la actividad de jefe de fabricación por parte del Proyectista.

La *Universitat Politècnica de València* se hará cargo, a su vez, de todos los costes derivados de los contratos de trabajo del personal especializado requerido para el montaje del proyecto, que dependerán de esta entidad, así como de todos los materiales que el Proyectista ha estipulado en los documentos "MEMORIA" y "PRESUPUESTO" que se utilizarán.

## d. Legales

La ejecución del proyecto deberá tener en cuenta las leyes vigentes del estado siendo responsabilidad de la *Universitat Politècnica de València* la ejecución del proyecto bajo las condiciones establecidas en el contrato, en las condiciones estipuladas en los documentos que forman el proyecto y por las establecidas en las leyes de contratos de trabajo.

La *Universitat Politècnica de València* es la máxima y única responsable de la seguridad de la fabricación teniendo la obligación de comprobar el cumplimiento de las leyes de seguridad laboral. El Proyectista quedará libre de responsabilidades.

La *Universitat Politècnica de València* es la encargada de establecer las medidas de seguridad necesarias al igual que deberá suministrar el material de seguridad necesario a los trabajadores.

En caso de accidente o daños a terceras personas u objetos por un incorrecto cumplimiento de las leyes vigentes la *Universitat Politècnica de València* será la única responsable.

#### NORMATIVA DE ÍNDOLE GENERAL

- Ley 31/1995, de 8 de noviembre, de Prevención de Riesgos Laborales.
- Ley 54/2003, de 12 de noviembre, de reforma del marco normativo de la Prevención de Riesgos Laborales.
- Real Decreto 171/2004, de 30 de enero, por el que se desarrolla el artículo 24 de la Ley 31/1995 de Prevención de Riesgos Laborales.
- Directiva 89/391/CEE, relativa a la aplicación de las medidas para promover la mejora en la seguridad y de la salud de los trabajadores en el trabajo.
- Ley 50/1998, de 30 de diciembre, de Medidas Fiscales, Administrativas y del Orden Social, que modifica la Ley 31/1995 en sus artículos 47, 48 y 49.
- Real Decreto Legislativo 5/2000, de 4 de agosto, por el que se aprueba el texto refundido de la Ley sobre Infracciones y Sanciones en el Orden Social.
- Convenio 155 de la OIT sobre seguridad y salud de los trabajadores, de 22 de junio de 1981.
- Real Decreto 707/2002, de 19 de julio, por el que se aprueba el Reglamento sobre el procedimiento administrativo especial de actuación de la Inspección de Trabajo y Seguridad Social y para la imposición de las medidas correctoras de incumplimientos en materia de prevención de riesgos laborales en el ámbito de la Administración General del Estado.

#### TIPOS DE PELIGROS QUE INTERVIENEN EN EL PROCESO DE MONTAJE DEL BANCO MÓVIL

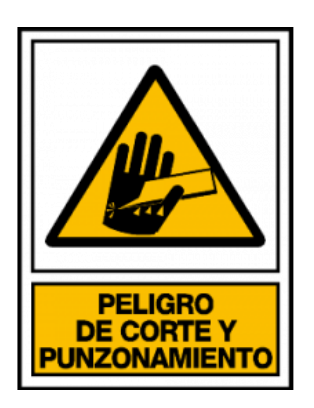

#### MEDIDAS PREVENTIVAS PARA LOS TRABAJADORES EN EL PROCESO DE MONTAJE DEL BANCO MÓVIL

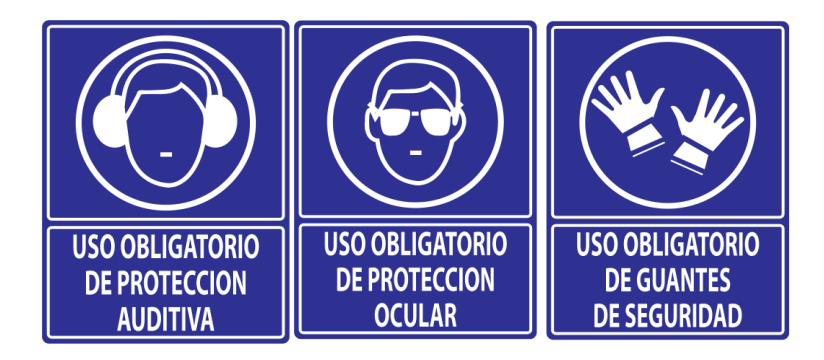

## PRESUPUESTO. ÍNDICE GENERAL

<span id="page-10-0"></span>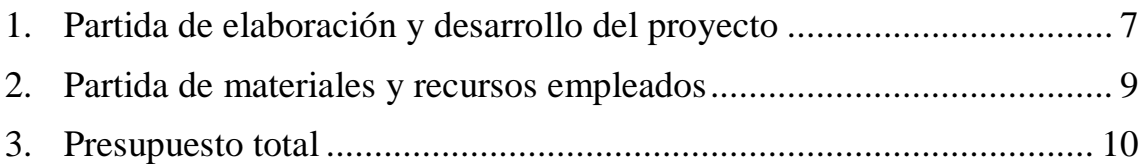

## <span id="page-11-0"></span>1. Partida de elaboración y desarrollo del proyecto

Para la elaboración de este proyecto se requerirán un total de 300 horas de trabajo, agrupadas en cinco grandes bloques, en función de las características de las tareas que engloba cada uno y la complejidad que requieren, precisando también así el grado de especialización del personal que las llevará a cabo.

 **Planificación**: Se define este bloque como la fracción de tiempo que se ha empleado en la búsqueda de referencias externas para estudiar la posible viabilidad de diferentes aplicaciones en este proyecto, comparando entre ellas, así como para determinar el alcance de dichas referencias en cuanto a las limitaciones que impone el propósito de diseño. La definición de las distintas partes que compondrán el mecanismo, así como de los materiales que se utilizarán, también ha formado parte de este bloque.

Este fragmento forma parte de la oferta, junto con este documento, presentada a la *Universitat Politècnica de València*, previa a la puesta en marcha del proyecto.

Esta labor ha sido llevada a cabo por el ingeniero técnico industrial especialista encargado del proyecto, debido a la complejidad de los detalles que se manejan.

Se ha ocupado el 20% (60 horas) del total de horas establecidas, a un precio de 50'00  $\epsilon$  cada hora.

 **Modelado, simulación dinámica y análisis de tensiones**: Este bloque es aquel en el cual, habiéndose completado la etapa de bocetaje y teniendo en cuenta el marco de trabajo donde se desarrollará aplicación, se procederá al diseño de todas sus partes, al ensamblaje del conjunto, así como a los cálculos para la comprobación del cumplimiento de los requerimientos necesarios.

Esta labor, que exige de conocimientos precisos, será acometida por el ingeniero técnico industrial especialista encargado del proyecto.

Se ha considerado que ocupará el 30% (90 horas) del total de horas establecidas, a un precio de 50'00 € cada hora.

 **Generación de planos**: Esta parte del proyecto es aquella en la que se generarán los planos de los elementos que no se pueden disponer en el mercado, habiéndolos definido previamente en el *software* de modelado 3D pertinente.

Este bloque será elaborado por un profesional especialista en el trazado de planos técnicos, debido a que se requiere de conocimientos precisos sobre la normativa establecida en la región dónde se trabaja, bajo la dirección del ingeniero técnico industrial especialista encargado del proyecto.

Se ha considerado que ocupará el 10% (30 horas) del total de horas establecidas, a un precio de 30'00 € cada hora.

 **Montaje**: Este bloque es aquel en el cual, una vez elaborado el modelo 3D, planos, cálculos y comprobada así la viabilidad del proyecto, se agruparán todas las partes que compondrán el mecanismo, consiguiendo aquellas que se puedan adquirir en el mercado, así como los materiales que se requerirán para el mecanizando de aquellas partes que lo exijan, realizando el montaje de todos los elementos.

Esta parte será llevada a cabo por el o los profesionales especializados en la construcción, montaje y mantenimiento de equipos industriales y maquinarias, que dependerán directamente de la *Universitat Politècnica de València,* bajo la dirección del ingeniero técnico industrial especialista encargado del proyecto.

Se ha considerado que ocupará el 30% (90 horas) del total de horas establecidas, a un precio de 50'00 € cada hora.

 **Redacción de documentación**: Por último, este bloque se define como aquel en el que se elaborará toda la documentación. Ésta, estará compuesta por la memoria descriptiva, donde se detallarán objetivos, describirá el alcance del proyecto, su elaboración y resultados y anejos de la memoria, donde se reflejarán los costes que se han definido, el pliego de condiciones y, finalmente, se adjuntarán los planos.

Este documento forma parte, además del anejo de documentos finales, de la oferta presentada a la *Universitat Politècnica de València*, previa a la puesta en marcha del proyecto.

Esta parte será llevada a cabo por un técnico superior en proyectos, profesional titulado, colegiado, regulado y cualificado para el desempaño de dicha labor, bajo la dirección del ingeniero técnico industrial especialista encargado del proyecto.

Se ha considerado que ocupará, finalmente, el 10% (30 horas) del total de horas establecidas, a un precio de  $30'00 \in$  cada hora.

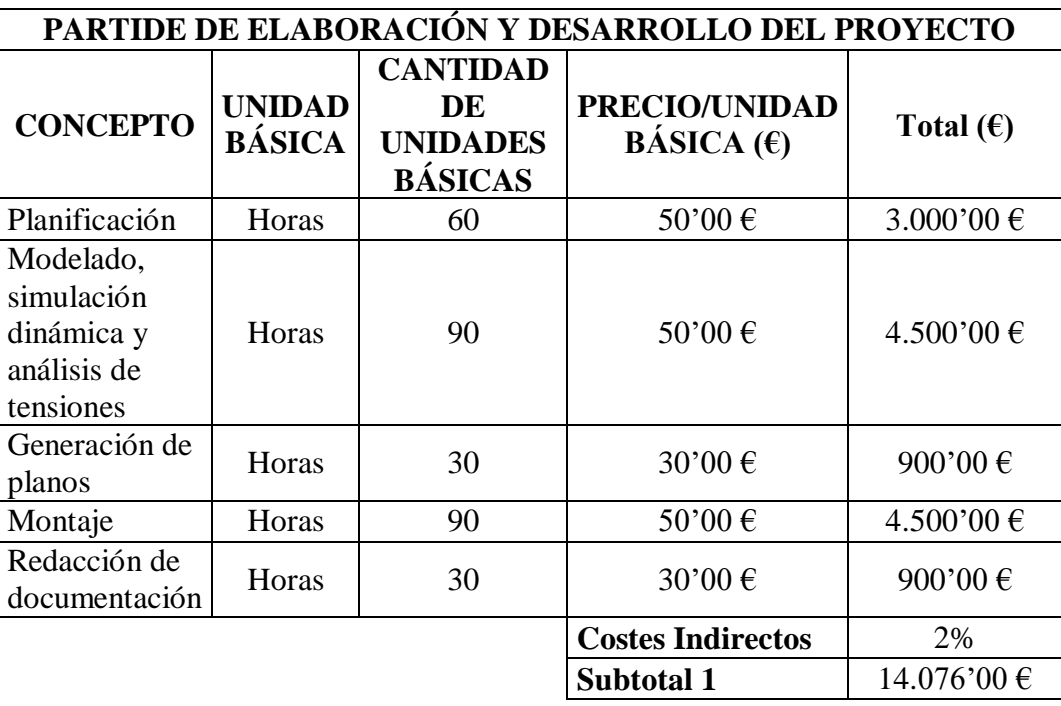

## <span id="page-13-0"></span>2. Partida de materiales y recursos empleados

 **Software Autodesk Inventor Profesional 2019**: Se ha considerado la licencia del *software Autodesk Inventor Profesional 2019* como parte del coste del proyecto. Esta licencia ha supuesto un precio de 8000'00 €. Dicho programa será utilizado tanto para la elaboración del modelo 3D de cada una de las partes, como para la elaboración de los planos, suponiendo esto un total de 40% (120 horas) de las horas totales establecidas. Se ha considerado un tiempo de amortización de 4 años, ya que después de ese tiempo y debido a las continuas actualizaciones que pone a disposición del usuario la empresa, para su mejora, el *software* quedará obsoleto.

 **PC y Sistema operativo**: Se ha utilizado un PC *TOSHIBA Satellite Pro A50-C*, con un coste de 1168'00 €, incluido en el precio el pack de Office. Esta herramienta será requerida, finamente, para la realización del modelado, cálculos, planos y documentación, suponiendo esto un total de 70% (210 horas) del total de horas establecidas para el proyecto. Se ha considerado el mismo tiempo de amortización que en el caso anterior, al ser un PC destinado a la utilización de programas de CAD paramétricos.

 **Elementos comerciales para el montaje**: Incluye todos los elementos que se requerirán para la fabricación de las distintas partes y el ensamblaje del conjunto, definiéndose también su cantidad y coste por unidad. La incorporación de los materiales en este documento, es meramente informativa. No se ha incluido material alguno en la elaboración del coste, ya que el valor total de éstos será afrontado por la *Universitat Politècnica de València*, no teniendo que ser abonada dicha cantidad al ingeniero técnico industrial especialista encargado del proyecto.

 **Reprografía**: Se ha establecido un coste aproximado de impresión, entre documentación, encuadernado y planos, de 50'00 €.

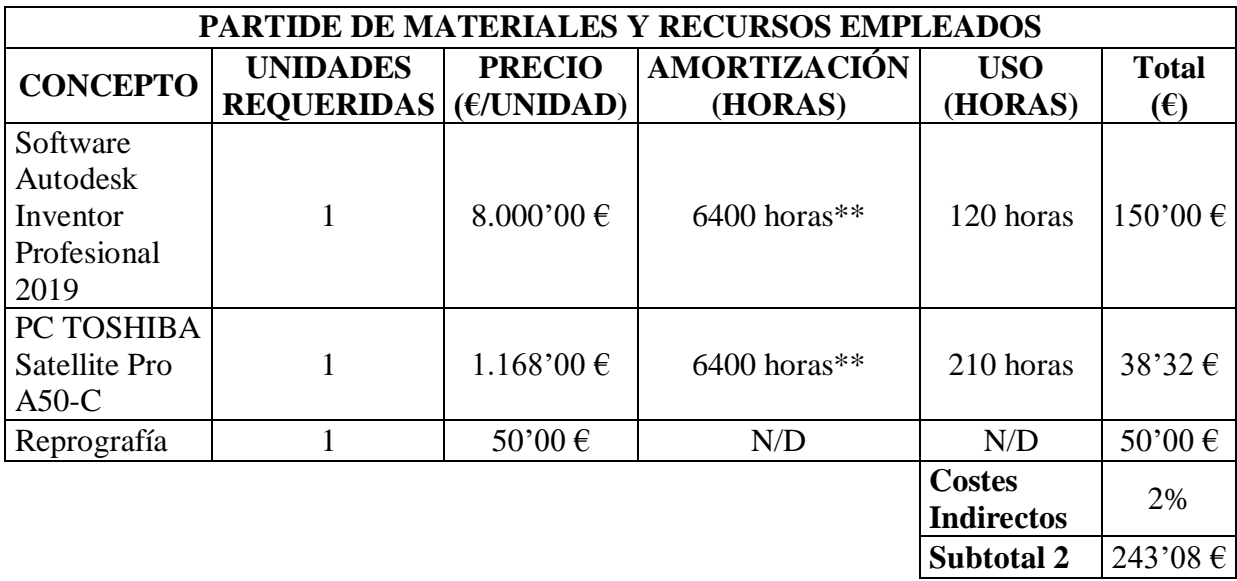

(\*\*). Tiempo de amortización calculado teniendo en cuenta que, en un año laboral, se trabajan 10 meses, de los cuales, en cada uno, se trabajan 20 días, 8 horas cada día.

<span id="page-14-0"></span>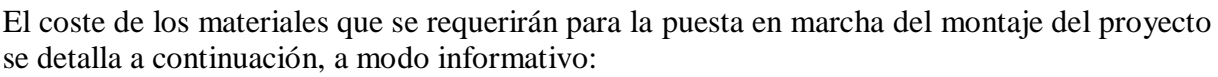

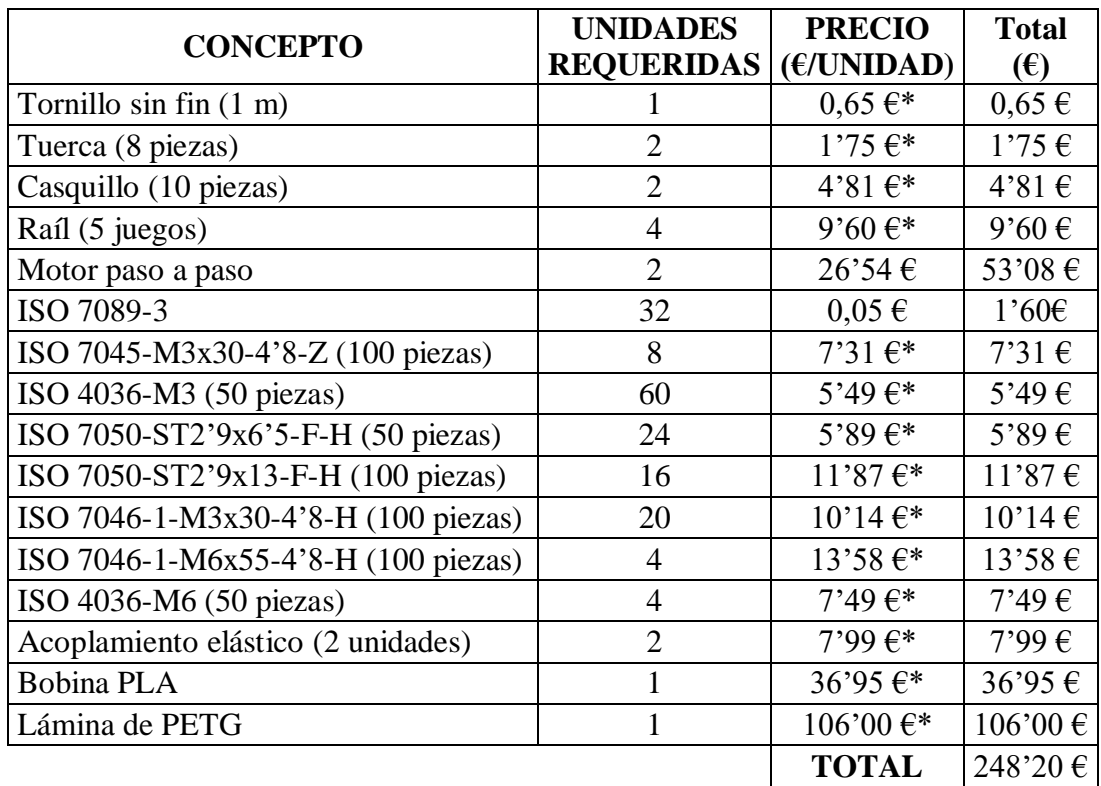

(\*). El precio no es mostrado por unidad requerida, sino por paquete indivisible.

## 3. Presupuesto total

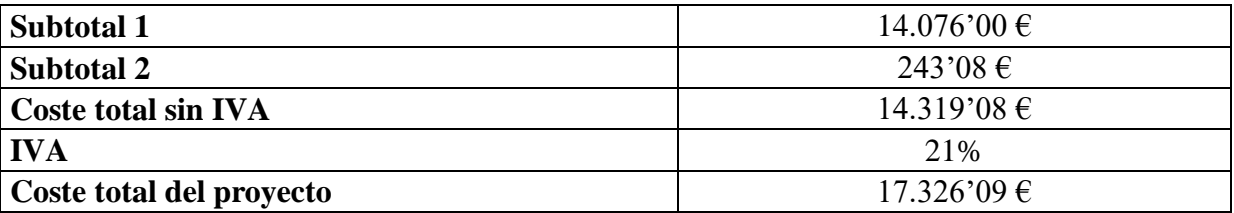

El coste total asciende a:

#### **DIECISIETE MIL TRESCIENTOS VENTISEIS EUROS CON NUEVE CÉNTIMOS**

## MEMORIA. ÍNDICE GENERAL

<span id="page-15-0"></span>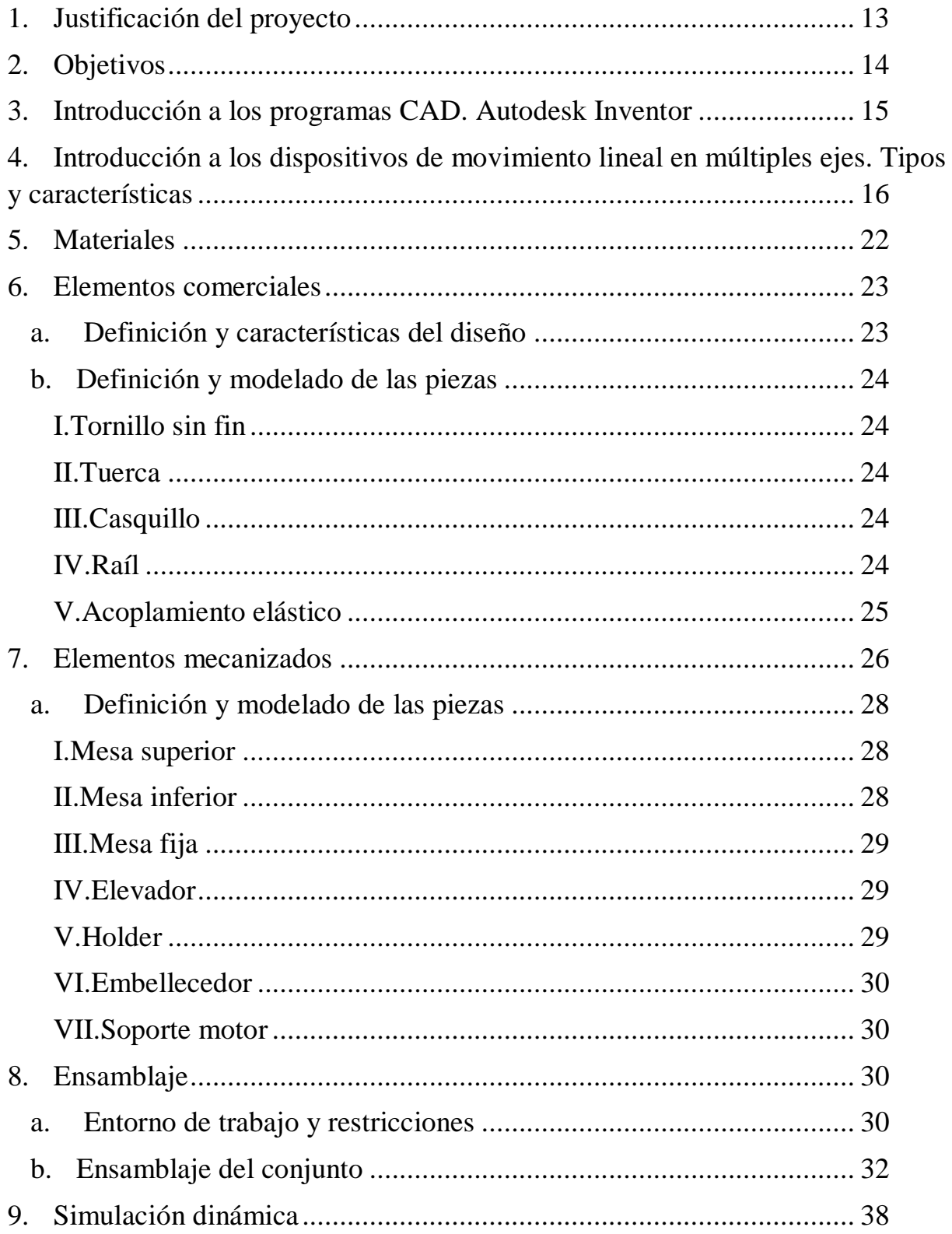

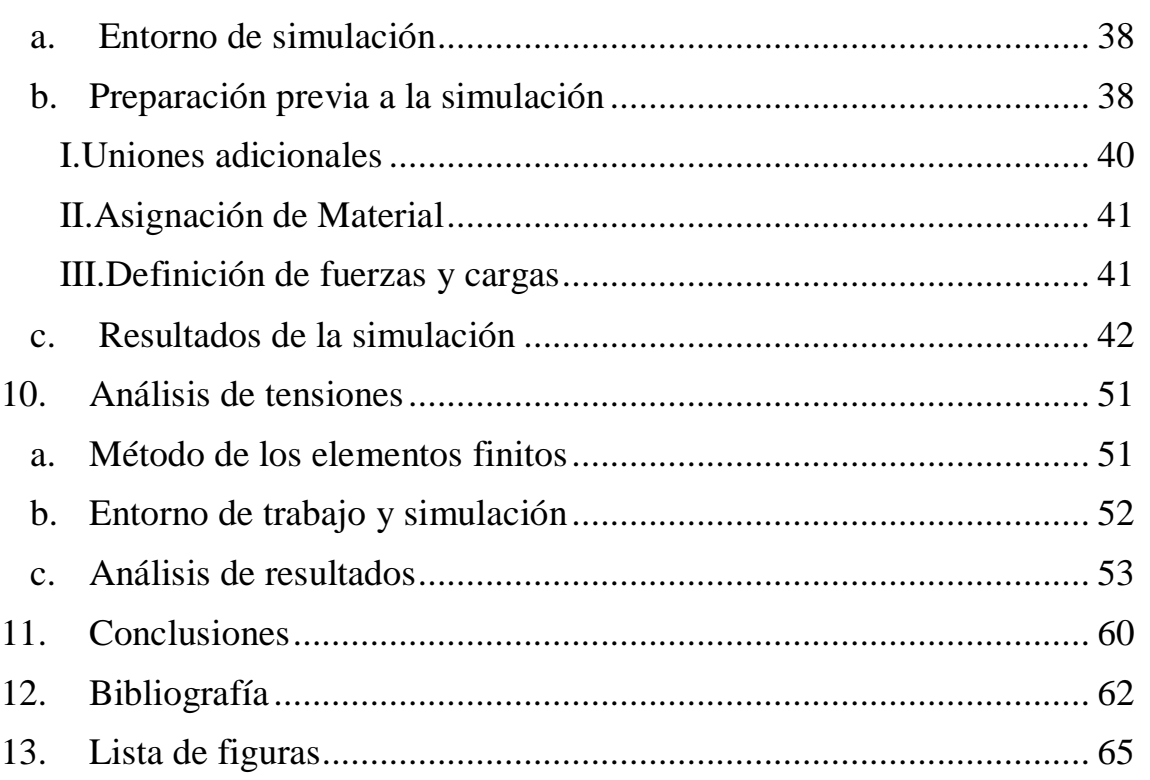

## <span id="page-17-0"></span>1. Justificación del proyecto

Es una verdad de hecho que, a lo largo de la historia moderna, una de las cuestiones de mayor importancia en el ámbito de la investigación haya sido la búsqueda de las posibles soluciones a las enfermedades más perniciosas que afectan a las personas, como el cáncer. Ésta es la segunda causa de muerte a nivel global y fue responsable de 8'8 millones de fallecimientos en el año 2015 (OMS). Atendiendo a las predicciones poblacionales, se calcula que el número de muertes producidas por tumores aumentará en más de 14 millones en el año 2035 (referencia: 1).

Por otra parte, según el instituto nacional de epidemiología, en la evolución temporal de la tasa de mortalidad estandarizada por edad en España, se evidencia una reducción progresiva reflejando las mejoras en la supervivencia de los pacientes con tumores, debido a las actividades preventivas, las campañas de diagnóstico precoz y a los avances terapéuticos (referencia: 2).

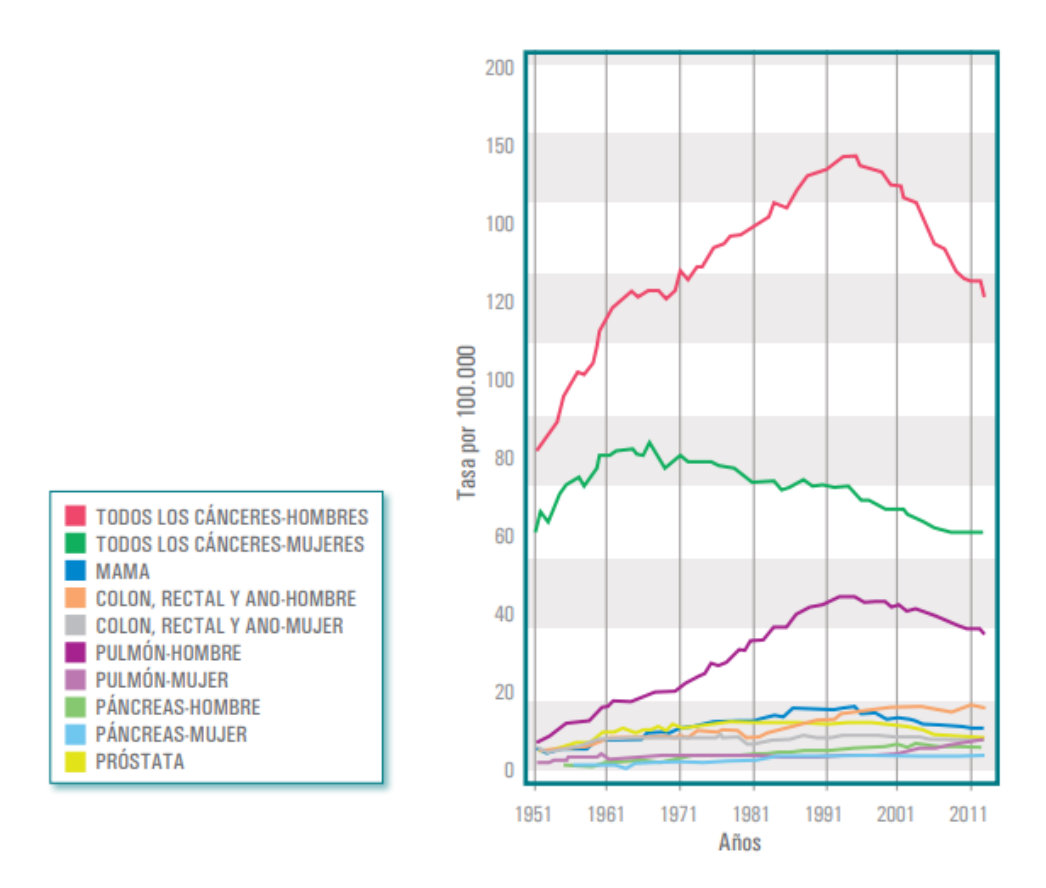

**Figura 1: Evolución temporal de la mortalidad estandarizada por edad por tumores en España.**

Una de las técnicas más pioneras en investigación para el desarrollo de avances y mejoras en el ámbito clínico es la hipertermia óptica laser. Esta técnica es utilizada habitualmente, entre otros casos, en terapias contra cánceres cutáneos con el objetivo de conseguir la muerte de las células tumorales por sobrecalentamiento, el cual se consigue mediante la irradiación de nanopartículas metálicas sintetizadas, las cuales son impregnadas sobre el tejido objetivo y producen un calentamiento localizado cuando son excitadas por un láser infrarrojo. Las

<span id="page-18-0"></span>células irradiadas mueren, así mismo, por hipoxia, provocada por el sobrecalentamiento. Una de las grandes ventajas de esta técnica es que no produce daño alguno sobe tejidos que no hayan sido previamente impregnados con dichas partículas, por lo cual, es capaz de discriminar entre tejidos sanos y enfermos (referencia: 3).

Este proyecto se centra en el diseño de un banco móvil de dos ejes para dotar de autonomía de movimiento a una placa micro-tituladora, que forma parte de un experimento llevado a cabo por un grupo de investigadores de la *Universitat Politècnica de València* (UPV), la Universidad Politécnica de Madrid (UPM) y el Centro de Investigación Biomédica en Red de Bioingeniería, Biomateriales y Nano-medicina (CIBER-BBN), que han desarrollado un dispositivo de bajo coste para tratamientos basados en la aplicación de esta novedosa técnica (referencia: 4).

## 2. Objetivos

El experimento nombrado en el apartado anterior se compone de un láser infrarrojo con una potencia de hasta 500 mW y una densidad de potencia de hasta 4 W/cm<sup>2</sup> , un regulador de potencia laser y un sensor que permite registrar la temperatura en tiempo real, todo enmarcado en una urna de metacrilato que permite mantener constante la temperatura y la presión en el interior, a no ser que sea manipulado (referencia: 4).

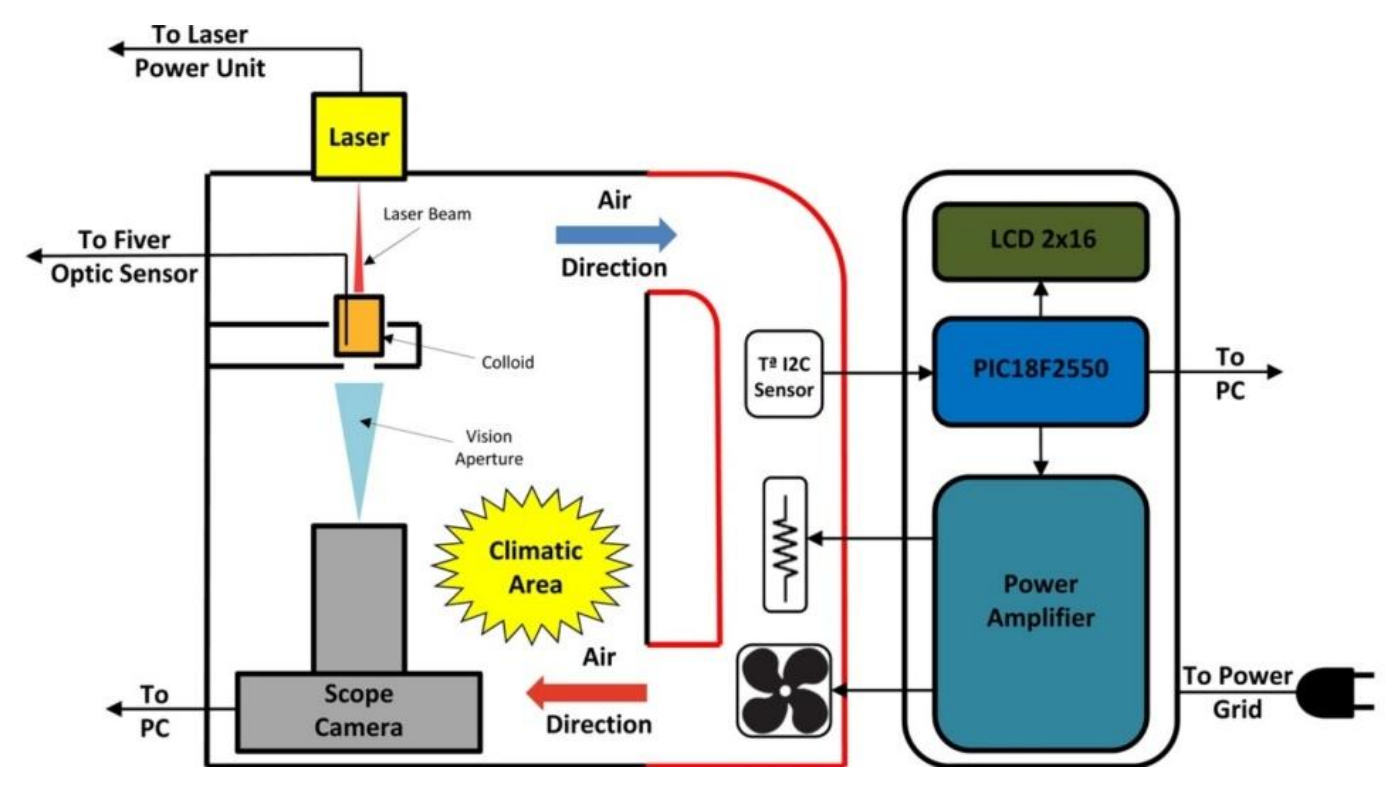

**Figura 2: Experimento de hipertermia óptica láser UPV.**

El objetivo de este proyecto es el diseño, montaje y estudio de un banco con movimiento en dos ejes (X e Y) en el plano horizontal, para automatizar el proceso de movimiento de la placa micro-tituladora que sostendrá los pocillos con las muestras celulares y así poder dotar al <span id="page-19-0"></span>experimento de la autonomía necesaria, sin necesidad de manipularlo en su interior, manteniendo constantes la temperatura y la presión en todo momento.

En total, el banco estará compuesto por tres mesas: la primera, en un plano superior, que sostendrá la placa micro-tituladora; inmediatamente por debajo de esta primera se encontrará la segunda mesa, que sostendrá el mecanismo que asegurará el movimiento de la mesa superior y la placa en uno de los ejes; por debajo de estas dos últimas, la tercera mesa, que sostendrá el mecanismo que asegurará el movimiento de las anteriores en el eje restante.

Para establecer el movimiento, se valdrá de un mecanismo compuesto por un motor paso a paso, al que será acoplado por su eje, mediante un acoplamiento elástico, un tornillo sin fin. Enroscada a este tornillo se encontrará una tuerca, fijada a la mesa móvil mediante una pieza llamada *holder*, específicamente diseñada para acoplarla a la mesa por su cara inferior, restringiendo todos los grados de libertad de la tuerca (el tornillo sin fin girará accionado por el motor y este movimiento de giro del tornillo se transmitirá a la tuerca en forma de movimiento lineal, deslizándose ésta por la longitud del tornillo, haciendo que la mesa se mueva libremente en el plano horizontal). Finalmente, el extremo libre del tornillo sin fin será acoplado a otro casquillo que deslizará en el agujero de un elemento embellecedor, que permitirá la rotación libre del tornillo y el casquillo.

Este mecanismo asegurará el movimiento en uno sólo de los ejes del plano horizontal, por lo cual, se necesitarán dos replicas, una por cada eje de movimiento requerido. Para asegurar la estabilidad del conjunto se usarán dos raíles por cada eje de movimiento.

Los materiales utilizados, así como el diseño y modelado, ensamblaje, simulación dinámica, cinemática y análisis de fuerzas y tensiones, están debidamente especificados a lo largo de este documento.

## 3. Introducción a los programas CAD. Autodesk Inventor.

El diseño asistido por ordenador, más conocido por CAD (*computer-aided design*) es el uso de un amplio rango de herramientas computacionales que asisten a ingenieros, arquitectos y diseñadores. Fue por primera vez inventado por el ingeniero Pierre Étienne Bézier (1910- 1999) el cual desarrolló un sistema de diseño asistido por ordenador, denominado UNISURF CAD, patentado en 1968 (referencia: 5).

Estas herramientas se pueden dividir en programas de dibujo 2D, que se basan en entidades geométricas vectoriales (como puntos, líneas, arcos y polígonos) con las que se puede operar a partir de una interfaz gráfica y de modelado 3D, que, además, añaden superficies y sólidos (referencia: 5).

*Autodesk Inventor* es un paquete de modelado paramétrico de sólidos en 3D producido por la empresa de software Autodesk. *Autodesk Inventor* se basa en técnicas de software CAD paramétrico, el cual no se debe confundir con los programas tradicionales de CAD: *Inventor* se utiliza en diseño de ingeniería para producir y perfeccionar productos nuevos, mientras que, en otros programas, se conducen solo las dimensiones (referencia: 5).

Los bloques de construcción cruciales en *Inventor* son las piezas. Se crean definiendo las características, que a su vez se basan en bocetos (dibujos en 2D). La ventaja de este diseño es que todos los bocetos y las características, se pueden corregir más adelante, sin tener que <span id="page-20-0"></span>hacer de nuevo la partición entera. Como parte final del proceso, las partes se conectan para hacer ensamblajes. Las piezas son ensambladas añadiendo restricciones entre las superficies, bordes, planos puntos y ejes (referencia: 5).

*Autodesk Inventor* incluye, en su versión profesional, las herramientas necesarias para crear piezas de plástico y sus respectivos moldes de inyección. Cuenta también con análisis de tensiones por elementos finitos y análisis dinámicos (referencia: 5).

Para satisfacer las necesidades de la construcción, ingeniería civil, industria y fabricación y el diseño de plantas de procesamiento, el software CAD *Autodesk* incluye:

- *AutoCAD Architecture*.
- *AutoCAD Electrical*.
- *AutoCAD Mechanical.*
- *AutoCAD MEP*.
- *AutoCAD Civil 3D.*
- *AutoCAD Plant 3D*.

## 4. Introducción a los dispositivos de movimiento lineal en múltiples ejes. Tipos y características.

En el siguiente apartado, se expondrán una serie de ejemplos de aplicaciones industriales y dispositivos que, por su forma, mecanismo de accionamiento u objeto de diseño, comparten una idea común con el propósito para el que este banco móvil será proyectado. Si bien la mayoría de éstas distan mucho a escala tecnológica y económica de lo que se ha planeado para este proyecto, han servido sin duda como una importante inspiración en la etapa de bocetaje.

En el ámbito de la automatización de procesos para diferentes aplicaciones industriales, se pueden encontrar un amplio abanico de instrumentos que plasman la idea de la autonomía de movimiento en un plano de trabajo horizontal o vertical, en 2D, e incluso la combinación de ambos planos, en dispositivos con autonomía vertical y horizontal, en espacios 3D (referencia: 6).

*FESTO*, proveedor mundial de soluciones de automatización mediante tecnología neumática y eléctrica, es una de las multinacionales que se ha especializado en diseño de unidades de manipulación cartesiana. Entre los diferentes tipos de aplicaciones que esta empresa oferta se encuentran:

Montaje de banco móvil biaxial para aplicación en experimento de hipertermia óptica láser. Generación de su prototipo virtual, simulación dinámica y análisis de tensiones con *Autodesk Inventor*. Cascales Fulgencio, David. Julio de 2019.

E.T.S.I.D. Camí de Vera s/n, 46022, Valencia, España.

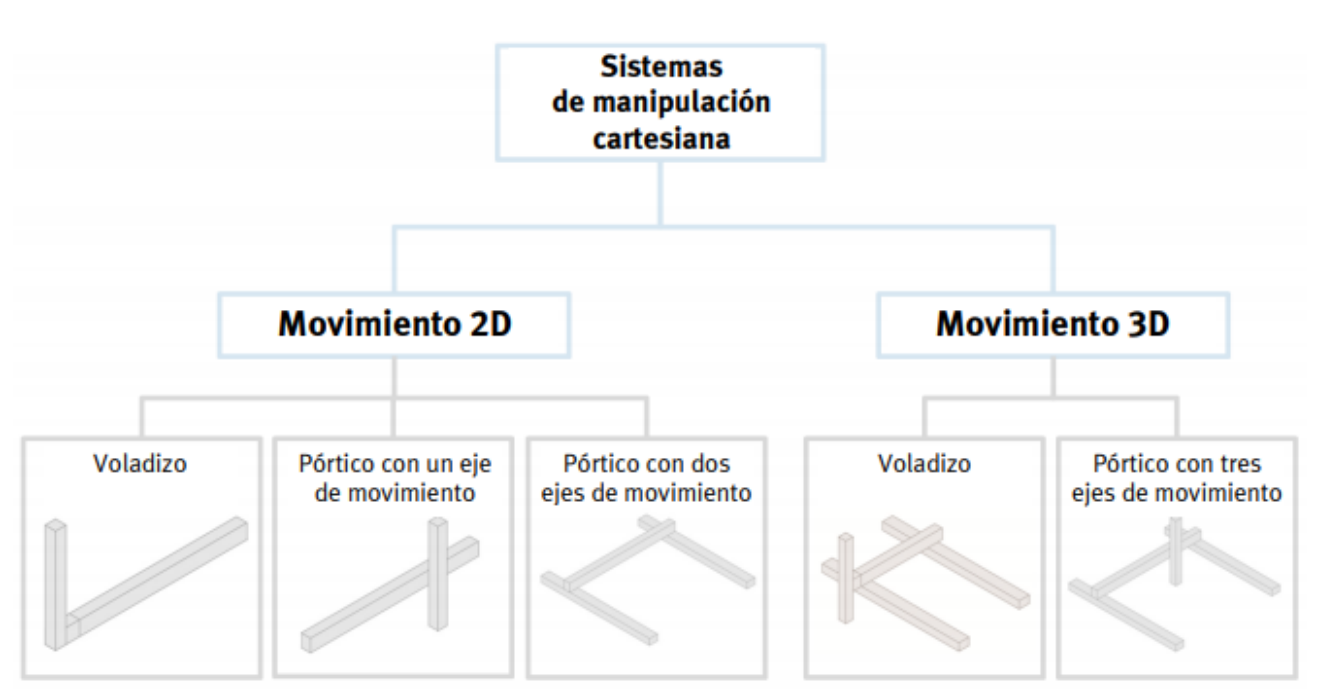

**Figura 3: Sistemas de manipulación cartesiana FESTO.**

 **Módulos sencillos de un solo eje**. Como voladizos, están compuestos por un eje horizontal (Y) en cuya parte frontal se encuentra montado un accionamiento vertical (Z). Para planos de trabajo verticales (referencia: 7).

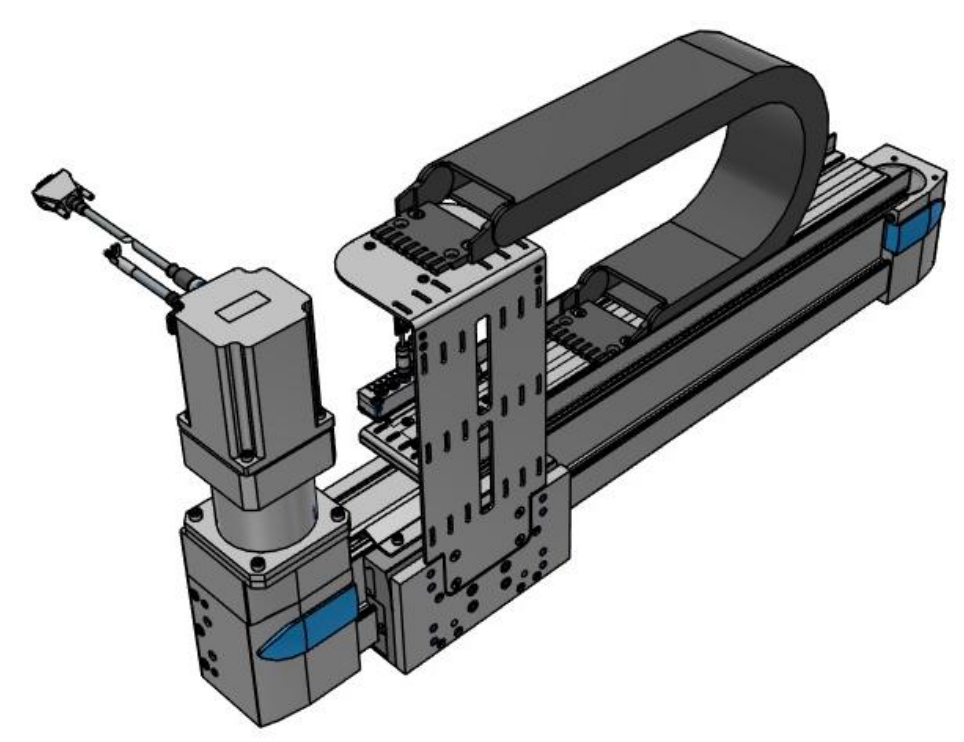

**Figura 4: Voladizos.**

 **Pórticos con un eje de movimiento**. Es un eje dispuesto horizontalmente (Y) sujeto a la derecha y la izquierda por los extremos. En un carro situado entre los dos extremos del eje se encuentra montado un eje vertical (Z). Para espacios de trabajo operativos rectangulares verticales (referencia: 7).

Montaje de banco móvil biaxial para aplicación en experimento de hipertermia óptica láser. Generación de su prototipo virtual, simulación dinámica y análisis de tensiones con *Autodesk Inventor*. Cascales Fulgencio, David. Julio de 2019. E.T.S.I.D. Camí de Vera s/n, 46022, Valencia, España.

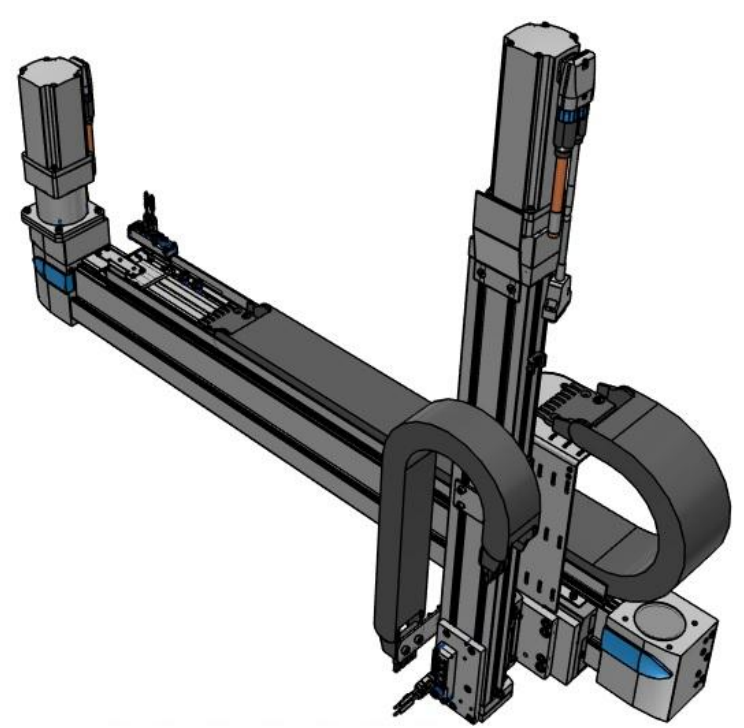

**Figura 5: Pórticos con un eje de movimiento.** 

 **Pórticos horizontales con dos ejes de movimiento**. Para espacios de trabajo horizontales en 2D. Constan de dos ejes paralelos (X) que están unidos con un eje (Y) transversal a la dirección del movimiento. Para este tipo de pórticos existen sistemas completos que tienen una combinación mecánica fija con correas dentadas como componentes de accionamiento (referencia: 7).

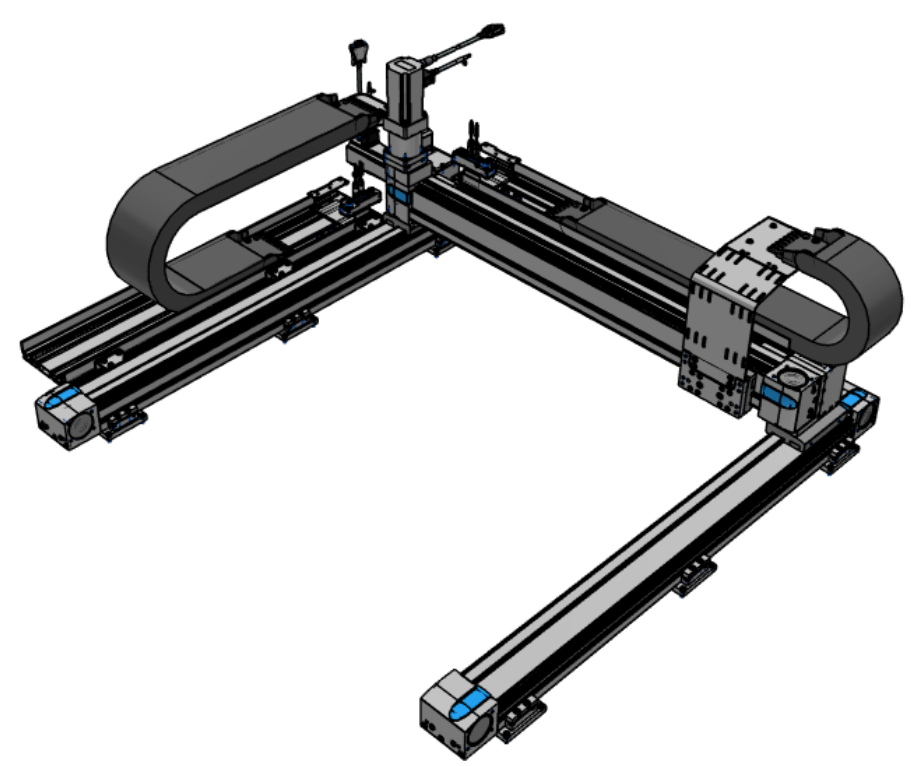

**Figura 6: Pórticos horizontales con dos ejes de movimiento.**

 **Pórticos con tres ejes de movimiento y voladizos**, con sus movimientos en dos planos, para espacios de trabajo en 3D. Los pórticos con tres ejes de movimiento se componen de dos ejes paralelos (X) que están unidos con un eje (Y) transversal a la dirección de movimiento. En este está montado un eje vertical (Z). Los voladizos en 3D son dos ejes montados paralelamente (X) más un eje en voladizo (Y) que se encuentra perpendicular a la dirección del movimiento, en cuya parte frontal está montado un eje vertical Z (referencia: 7).

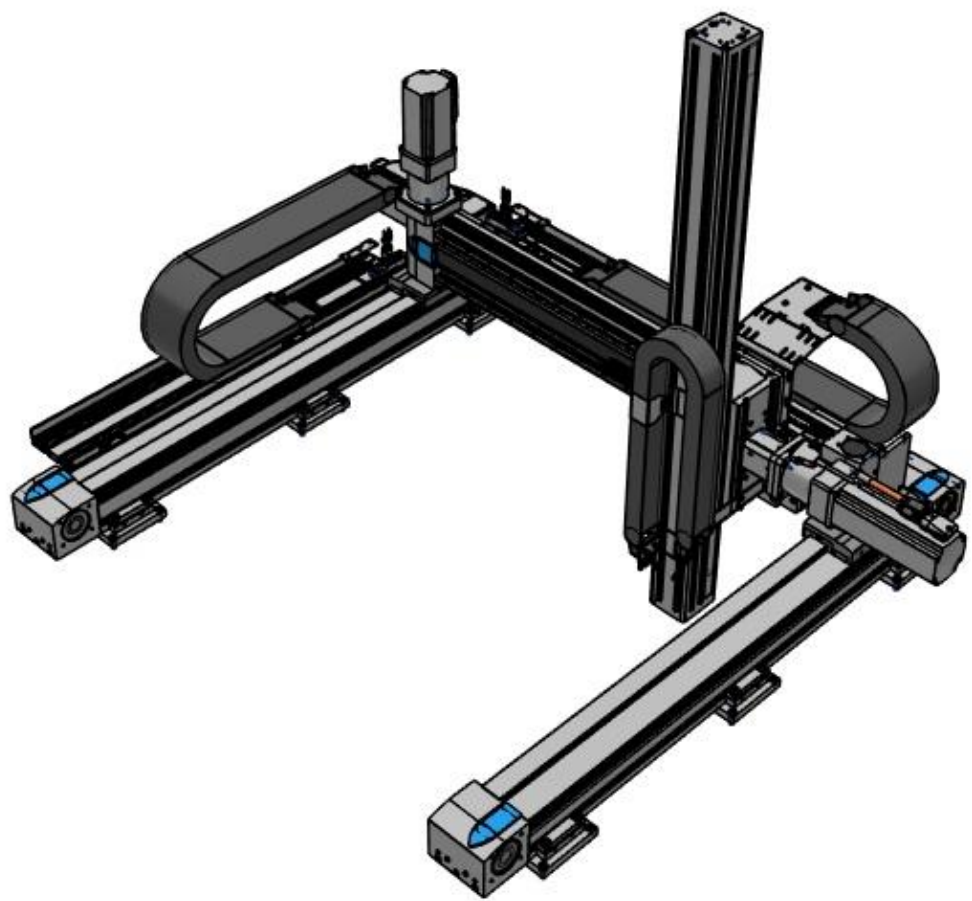

**Figura 7: Pórticos con tres ejes de movimiento y voladizos.**

Aunque, basados en el mismo principio que este proyecto, las unidades de manipulación cartesiana están proyectadas para aplicaciones industriales, con amplias carreras y elevados costes de diseño y fabricación. Habiendo servido estos modelos más avanzados como mera inspiración, en el mercado se encuentran varias opciones que resultan más adecuadas, como, por ejemplo, los diversos modelos de mesas XY, ofertadas por la compañía estadounidense *IntelliDrives*, de las cuales se exponen varios ejemplos:

#### **XY-BSMA-300/600 x 300WJ**

Mesa XY motorizada, con husillo de bolas con resolución de posicionamiento de 1 micrón, diseñada para cargas pesadas (referencia: 8).

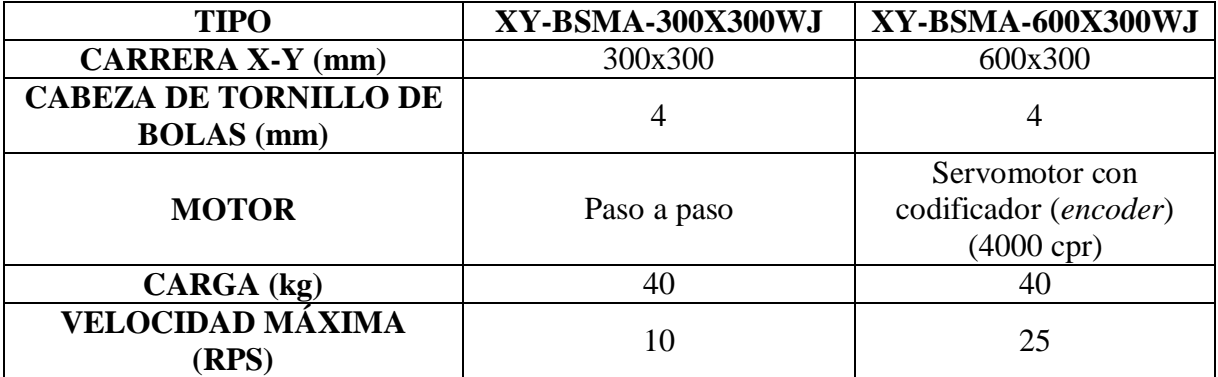

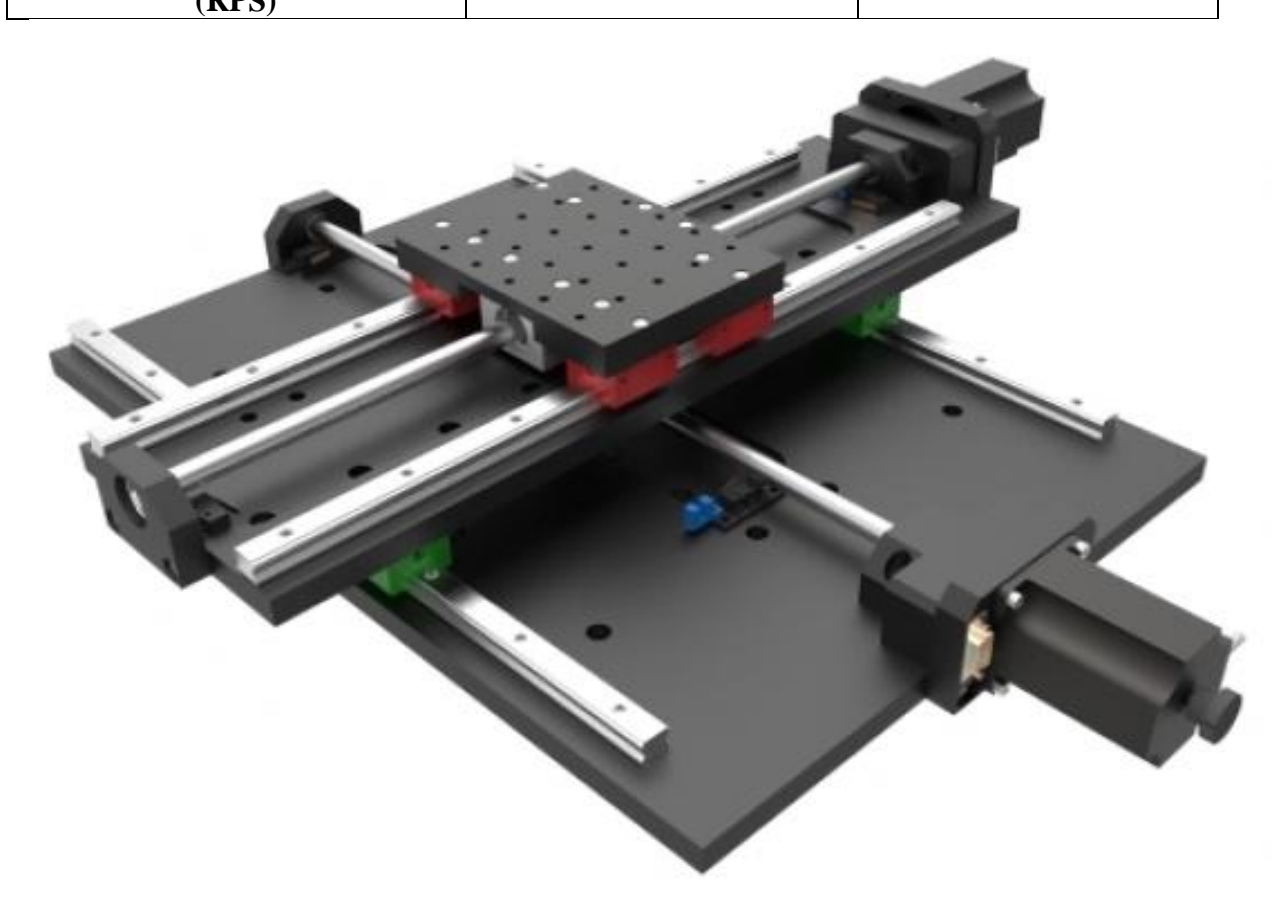

**Figura 8: Mesa XY motorizada modelo XY-BSMA-300x300WJ** *IntelliDrives***.**

#### **XY-BSMA-S35-200x200**

Diseñada para aplicaciones en espacios reducidos. El tornillo de bolas de alta precisión proporciona una resolución de posicionamiento de 0.5 micrones. La versión de servomotor está equipada con un codificador rotatorio (referencia: 8).

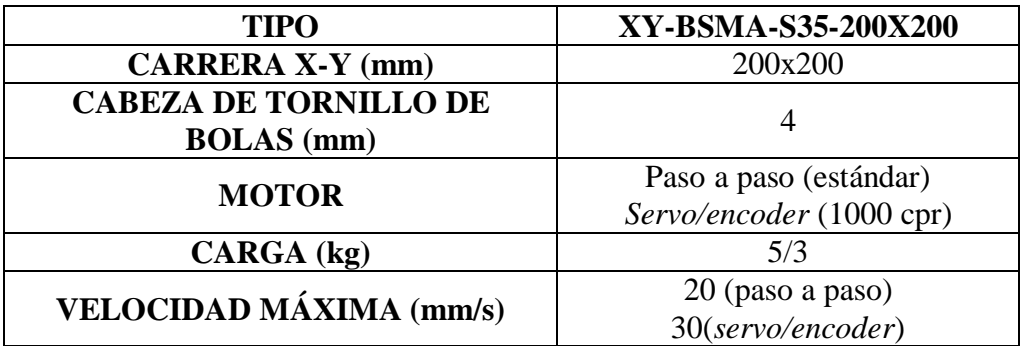

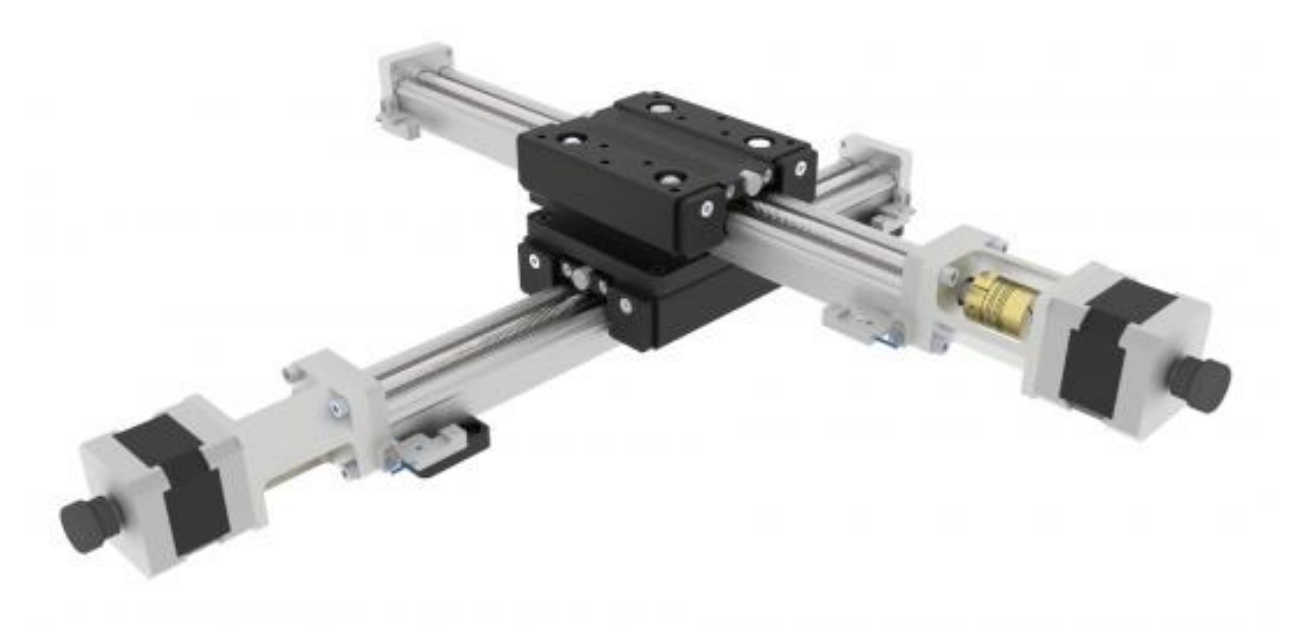

**Figura 9: Mesa XY modelo XY-BSMA-S35-200x200** *IntelliDrives***.**

Este proyecto adoptará, finalmente, el diseño de la mesa XY de *IntelliDrives* modelo BSMA-WJ, por considerarlo el óptimo y más sencillo teniendo en cuenta el objetivo para el que va a ser diseñado.

Como requisitos principales, las dimensiones de la mesa superior, estarán adaptadas a la placa micro-tituladora de pocillos, así como las de la mesa inferior, no serán de ningún modo superiores a la geometría del experimento.

<span id="page-26-0"></span>Montaje de banco móvil biaxial para aplicación en experimento de hipertermia óptica láser. Generación de su prototipo virtual, simulación dinámica y análisis de tensiones con *Autodesk Inventor*. Cascales Fulgencio, David. Julio de 2019. E.T.S.I.D. Camí de Vera s/n, 46022, Valencia, España.

## 5. Materiales

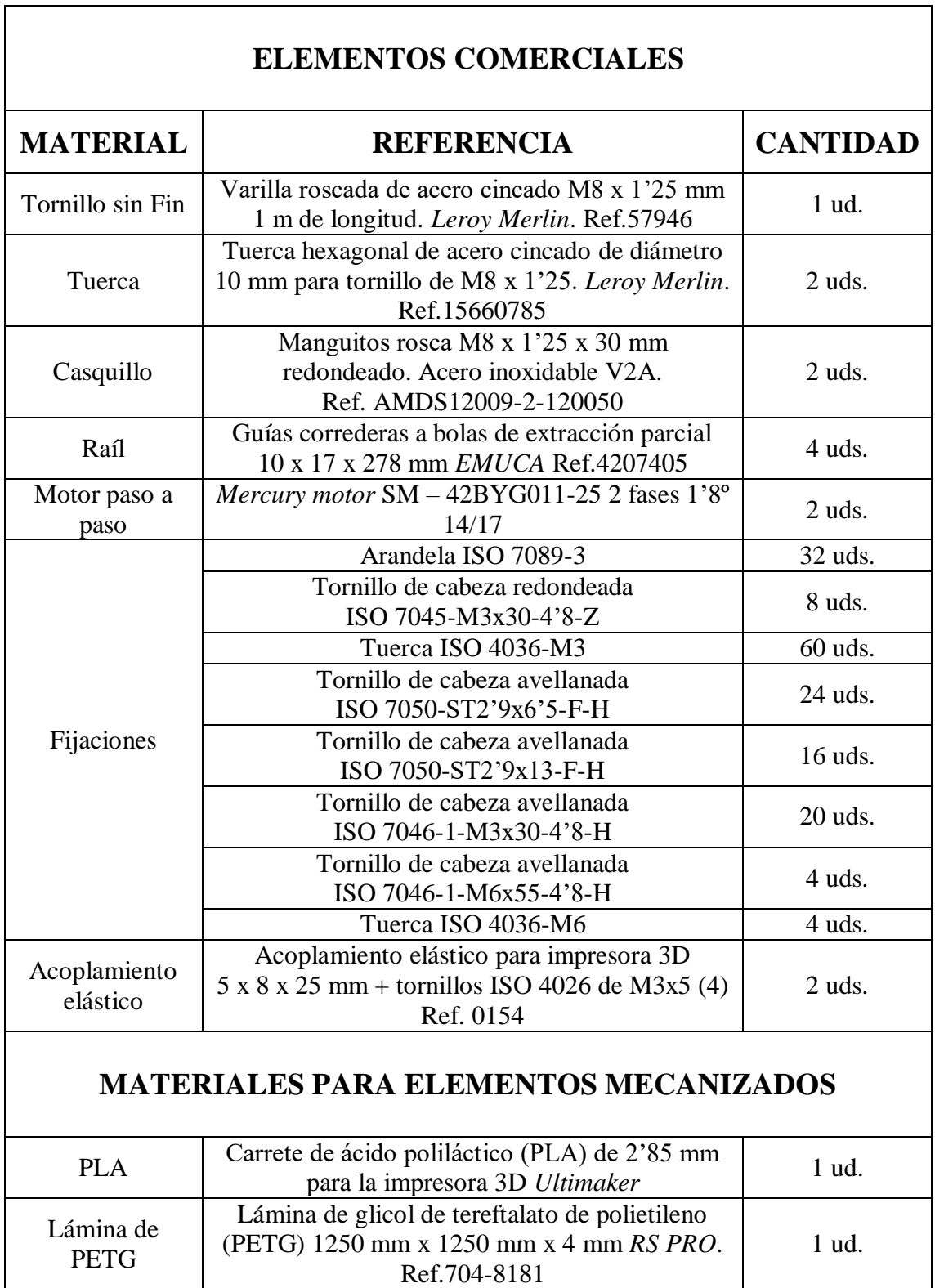

## <span id="page-27-0"></span>6. Elementos comerciales

A continuación, se va a dar una breve explicación del modelado de los elementos comerciales que se han requerido para este proyecto. Nótese la ausencia del motor paso a paso y de la placa micro-tituladora. No se ha necesitado diseño de estos materiales dado que se ha optado por obtener modelos de internet con las mismas características geométricas. Las rutas de las páginas donde se han obtenido estos diseños están debidamente especificadas en la bibliografía, así como las rutas a las especificaciones técnicas de los demás elementos, que han posibilitado su diseño en *Autodesk Inventor* (referencias: 10, 11, 12 y 13).

## a. Definición y características del diseño

En el siguiente apartado se va a comentar brevemente el entorno de creación de solidos de *Autodesk Inventor*, con sus respectivas pestañas de opciones y herramientas que se han utilizado para definir la geometría de las piezas que componen el mecanismo.

En primer lugar, en el menú "Nuevo", se eligen las distintas opciones que brinda *Autodesk Inventor* para la creación de un sólido: "Normal" o "Chapa" (referencia: 9).

Una vez seleccionado el tipo de sólido, en la pestaña "Modelo 3D" se encuentran las herramientas: "Extruir", que crea un cuerpo o una operación añadiendo profundidad a un perfil, creando de los perfiles cerrados sólidos o superficies y de los abiertos solo superficies; la herramienta "Revolución", que crea una operación o un cuerpo revolucionando uno o varios perfiles de boceto alrededor de un eje; "Agujero", que crea agujeros basados en puntos de boceto o en otras selecciones geométricas como círculos; "Empalme", que añade redondeos a una o varias aristas o caras; "Chaflán", que aplica un bisel a una o varias aristas del componente; "Rosca", creando espiras en agujeros o en ejes; y "Bobina", que crea una operación de muelle espiral, helicoidal o de rosca. Existen numerosas herramientas cómo "Barrido", "Solevación", "Repujado", "Nervio", "Vaciado" etc. etc. que no se van a comentar en este proyecto puesto que no se ha requerido ninguna de ellas (referencia: 9).

En la pestaña "Boceto" se encuentran las herramientas: "Iniciar boceto 2D", que crea un boceto en una cara plana, un plano de trabajo de una pieza, o un plano de trabajo de un ensamblaje; y "Línea", "Circulo", "Arco", "Rectángulo", "Punto "y "Empalme", para definir el boceto (referencia: 9).

Si además, en el menú "Nuevo" de creación de la pieza, se ha seleccionado la opción "Chapa", se incluye el desplegable adicional para chapa, con las herramientas: "Cara", que crea una cara de chapa extruida, o un cuerpo nuevo, mediante la adición de profundidad a un perfil de boceto; "Pestaña de contorno", que crea una pestaña de chapa, o un cuerpo nuevo, a partir de un perfil abierto; "Pestaña Solevada", que crea una operación de pestaña, o un cuerpo nuevo, entre dos bocetos de perfil de entrada; y "Curva de contorno", que barre un perfil alrededor de un eje para crear una pestaña de chapa laminada (referencia: 9).

## <span id="page-28-0"></span>b. Definición y modelado de las piezas

#### I. Tornillo sin fin

El modelado del tornillo sin fin ha sido realizado a partir de un eje de 219 mm x 8 mm de diámetro, creado extruyendo un circulo de 8 mm de diámetro previamente bocetado. La rosca fue creada con la herramienta *Thread Modeler* de *Autodesk Inventor*, que, a partir de una operación de rosca (en este caso ISO M8 x 1'25), sustituye automáticamente ésta por dos operaciones de revolucionado y otra de bobinado. En la Figura 14 aparece una imagen de este elemento.

#### II. Tuerca

La tuerca ha sido creada a partir del boceto de un hexágono regular inscrito en una circunferencia de 15 mm de diámetro, extruido a una altura de 7 mm, ajustándose a las medidas de la tuerca comercial. La rosca interior fue creada de igual manera que la rosca del tornillo sin fin, a partir de una operación de roscado (ISO M8 x 1'25), con la herramienta *Thread Modeler.* En la Figura 13 aparece una imagen de este elemento.

#### III. Casquillo

El casquillo ha sido modelado a partir del bocetaje de un círculo de 11 mm de diámetro, extruido a una altura de 30 mm, con una rosca ISO de M8 x 1'25 por su eje, creada con la herramienta *Thread Modeler*. En la Figura 14 aparece una imagen de este elemento.

#### IV. Raíl

El raíl que ha sido utilizado en este proyecto está compuesto por tres cuerpos principales:

La corredera superior, móvil, dotada de numerosos agujeros para su facilidad de conexión, de acero cincado; la corredera inferior, fija, dotada de algunas ranuras para conexiones con elementos del mismo fabricante, también de acero cincado; y el cojinete de bolas, móvil, de plástico ABS, situado entre la corredera superior e inferior. Este es el elemento que permite el deslizamiento entre las correderas superior e inferior. El él están conectadas doce bolas de acero (seis por cada cara) y cada una, a su vez, desliza con ambas correderas. En la Figura 15 aparece una imagen de estos elementos.

La corredera inferior del raíl está realizada de chapa doblada, a partir del boceto del perfil de ésta, con la herramienta de *Autodesk Inventor* "Pestaña de contorno". El perfil tiene unas dimensiones de 17 mm x 6 mm y una longitud total de 278 mm. El espesor de la chapa es de 0'5 mm. Se le han realizado dos agujeros de 4 mm de diámetro, uno de 8 mm de diámetro y un corte con forma de medio agujero coliso (cortado por el plano perpendicular a su eje), en ambos extremos, en las posiciones especificadas por el fabricante.

<span id="page-29-0"></span>La corredera superior del raíl está realizada como se ha visto anteriormente, con chapa doblada, a partir del boceto del perfil de ésta, con la herramienta "Pestaña de contorno". El perfil tiene unas dimensiones de 11'3 mm x 5'5 mm y una longitud total de 278 mm. El espesor de la chapa es 0'5 mm. Se le han realizado una hilera de agujeros de 6 mm de diámetro, así como dos cortes de forma rectangular, en cada uno de los extremos, como especifica el fabricante.

El cojinete de bolas se ha realizado en dos partes:

En primer lugar, el cuerpo del cojinete, realizado con chapa doblada a partir del perfil de éste, con una altura de 5'8 mm, una anchura de 12'8 mm y una longitud de 72 mm, con un espesor de 0'5 mm. A los laterales, en cada lado y a los extremos, cuatro hileras de tres agujeros de 2 mm de diámetro. Nótese que, aunque el cuerpo del cojinete haya sido diseñado como un elemento de chapa doblada, este elemento es de plástico ABS. Posteriormente se definirán los materiales en cada elemento del conjunto.

En segundo lugar, se ha creado una esfera de 2 mm de diámetro, a partir del boceto de un circulo de 2 mm de diámetro, con la herramienta "Esfera" en el menú "Modelo 3D" de *Autodesk Inventor*.

A continuación, se han ensamblado el cuerpo del cojinete y las doce bolas con uniones cilíndricas, dotando a éstas de libertad de rotación y dejándolas fijas en su posición, aplicando límites a cada una de dichas uniones (referencia: 14).

Finalmente, se han ensamblado ambas correderas y el cojinete de bolas para dar forma al raíl. Esto se ha conseguido con restricciones de ensamblaje "Tangente", entre cada una de las bolas con ambas correderas. Con estas relaciones, se consigue el perfecto ensamblado de todas las partes del conjunto, pero falta por definir un punto en el cual las correderas dejen de deslizar una sobre la otra; el punto en el cual el raíl llega a su máxima amplitud. De no ser así, en el modelo, las correderas deslizarían entre si hasta desensamblarse una de la otra. Este punto es, pues, el punto en el cual las caras extremas del cojinete de bolas llegan hasta las caras extremas de la corredera inferior y a su vez, a las caras extremas opuestas de la corredera superior. Para definir estos límites, se ha optado por dos restricciones de ensamblaje "Nivelación", las cuales solucionan correctamente el problema. Cabe destacar que las restricciones "Nivelación" no son más que restricciones "Coincidencia" a las que se les ha aplicado un cierto desfase entre cualquiera de las selecciones (referencia: 14).

#### V. Acoplamiento elástico

El acoplamiento ha sido modelado a partir del boceto de un circulo de 19 mm de diámetro, que se ha extruido hasta una altura de 25 mm.

A continuación, se han realizado dos agujeros, uno en cada cara del cilindro, centrados por su eje longitudinal, de distintos diámetros: uno de diámetro 5 mm, que acoplará con el motor y otro de diámetro 8 mm, como especifica el fabricante, que acoplará con el tornillo sin fin. Las longitudes de dichos agujeros son 12'5 mm respectivamente.

Posteriormente, se han realizado cuatro agujeros roscados pasantes ISO de métrica M3 x 0'5 en el cuerpo del cilindro. Éstos están situados, por parejas, a una distancia de 2 mm de cada <span id="page-30-0"></span>uno de los extremos, es decir, dos agujeros a dos milímetros del extremo donde irá acoplado el eje y dos agujeros a dos milímetros del extremo al que irá acoplado el tornillo.

En cada una de las parejas, los agujeros están desfasados 90º. Ambos agujeros en un extremo están alineados con sus homólogos en el extremo opuesto.

Éstos se han realizado creando planos de trabajo tangentes a la superficie del cilindro, desfasados 90 º entre sí. Cada plano ha sido creado aprovechando los planos de origen, que necesariamente han sido activados para poder crear planos de trabajo paralelos a éstos. En cada plano se han bocetado dos círculos de 3 mm en cada uno de los extremos, creando posteriormente los agujeros roscados hasta la profundidad de los respectivos agujeros longitudinales.

En estos agujeros irán finalmente roscados cuatro tornillos ISO 4026 de M3 x 5, usando uniones rígidas entre éstos y los agujeros, que ayudarán a fijar los ejes dentro de sus agujeros correspondientes.

A continuación, se han redondeado las aristas vivas, tanto del cilindro, con operaciones de chaflan de 0'25 mm, como de todos los agujeros, con operaciones de empalme de 0'25 mm.

Por último, para definir la elasticidad del acoplamiento, se ha hecho un corte helicoidal a lo largo de todo el cuerpo del cilindro. Este corte se ha construido a través del boceto de su perfil en la superficie que se crea al cortar transversalmente el cilindro por el plano que contiene su eje central.

Para realizar este corte, en primer lugar, se activa uno de los planos que atraviese longitudinalmente el cilindro por su eje. En segundo lugar, se crea un boceto rectangular en ese plano que sea lo suficientemente grande para abarcar todo el cilindro. En tercer lugar, se extruye ese boceto, creándose así el corte transversal de la pieza.

Una vez creado el corte de la pieza, se crea el boceto del perfil del corte helicoidal sobre esa superficie. En este caso, el corte tendrá un espesor de 0'25 mm a una profundidad de 5 mm desde el extremo del cuerpo del cilindro e inclinado 1'5º con respecto a la vertical, acabado en una semicircunferencia cuyo diámetro es el espesor.

Finalmente, se elimina la extrusión que ha permitido cortar el cilindro transversalmente y, a partir del boceto del perfil del corte helicoidal, se crea una operación de bobinado sobre el eje longitudinal que atraviesa el centro del cilindro, con una inclinación de 0º (la inclinación ya viene definida en el boceto) sobre una longitud de 12 mm, obteniendo así cinco revoluciones. En la figura 14 aparece una imagen del elemento.

#### 7. Elementos mecanizados

En este apartado se va a explicar cómo se han definido los diferentes elementos no comerciales en *Autodesk Inventor*. Cabe destacar que las tres mesas se mecanizaron a partir de una lámina de glicol de tereftalato de polietileno (PETG), con una taladradora-fresadora CNC CCD/ATC de la marca *Bungard Elektronik*, propiedad de la *Universitat Politècnica de València*, con la que se hicieron los cortes y agujeros. El resto de piezas se hicieron con la impresora 3D *Ultimaker 2 Extended*, propiedad de la *Universitàt Politècnica de València*, que es alimentada con un carrete de ácido poliláctico (PLA) de color blanco.

Montaje de banco móvil biaxial para aplicación en experimento de hipertermia óptica láser. Generación de su prototipo virtual, simulación dinámica y análisis de tensiones con *Autodesk Inventor*. Cascales Fulgencio, David. Julio de 2019. E.T.S.I.D. Camí de Vera s/n, 46022, Valencia, España.

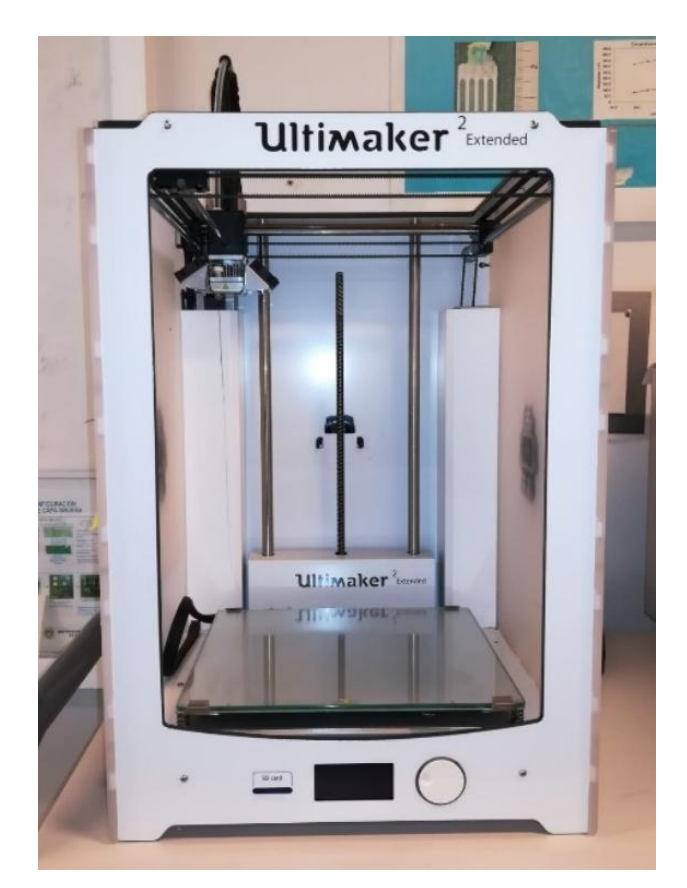

**Cascales, D. (2019). Figura 10: Impresora 3D** *Ultimaker 2 Extended***.**

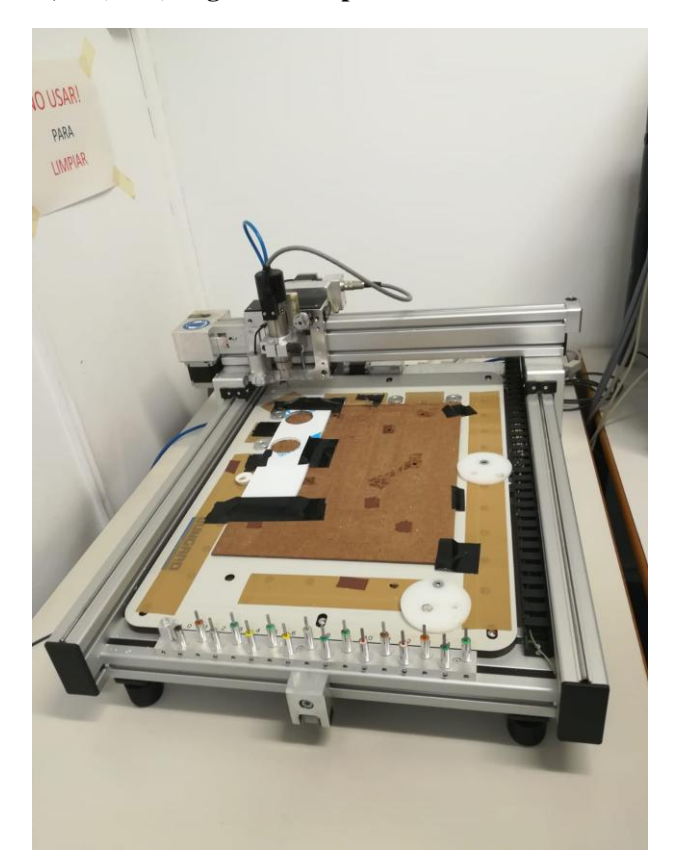

**Cascales, D. (2019). Figura 11: Taladradora-Fresadora CNC CCD/ATC de** *Bungard Elektronik***.**

## <span id="page-32-0"></span>a. Definición y modelado de las piezas

#### I. Mesa superior

La mesa superior se ha definido a partir de las dimensiones de la placa micro-tituladora.

Así, se ha creado a partir del boceto de un rectángulo de 141 x 99 mm extruido a 4 mm de espesor, al que se le han realizado doce agujeros pasantes de 3 mm de diámetro con asiento de 5'5 mm a 90º para el avellanado de los tornillos ISO 7050-ST2'9x6'5-F-H, donde irán sujetas las correderas móviles de los raíles. Así mismo se han hecho dos agujeros centrales pasantes del mismo tipo que los anteriores, para los tornillos de cabeza avellanada ISO 7046-1-M3x30- 4'8-H, donde irá sujeto el *holder* de la tuerca, que permitirá el movimiento lineal de la mesa sobre el tornillo sin fin giratorio. Las posiciones de cada agujero aparecen perfectamente definidas en los planos. En la figura 13 aparece una imagen del elemento.

#### II. Mesa inferior

La mesa inferior se ha modelado teniendo en cuenta las medidas mínimas interiores del cajón de metacrilato donde irá montada y la carrera necesaria, definida como la distancia máxima que ha de recorrer la placa micro-tituladora para que cada pocillo de ésta quede alineado verticalmente con el láser situado en la parte superior del experimento, en cada eje de movimiento.

Teniendo en cuenta estas condiciones, se ha creado a partir del boceto de un rectángulo de 324 x 99 mm extruido a 4 mm de espesor.

A esta extrusión se le han realizado varios agujeros. En primer lugar, doce agujeros pasantes de 3 mm de diámetro con asiento de 5'5 mm a 90º para el avellanado de los tornillos ISO 7050-ST2'9x6'5 -F-H, donde irán sujetas las correderas móviles de los raíles, como en el caso anterior. Posteriormente, dos agujeros centrales pasantes del mismo tipo que los anteriores, para los tornillos de cabeza avellanada ISO 7046-1-M3x30-4'8-H, donde irá sujeto el *holder* de la tuerca, que permitirá el movimiento lineal de la mesa sobre el tornillo sin fin giratorio.

Cuatro elevadores se han de situar en cada esquina de la mesa inferior para sostener los raíles cuya corredera móvil irá atornillada a la mesa superior. Para fijar esos elevadores a la mesa, se realizarán 2 agujeros pasantes de 3 mm de diámetro sin asiento (el asiento para el avellanado estará mecanizado en el propio elevador), para los tornillos ISO 7046-1-M3x30- 4'8-H. Un agujero adicional pasante de diámetro 3 mm será realizado para los tornillos de cabeza redondeada ISO 7045-M3x30-4'8-Z, que fijarán la corredera fija de los raíles a los elevadores.

Cuatro agujeros pasantes de 3 mm de diámetro serán mecanizados en uno de los extremos de la mesa, centrados, posicionados en los vértices de un rectángulo ficticio de 22'07 x 19'40 mm, para los tornillos de cabeza avellanada ISO 7050-ST2'9x13-F-H, que acoplarán los soportes del motor a la mesa. Dos agujeros pasantes de 5'5 mm de diámetro se situarán en el extremo opuesto de la mesa, centrados, para los tornillos de cabeza avellanada ISO 7046-1- M6x55-4'8-H, que unirán el embellecedor a ésta. Las posiciones de cada agujero aparecen perfectamente definidas en los planos.

#### <span id="page-33-0"></span>III. Mesa fija

La mesa fija tiene dimensiones idénticas a la mesa inferior. La única diferencia con esta última es que ya no hacen falta los agujeros para el *holder* ni para la corredera móvil de ningún raíl, siendo los únicos necesarios aquellos que fijan los elevadores a cada esquina de la mesa, aquellos que fijan la corredera inferior de los raíles (cuyas correderas móviles irán fijadas a la mesa inferior) a éstos mismos, los que acoplan los soportes del motor a la mesa y los que unen el embellecedor a esta misma. En la figura 16 aparece una imagen del elemento.

#### IV. Elevador

El elevador es una pieza cuya función es situar los raíles a una altura sobre la mesa tal, que el eje del tornillo sin fin de la mesa sobre la que van montados, esté perfectamente alineado con el eje del agujero roscado de la tuerca de la mesa montada a su vez sobre dichos raíles.

Se ha creado a partir del boceto de un rectángulo de 74'5 x 15 mm extruido a una altura de 23'15 mm, al que se le han realizado dos agujeros pasantes de 3 mm de diámetro con asiento de 5'5 mm a 90º, para el avellanado de los tornillos ISO 7046-1-M3x30-4'8-H, que lo sujetarán a la mesa. Un agujero pasante adicional de 3 mm de diámetro sin asiento, para la sujeción de éste a la corredera inferior de los raíles, con el tornillo de cabeza redondeada ISO 7045-M3x30-4'8-Z, ha sido mecanizado. Las posiciones de cada agujero aparecen perfectamente definidas en los planos. En la figura 16 aparece una imagen del elemento.

#### V. Holder

El *holder* es una pieza específicamente diseñada para acoplar la tuerca a la mesa.

Ha sido diseñado a partir de dos bocetos. El primer boceto, en un plano horizontal: un rectángulo de 43'61 x 16'80 mm, con dos círculos de diámetro 4'3 mm, en posiciones simétricas, centrados, a los extremos del rectángulo. A través de los agujeros pasarán dos tornillos de cabeza avellanada ISO 7046-1-M3x30-4'8-H. El agujero tiene más diámetro que la rosca de los tornillos, porque no debe ser completamente rígida su fijación. Posteriormente, se ha creado un plano de trabajo perpendicular (vertical) y coincidente al plano de trabajo donde se ha dibujado este primer boceto. La coincidencia está, naturalmente, en una de las rectas que definen el lado mayor del rectángulo. Sobre este plano se ha dibujado un segundo boceto: un hexágono regular inscrito en una circunferencia de 15 mm de diámetro, con un círculo de diámetro 8'3 mm, en su centro.

A continuación, se ha extruido el primer boceto a una altura de 18 mm, creando el hexaedro con los dos agujeros pasantes de diámetro 4'3 mm. Posteriormente se ha extruido el segundo boceto, haciendo un corte en el hexaedro con la forma del hexágono que será el perfil donde se asentará la tuerca. Finalmente, se ha vuelto a extruir el segundo boceto, esta vez de manera inversa a la anterior operación, creando el negativo de la última extrusión, cerrando por las dos caras el hueco donde se asentará la tuerca y dando forma al agujero pasante de 8'3 mm de diámetro por donde pasará el tornillo. Las posiciones de cada agujero aparecen perfectamente definidas en los planos. En la figura 13 aparece una imagen del elemento.

#### <span id="page-34-0"></span>VI. Embellecedor

El embellecedor se ha modelado a partir del boceto de un rectángulo de 41 x 30 mm extruido a una altura de 46 mm. Por su cara de mayor superficie se ha creado un agujero de 13 mm de diámetro, hasta una profundidad de 20 mm. Por su cara menor superior se han creado sendos agujeros por donde se fijará este elemento a la mesa, pasantes, de 6 mm de diámetro con asiento de 11 mm a 90º para el avellanado de los tornillos ISO 7046-1-M6x55-4'8-H. Las posiciones de cada agujero aparecen perfectamente definidas en los planos. En la figura 14 aparece una imagen del elemento.

#### VII. Soporte motor

El soporte del motor es una pieza que se adapta al contorno de éste para fijarlo de la manera más rígida posible a la mesa. Consta de múltiples extrusiones y operaciones de chaflan y empalme.

En resumen, está formado de una parte que cubre parcialmente la cara frontal del motor, donde se encuentra el eje. La pieza se sujeta al motor usando tornillos con cabeza avellanada ISO 7050-ST2'9x13-F-H. Estos tornillos enroscan con la pieza a través de dos agujeros pasantes de 3 mm de diámetro con asiento de 5'5 mm a 90º, alineados con los agujeros del elemento motriz, de 3 mm de diámetro.

Otra de las partes a mencionar es la base de la pieza, con forma de ángulo de 90º, cubriendo también el perfil del motor. Es aquí, en la base, donde se han construido dos agujeros pasantes de 3 mm de diámetro con asiento de 5'5 mm a 90º, cuyos tornillos enroscan en la mesa, del mismo tipo que los anteriores. En la base se encuentra también un chaflan con empalme importante, en el mencionado ángulo, ya que es la única de estas operaciones que hace la función de ajustar la base del motor a la base de la pieza.

Existen dos soportes por cada motor, ambos simétricos entre sí (uno es la imagen especular del otro), para fijar ambos elementos a las mesas. En la figura 14 aparece una imagen de estos elementos.

## 8. Ensamblaje.

## a. Entorno de trabajo y restricciones.

El entorno de trabajo de *Autodesk Inventor* para crear ensamblajes es sencillo e intuitivo. La principal diferencia que cabe destacar con respecto al entorno de creación de cuerpos sólidos es la aparición de dos nuevas pestañas en la barra de herramientas superior: la pestaña "Ensamblar" y la pestaña "Diseño". En la pestaña "Ensamblar" están agrupadas la mayoría de herramientas necesarias para la perfecta unión de los elementos del conjunto, no siendo menos importante la pestaña "Diseño" (referencia: 14). A continuación, se expondrá una breve explicación de algunas de las herramientas más importantes que ofrecen:

En la pestaña "Ensamblar" cabe destacar la herramienta "Insertar", que permite incluir al ensamblaje tanto elementos propios como elementos de la biblioteca de *Autodesk*, ya sean eléctricos como conectores de cables, o fijaciones como tornillería, tuercas, arandelas, o elementos para chapa metálica como espárragos, ganchos de sujeción etc (referencia: 14).

También es obligatorio hablar de las herramientas "Unión" y "Restringir":

En primer lugar, la herramienta "Unión", que se utiliza para definir la posición de los componentes y el movimiento de éstos. Se puede seleccionar una geometría de punto final, medio o centro pare definir una unión (referencia: 14).

La unión más común es la rígida, que coloca un elemento y elimina todos sus grados de libertad. También existen las conexiones de rotación, entre orígenes de elementos circulares, cilíndricas, si los orígenes seleccionados son puntos de un cilindro o de bola, si los orígenes seleccionados son puntos de una esfera. Estas tres últimas uniones permiten la libre rotación entre sus componentes, pudiéndose modificar las condiciones de unión mediante los comandos "Bloquear" y "Proteger". También se pueden establecer límites lineales y angulares a las uniones para definir su rango de actuación, tanto rectilíneo cómo giratorio (referencia: 14).

En segundo lugar, el comando "Restringir", método heredado de colocación de componentes y eliminación gradual de grados de libertad (GDL), más complejo que la herramienta "Unión" ya que se suele requerir de más relaciones que las conexiones de unión para definir los grados de libertad y ubicar los componentes (referencia: 14).

Esta herramienta consta de restricciones de ensamblaje, como "Coincidencia", "Ángulo", "Tangente", "Insertar" y "Simetría", para ubicar componentes por sus caras planas, curvas o ejes. Restricciones de movimiento, como "Rotación" o "Rotación-Traslación", básicas para establecer giro o giro y deslizamiento entre dos cuerpos. Restricciones transicionales, como "Transicional", que mantiene la tangencia entre una cara cilíndrica y varias contiguas en otra pieza, así como la opción "Conjunto de restricciones", para restringir SCUs (Sistemas de coordenadas de usuario), creando tres restricciones de nivelación para los planos de origen del SCU (referencia: 14).

En la pestaña "Diseño" se encuentran herramientas más específicas, como "Conexión por perno", que diseña y calcula conexiones por perno pretensadas y realiza una comprobación de resistencia, "Eje de articulación", que calcula, diseña y comprueba uniones por eje de articulación, "Insertar estructura", que permite definir un miembro de estructura para insertarlo en un ensamblaje, "Ejes", para el diseño y cálculo de ejes con diversas formas y "Engranaje recto", para el diseño y ensamblaje de engranajes con dientes rectos y helicoidales. Cabe destacar que no se ha dado uso a ninguna de estas herramientas de la pestaña "Diseño" (referencia: 14).

Finalmente, nombrar que los cuerpos dentro del ensamblaje pueden ser fijos o adaptativos, se puede activar o desactivar su visibilidad, así como hacer transparentes, o activar y desactivar el cuerpo en el ensamblaje, con el botón derecho del ratón sobre el sólido (referencia: 14).
# b. Ensamblaje del conjunto.

Para el ensamblaje del banco móvil se han utilizado principalmente restricciones de ensamblaje "Insertar" entre cada agujero de cada una de las mesas con los agujeros de los respectivos componentes que descansan sobre ellas, como los elevadores, los embellecedores, los motores con sus respectivos soportes o los *holders*.

Para insertar los raíles en sus respectivas posiciones se ha operado de la misma manera, teniendo en cuenta que éstos ya son conjuntos de elementos ensamblados entre sí.

Las tuercas han sido ensambladas en su posición, en el interior de los *holders,* a través de restricciones de ensamblaje "Coincidencia" entre cada una de sus caras con las caras sobre las que descansan en el interior de la pieza.

Ambos ejes de rotación han sido ensamblados entre sí con restricciones de ensamblaje "Insertar" (Acoplamientos, tornillos sin fin, tuercas, casquillos, motores y embellecedores) creando finalmente entre todos los elementos un conjunto rígido sin ningún grado de libertad.

Posteriormente, se han insertado las fijaciones pertinentes en todo el conjunto, con restricciones "Insertar", siguiendo el mismo criterio que el resto de elementos.

Una restricción de ensamblaje "Coincidencia" y dos restricciones "Nivelación" han sido requeridas para hacer descansar la placa micro-tituladora sobre la mesa móvil superior. Cabe mencionar, como ya se ha comentado en otro apartado, que la restricción "Nivelación" no es más que una coincidencia a la que se le ha aplicado un desfase (referencia: 14).

A continuación, se exponen varias imágenes: una de ellas del conjunto ensamblado. Las otras cuatro, de los diferentes despieces de dos de los tres módulos del banco: el módulo móvil superior (en una imagen) y el módulo fijo (dividido en tres imágenes: eje de movimiento, raíl y mesa). En estas cuatro últimas aparecen señalados cada uno de los elementos a los que se ha hecho referencia en apartados anteriores. En todas ellas, aparecen los elementos con su material y aspecto correspondiente. Posteriormente se explicará este apartado.

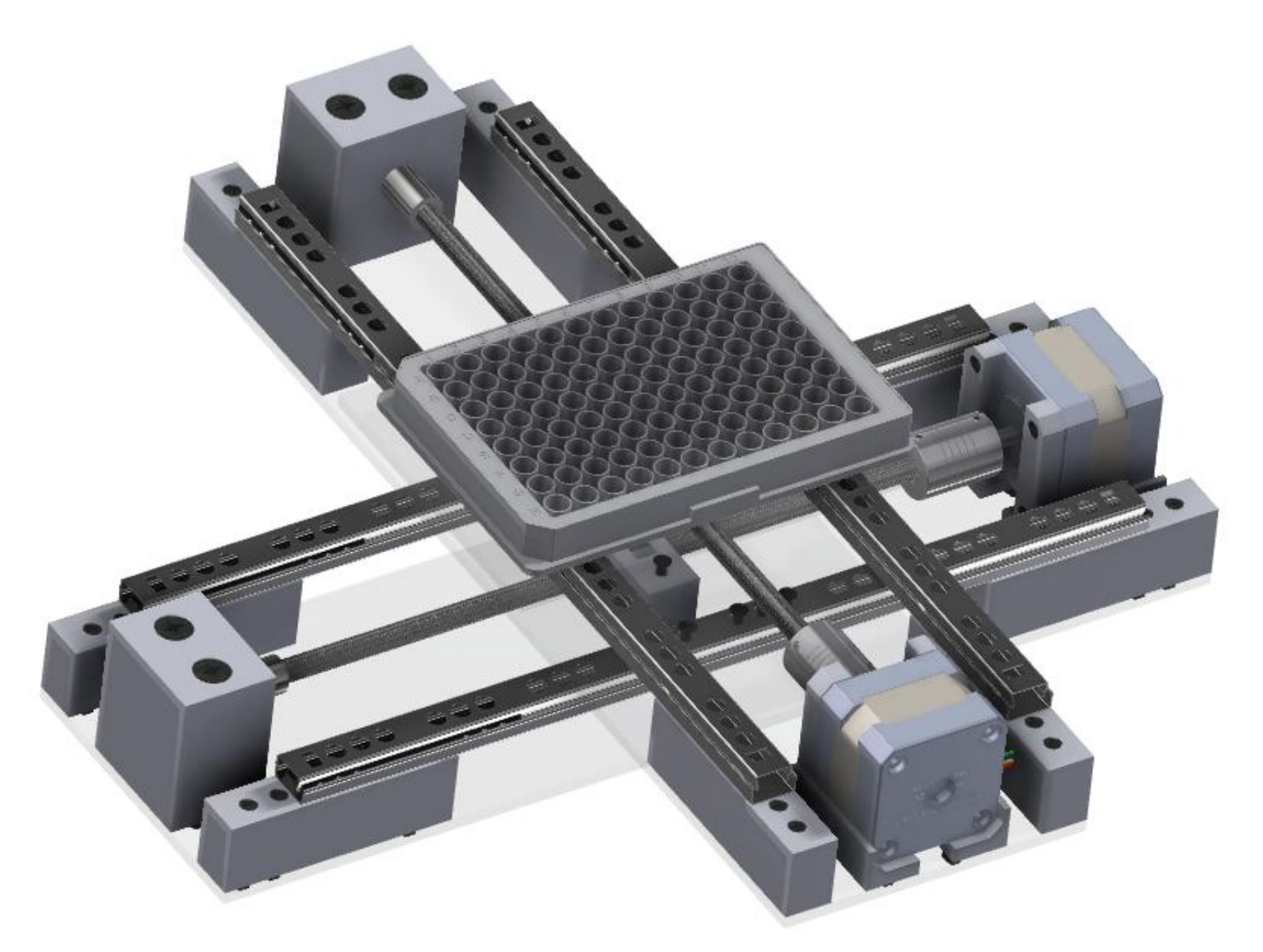

**Cascales, D. (2019). Figura 12: Ensamblaje final del banco móvil biaxial.**

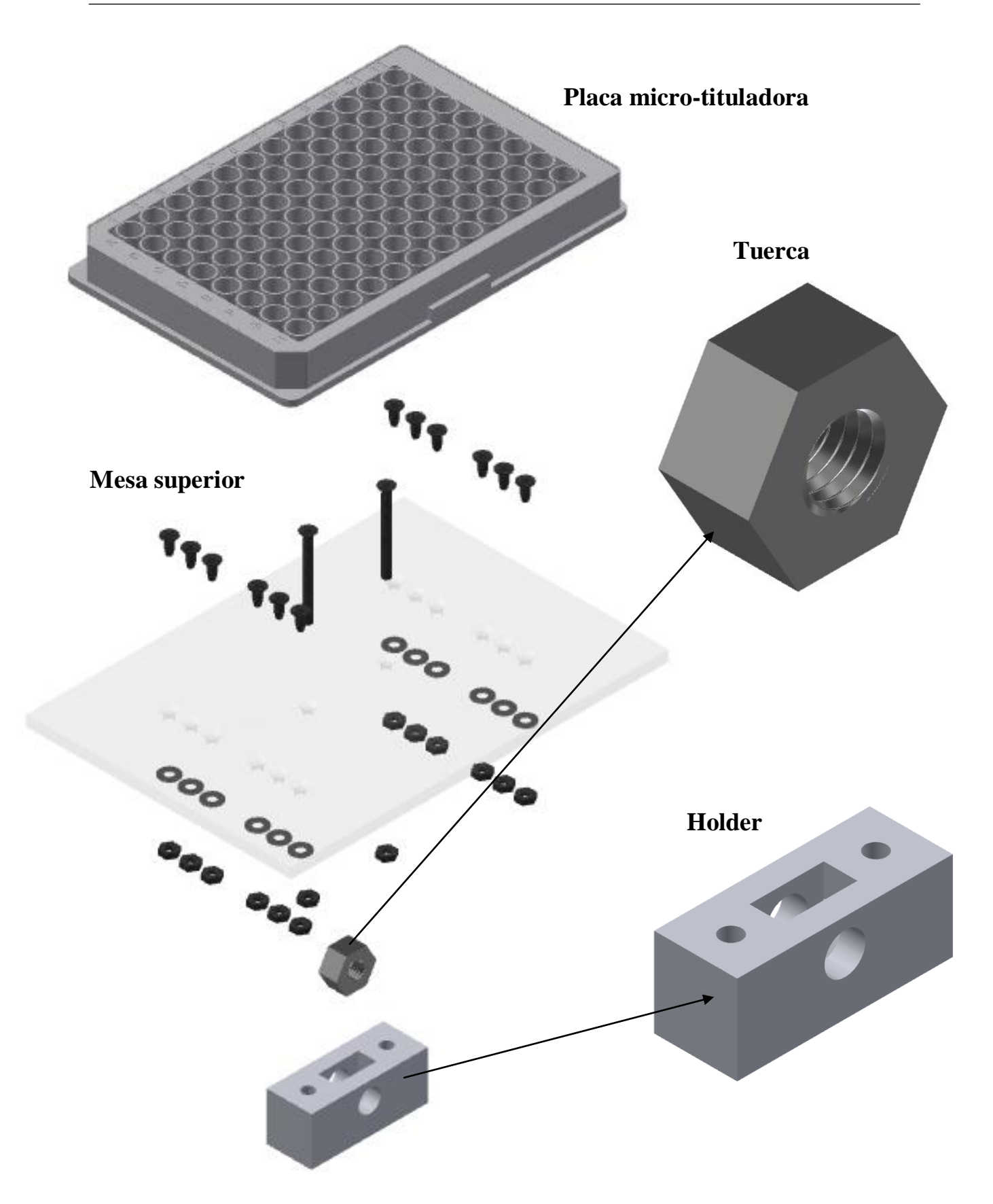

**Cascales, D. (2019). Figura 13: Despiece del módulo móvil superior.**

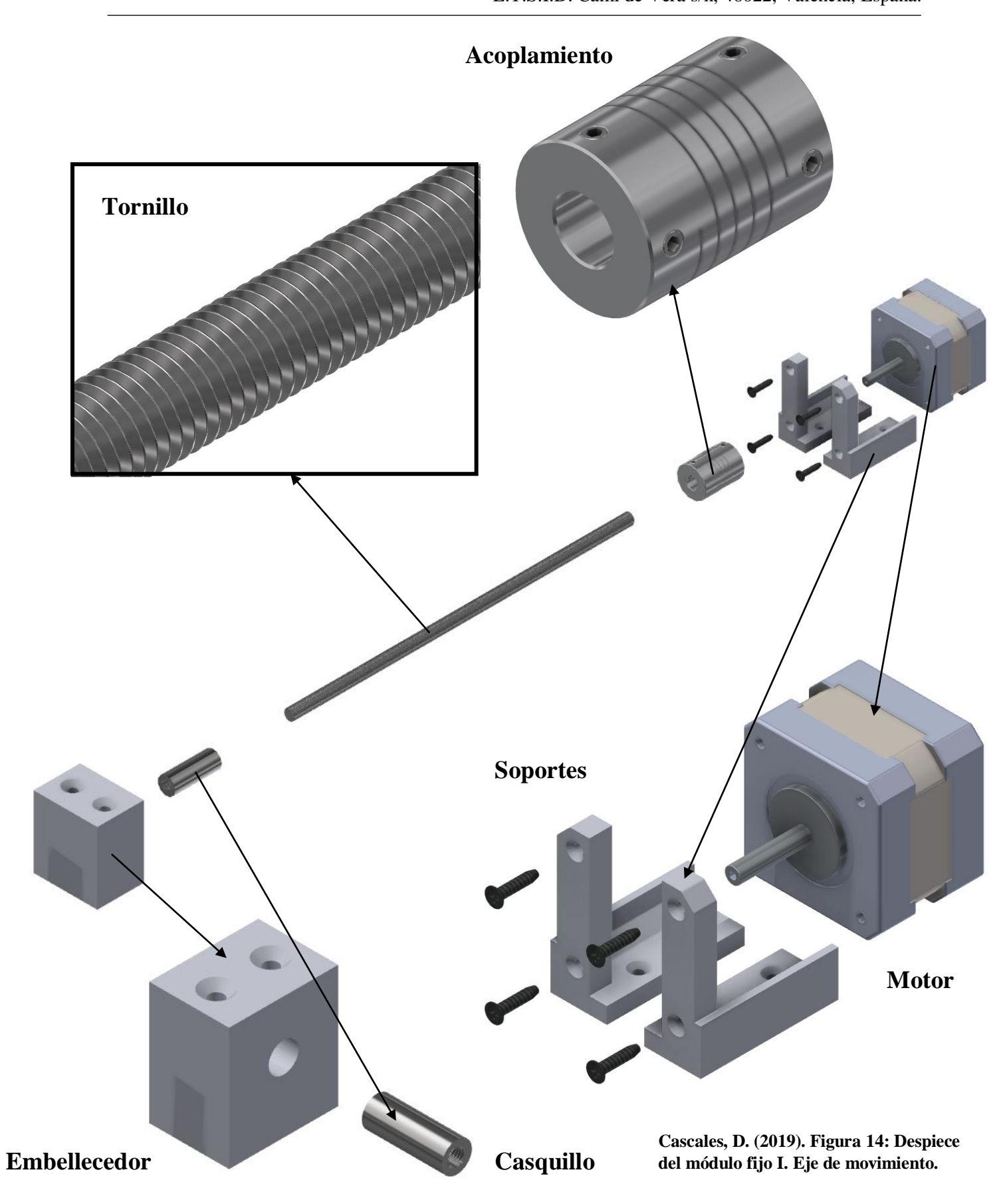

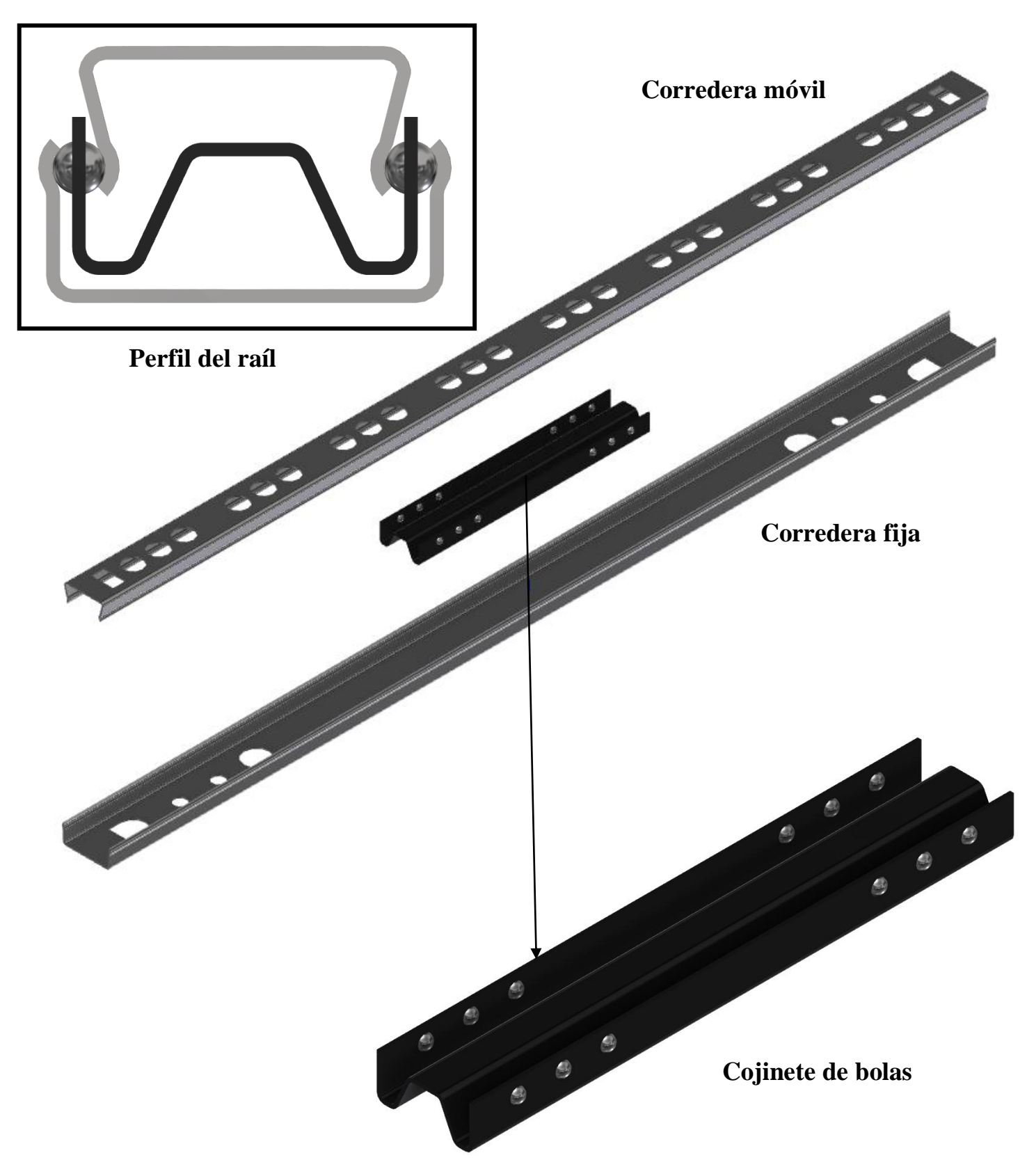

**Cascales, D. (2019). Figura 15: Despiece del módulo fijo II. Raíl.**

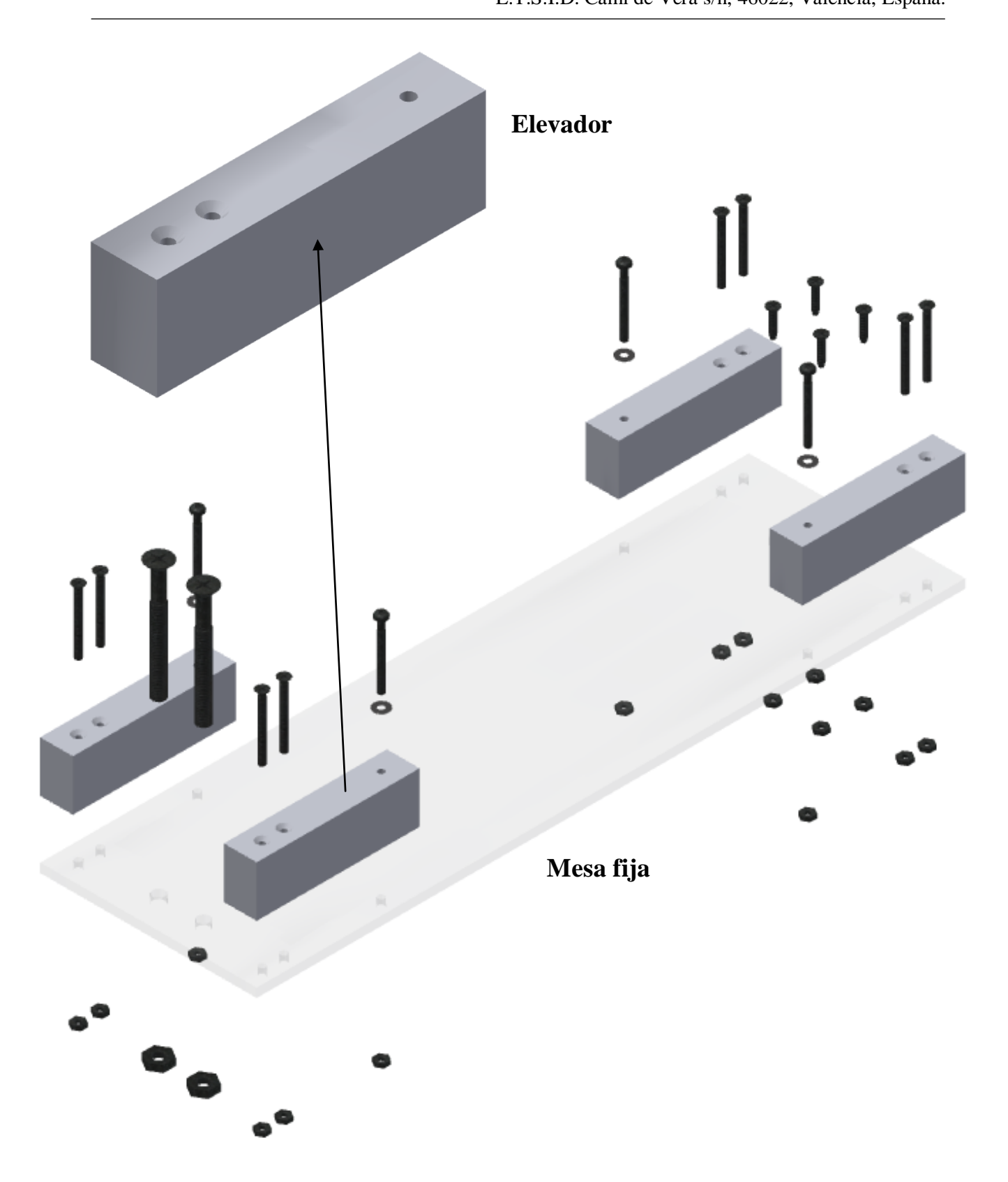

**Cascales, D. (2019). Figura 16: Despiece del módulo fijo III. Mesa.**

# 9. Simulación dinámica

# a. Entorno de simulación

En el siguiente punto, se van a explicar todos los aspectos necesarios para realizar una correcta simulación dinámica. Se va a tocar tanto lo relativo a las herramientas que ofrece *Autodesk Inventor*, como al procedimiento para realizar la simulación del mecanismo del banco móvil, concretamente.

Para acceder al entorno de simulación de *Autodesk Inventor*, desde el ensamblaje, en la pestaña "Entornos", se encuentra la herramienta "Simulación Dinámica", que activa el entorno para estudiar el movimiento dinámico del ensamblaje. Desde este entorno, se pueden definir uniones mecánicas y aplicar fuerzas a las piezas del ensamblaje para simular el mecanismo, con el fin de estudiarlo y determinar la forma y la configuración óptimas para los compontes (referencia: 15).

Una vez en el entorno de simulación dinámica, se encuentran las herramientas: "Insertar unión", que ofrece la posibilidad de insertar uniones de distintos tipos (espacial, giro, tornillo, deslizamiento, contacto 3D, etc.) en función de las condiciones dinámicas más apropiadas; "Estado del mecanismo", que muestra la información del modelo y el estado de las uniones. Con esta herramienta se pueden evaluar las características del modelo, cómo el grado de redundancia, el grado de movilidad, el número de cuerpos y el número de cuerpos móviles. Esta información ayuda a determinar la causa y la resolución de las redundancias de las uniones; la herramienta "Fuerza", que permite la selección de un objeto para aplicar una fuerza de la magnitud especificada; la herramienta "Par de torsión", que aplica una carga de par de torsión de una magnitud especificada a un objeto seleccionado; la herramienta "Fuerza desconocida", que calcula la fuerza, el par de torsión o el conector que se requieren para mantener el mecanismo en una posición especificada. Se tienen en cuenta todas las influencias externas cuando se evalúa la cadena cinemática. Se puede configurar el cálculo para estudiar un rango de posiciones del mecanismo; la herramienta "Grafico de salida", que muestra la ventana de gráficos para trazar los resultados de la simulación. Se pueden añadir anotaciones o formato a los gráficos, exportar los resultados y guardar o imprimir la ventana de gráficos. Finalmente, se hablará de la herramienta "Simulador", que activa y desactiva el simulador para calcular el movimiento del mecanismo usando la información especificada sobre las uniones y las propiedades (referencia: 15).

# b. Preparación previa a la simulación

Para realizar la simulación dinámica del conjunto, se partirá del ensamblaje de éste tal y como se había preparado. Se van a realizar dos simulaciones independientes, una por cada eje de movimiento, para poder analizar los resultados por separado. Así, se requerirán distintas condiciones para cada una de las simulaciones.

De ahora en adelante, se llamará eje X al eje que permite el movimiento, únicamente, de la mesa móvil superior sobre la mesa móvil inferior y eje Y al eje que permite el movimiento de la mesa superior y de la mesa inferior sobre la mesa fija.

Para establecer las condiciones necesarias para la simulación dinámica del eje X, partiendo del ensamblaje original, en primer lugar, se establecen como "Fijos" los elementos que están sujetos a esta condición, es decir, la mesa fija y todos los elementos que descansan sobre ella, exceptuando los raíles y el eje de movimiento.

A continuación, se establecen todos los raíles como elementos flexibles, para permitir su deslizamiento. Se deben desactivar también los cojinetes de bolas de todos los raíles para simplificar el estudio, ya que *Autodesk Inventor* introduce, a consecuencia de las restricciones internas de dichos elementos, uniones estándares que aumentan los grados de libertad del mecanismo y que no se corresponden con la realidad.

Finalmente, con respecto a las restricciones de ambos ejes de movimiento, se opera de la siguiente manera: para impedir el movimiento del eje Y, se editan las restricciones "Insertar" del acoplamiento de dicho eje, con el eje del motor y el tornillo sin fin, activando el bloqueo de rotación. Una vez bloqueada la rotación del eje Y, para permitir la rotación del eje X, se desactivan las restricciones "Insertar" del tornillo sin fin de dicho eje con la tuerca de la mesa móvil superior y del casquillo con el embellecedor.

Vale la pena mencionar que, al ser el motor un elemento sólido único y al no tener libertad de rotación su eje, se simulará el movimiento giratorio cómo si el par motor estuviese directamente aplicado al acoplamiento elástico.

Estas modificaciones sobre el conjunto, una vez en el entorno de la simulación dinámica, lo dividirán en grupos de elementos fijos y grupo de elementos móviles.

Entre los elementos fijos, aquellos que se han hecho inmóviles previamente: la mesa fija, los cuatro elevadores pertenecientes a dicha mesa, así como el motor, sus soportes y el embellecedor. Al bloquear la rotación de los elementos del eje Y, *Autodesk Inventor* sitúa automáticamente los raíles sobre la mesa fija en el mismo grupo que ésta. También agrupa los elementos de dicho eje (casquillo, tornillo y acoplamiento) como un único grupo soldado fijo.

*Autodesk Inventor* agrupa automáticamente en el mismo grupo soldado los elementos de la mesa móvil inferior, que en este caso no tienen libertad de movimiento. Así, crea un grupo soldado al que pertenecen las correderas móviles de los raíles sobre la mesa fija, la mesa móvil inferior y todos los elementos que descansan sobre ésta (elevadores, corredera fija de los raíles sobre la mesa móvil inferior, el motor, sus soportes y el embellecedor).

Entre los elementos móviles están la mesa móvil superior, la placa micro-tituladora, las correderas móviles de los raíles conectados a esta mesa, que descansan sobre la mesa móvil inferior y la tuerca de la mesa móvil superior con su *holder*, todos éstos como un único grupo soldado. Entre los elementos móviles también están los elementos pertenecientes al eje X: casquillo, tornillo y acoplamiento elástico, como otro grupo soldado diferente al anterior.

En consecuencia, *Autodesk Inventor* crea automáticamente dos uniones estándar: una prismática, entre el grupo soldado al que pertenecen la mesa móvil superior y el conjunto de elementos fijos y otra de rotación, entre el eje X y el motor fijo de la mesa móvil inferior. Quedan así completamente definidos los grados de libertad del conjunto cuando se establece el movimiento sobre el eje X.

Para establecer las condiciones necesarias para la simulación dinámica del eje Y, se opera de la misma manera que se ha visto anteriormente, estableciendo como fijos todos los elementos pertenecientes a la mesa fija (elevadores, motor, soportes y embellecedor). De igual manera,

se establecen como flexibles todos los raíles, desactivando sus cojinetes de bolas y se bloquea la rotación de las restricciones "Insertar" del acoplamiento del eje X con el eje del motor y el tornillo. También se desactivan las inserciones del casquillo del eje Y con el embellecedor y del tornillo sin fin de dicho eje con la tuerca de la mesa móvil inferior, para dotarlo de libertad de rotación.

Una vez en la simulación dinámica, *Autodesk Inventor* establece como elementos fijos únicamente todos aquellos que se han definido como fijos, además de las correderas fijas de los raíles sobre la mesa fija.

*Inventor* establece como elementos móviles todos los elementos pertenecientes al eje Y (casquillo, tornillo y acoplamiento), como un único elemento soldado y los dos módulos móviles (mesa móvil superior, mesa móvil inferior y todos sus elementos, incluyendo las correderas móviles de los raíles conectados a la mesa móvil inferior, que descansan sobre la mesa fija) como otro elemento soldado independiente.

En consecuencia, *Autodesk Inventor* crea, como se ha visto anteriormente, dos uniones estándar: la unión prismática entre los elementos fijos y móviles y una unión de rotación entre los elementos del eje Y con los elementos fijos.

#### I. Uniones adicionales

En ambos casos, el sistema creado tiene dos grados de libertad: uno de deslizamiento entre los elementos móviles sobre los fijos, dado por la unión prismática, y otro de rotación entre el los elementos del eje pertinente y el grupo fijo. Para solucionar este problema, ya que se requiere que, en cada caso, el sistema tenga un solo grado de libertad, se creará una unión giratoria de tipo "Tornillo" entre el eje de rotación pertinente con la tuerca perteneciente al grupo móvil enroscada a dicho eje.

Para establecer estas uniones, basta con seleccionar una de las caras planas del tornillo sin fin (cabe mencionar que se deberá desactivar la visibilidad del embellecedor o el acoplamiento para ello), en cada caso, guardando *Inventor* como selección el eje longitudinal que lo atraviesa y como segunda selección, una de las aristas circulares de las entradas del agujero roscado de la tuerca, en cada caso, seleccionándose así el eje longitudinal que atraviesa dicho agujero, coincidente con el eje del tornillo.

Finalmente, se deberá establecer el paso de los tornillos, definido como la distancia que existe entre dos crestas consecutivas de los dientes. Si el tornillo es de rosca sencilla, se corresponde con lo que avanza sobre la tuerca por cada vuelta completa, si es de rosca doble, el avance será igual al doble del paso. Se sabe que los tornillos de M8 x 1'25 de rosca sencilla tienen un paso de 1'25 mm por vuelta.

Cabe recordar que para cada una de las dos simulaciones que se van a realizar, sólo puede haber una unión "Tornillo", ya que son casos independientes.

#### II. Asignación de Material

Los materiales en *Autodesk Inventor* se asignan a cada elemento de los diferentes conjuntos que componen el ensamblaje final. Para asignar materiales, basta con abrir el elemento al que se quiera asignar un material. En la pestaña "Herramientas", se selecciona la opción "Material", donde se encuentran los materiales que *Inventor* tiene guardados predeterminadamente en su biblioteca. Se selecciona el material correspondiente, al que se podrá editar su aspecto (referencia: 14).

Para este proyecto se necesitó añadir el material Ácido poliláctico (PLA) a la biblioteca de *Autodesk Inventor*. Para ello, desde la opción "Material" del menú "Herramientas" se selecciona "Crear un nuevo material en este documento", en la esquina inferior izquierda.

Se selecciona el tipo de material, se le da un nombre y una breve descripción, se escoge el aspecto y se añaden las propiedades físicas correspondientes (referencia: 16):

- Conductividad térmica:  $0'130$  W/ (m  $\cdot$  °C)
- Calor específico:  $1'800 \text{ J} / (\text{G} \cdot {}^{\circ} \text{C})$
- Coeficiente de dilatación térmica:  $126 \mu m/( \mu m \cdot {}^{\circ}C)$
- Coeficiente de Poisson: 0'39
- Densidad:  $1'250$  g/cm<sup>3</sup>
- Comportamiento: Isótropo
- Módulo de Young: 3'500 GPa
- Esfuerzo de tracción a la deformación: 49'500 MPa
- Esfuerzo de tracción a la rotura: 45'600 MPa
- Resistencia a la flexión: 103'000 MPa
- Módulo de flexión: 3150'000 MPa

Llama la atención que el esfuerzo de tracción a la rotura sea menor que el esfuerzo de tracción a la deformación (límite de elasticidad). Esto es debido a que el PLA es un material plástico catalogado como rígido (módulo de elasticidad a flexión mayor que 700 MPa) y, en el ensayo tensión/deformación, estos materiales plásticos (cuyo límite de elasticidad es el propio esfuerzo máximo generado en el interior del material, durante el ensayo) presentan, como es habitual, una tendencia de disminución de las tensiones internas conforme avanza el ensayo, estando el material en el espectro de deformaciones, hasta llegar la tensión de rotura a términos por debajo del esfuerzo de tracción a la deformación. Esta información se ha extraído de la norma ISO 527-1 (página 5), norma en la que se ha basado el ensayo mediante el cual se han obtenido los datos de referencia (referencia: 16).

#### III. Definición de fuerzas y cargas

Una vez establecidos los materiales y los grados de libertad del mecanismo, en cada caso, quedan por definir, finalmente, dos detalles importantes: El peso de los elementos y el coeficiente de rozamiento de aquellos cuerpos que deslizan entre sí.

Para establecer el peso de los diferentes elementos, una vez definidos todos los materiales, basta con activar la fuerza de la gravedad en el entorno de simulación dinámica, en el apartado de "Cargas externas", estableciendo su punto de actuación y su dirección. El valor de la fuerza viene dado predeterminadamente (9810 mm/s<sup>2</sup>) por Autodesk Inventor.

En cada uno de los casos en los que se va a estudiar el mecanismo, se tienen dos zonas importantes donde se debe tener en cuenta el rozamiento: una zona es en la unión "Tornillo", entre el tornillo sin fin y la tuerca, de cada uno de los ejes. La otra zona importante es en la unión prismática de cada uno de los casos a estudiar, simulando el rozamiento que existiría entre las bolas de los cojinetes desactivados, con cada una de las correderas de los raíles.

El valor del coeficiente de rozamiento es característico de cada par de materiales en contacto, no es una propiedad intrínseca de un material. Depende además de muchos factores, como la temperatura, el acabado de las superficies, la velocidad relativa entre éstas etc.

Ambas, tuerca y tornillo, así como las correderas de los raíles, son de acero cincado. No se ha encontrado información relativa al material del que se componen las bolas de las correderas, así que se supondrán del mismo material, con el mismo acabado. El acabado cincado de las piezas de acero es un proceso de deposición electrolítica en baños químicos, similar al cromado o al cobreado, para conseguir acabados superficiales más estéticos, sin añadir propiedades mecánicas a las piezas, a diferencia del galvanizado, que se basa en la inmersión de las piezas de acero en zinc fundido a altas temperaturas, para dotarlas de resistencia a la corrosión y fortaleza mecánica.

Habiendo expuesto todo lo anterior, se concluye definiendo el coeficiente de fricción seca entre las tuercas y tornillos del conjunto, con un valor de 0'20. Se selecciona para el coeficiente de fricción por rodadura de las diferentes bolas de los cojinetes con sus respectivas correderas un valor de 0'0015. Ambos valores han sido extraídos del libro "Tribología: Fricción, desgaste y lubricación". M. en I. Felipe Díaz del Castillo Rodríguez. UNAM 2007 (referencia: 17).

Para añadir esta condición a cada una de las uniones pertinentes, se opera de la siguiente manera: Para las uniones "Tornillo", clicando sobre éstas con el botón derecho, se accede al menú "Propiedades". Dentro de dicho menú, en el apartado "Parámetros" se rellena el apartado "Fricción" con el valor concluido anteriormente. Para las uniones prismáticas, se opera de forma similar, desde el menú "Propiedades", clicando con el botón derecho sobre la unión. Una vez dentro del cuadro de características, en el subapartado "Editar fuerza de unión", del apartado "Grado de libertad 1 (T)", se activa la condición "Fuerza de unión" y, finalmente, se rellena la casilla de coeficiente de fricción seca con el valor de 0'2 (referencia: 15).

#### c. Resultados de la simulación

Llegados a este punto, habiendo establecido los elementos fijos y móviles, definido los grados de libertad, asignado materiales, uniones y cargas, en cada caso a estudiar, sólo falta establecer el movimiento que permita el giro de cada uno de los ejes, haciendo deslizar las tuercas sobre éstos, transmitiendo ese movimiento de giro en el movimiento lineal de cada grupo de elementos móviles.

Se tiene como dato el *Holding Torque* del motor, que es 0'23 N/m, extraído del catálogo de éste, definido como el máximo par estático que se le puede aplicar al eje de un motor excitado sin causarle rotación continua.

Cabe mencionar que la aplicación para la que ha sido diseñada este proyecto requiere de velocidades de actuación muy pequeñas. El banco situará cada pocillo de la placa microtituladora, conteniendo muestras de tejido celular, en la vertical del haz de un láser. Para que los investigadores puedan estudiar dichas muestras de manera fiable y no se malogren en el proceso, se habrá de controlar la velocidad de giro del motor. Esto se hace utilizando un driver tipo L298N y un microcontrolador Arduino Uno.

Para controlar el motor de forma automática, desde el software de Arduino, se programan las diferentes combinaciones de señales que energizarán o desenergizarán simultáneamente los dos grupos de cuatro bobinas polarizadas de las que está compuesto el estátor del motor paso a paso, para que el rotor, un cilindro dentado también polarizado, gire, alineándose las polaridades opuestas dependiendo del grupo de bobinas energizadas, en cada caso, obteniéndose por lo tanto, la ruta de menor reluctancia. Esto provoca que el eje del motor, conectado al rotor, gire un paso por cada combinación aplicada (no confundir con el paso del tornillo). Cada ángulo que gira el rotor con respecto al estator es de 1'8º, valor que depende del número de dientes de los que esté compuesto el cilindro del rotor (la resolución del motor puede ser mejorada configurando las combinaciones de señales para que el rotor gire medio paso). Así, variando la frecuencia con la que se suceden estas combinaciones de señales, se establece la velocidad de giro (referencia: 18).

A priori no se conoce el par motor mínimo que se debería aplicar sobre el eje y la fuerza mínima que debería actuar sobre el grupo de elementos móviles, para vencer todas las fuerzas que se oponen al movimiento, y así, obtener datos de una velocidad angular suficiente a la que debería girar el motor, para accionar cada uno de los mecanismos.

Teniendo en cuenta estas limitaciones, se ha optado por operar de la siguiente manera: se utilizará la herramienta "Fuerza Desconocida", con la que se definirán la posición, dirección y sentido de la fuerza mínima teórica que requiere el mecanismo para avanzar cada grupo de elementos móviles una distancia de 50 mm. Esto ofrecerá como resultados el momento mínimo teórico requerido con el que gira cada eje y la fuerza mínima teórica aplicada sobre la unión prismática, para dichas condiciones, en cada caso.

De esta manera, se podrán ofrecer datos que establezcan límites a los ingenieros electrónicos, a la hora de programar la velocidad de giro óptima del motor.

En primer lugar, para el eje X, se aplica una fuerza desconocida sobre el grupo soldado al que pertenecen los elementos móviles, en la dirección del eje de rotación y en un sentido aleatorio, por ejemplo, hacia el embellecedor. Se define como punto inicial aquel en el que se encuentra el sistema actualmente y se establece que el mecanismo haga avanzar los elementos una distancia de 50 mm, divididos en 100 pasos. Esto último quiere decir que el sistema tomará 100 medidas diferentes a lo largo del tiempo de cada una de las variables a observar. No se debe confundir con el paso del motor o el paso del tornillo. Los resultados obtenidos se muestran a continuación:

Momento con el que gira el eje X:

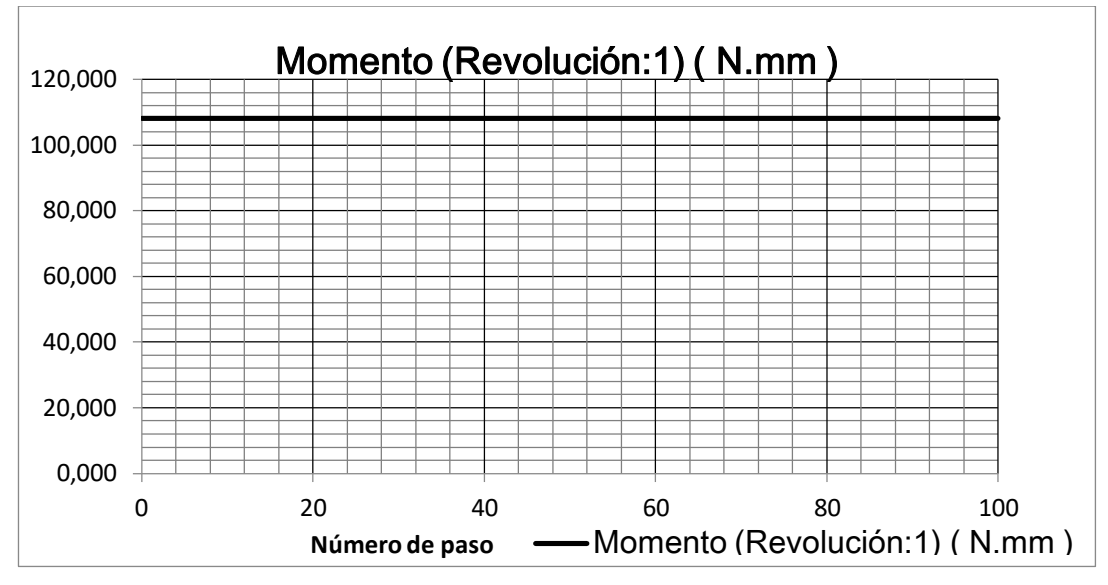

**Cascales, D. (2019). Figura 17: Momento de giro del eje X.**

Fuerza aplicada sobre el grupo de elementos móviles:

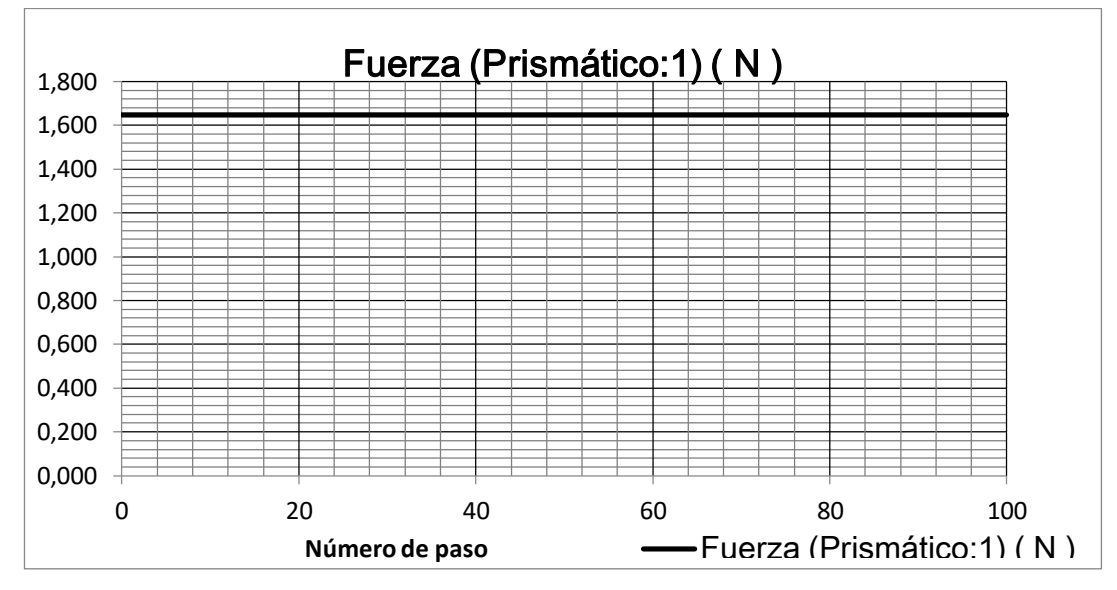

**Cascales, D. (2019). Figura 18: Fuerza con la que se mueve el grupo de elementos móviles del eje X.**

En segundo lugar, para el eje Y, se vuelve a aplicar una fuerza desconocida sobre el grupo soldado al que pertenecen los elementos móviles, en la dirección del eje de rotación y sentido hacia el embellecedor. Se establece como punto inicial el mismo que en el caso anterior y se hace avanzar el conjunto una distancia de 50 mm divididos en 100 pasos. Los resultados obtenidos son los siguientes:

Momento con el que gira el eje Y:

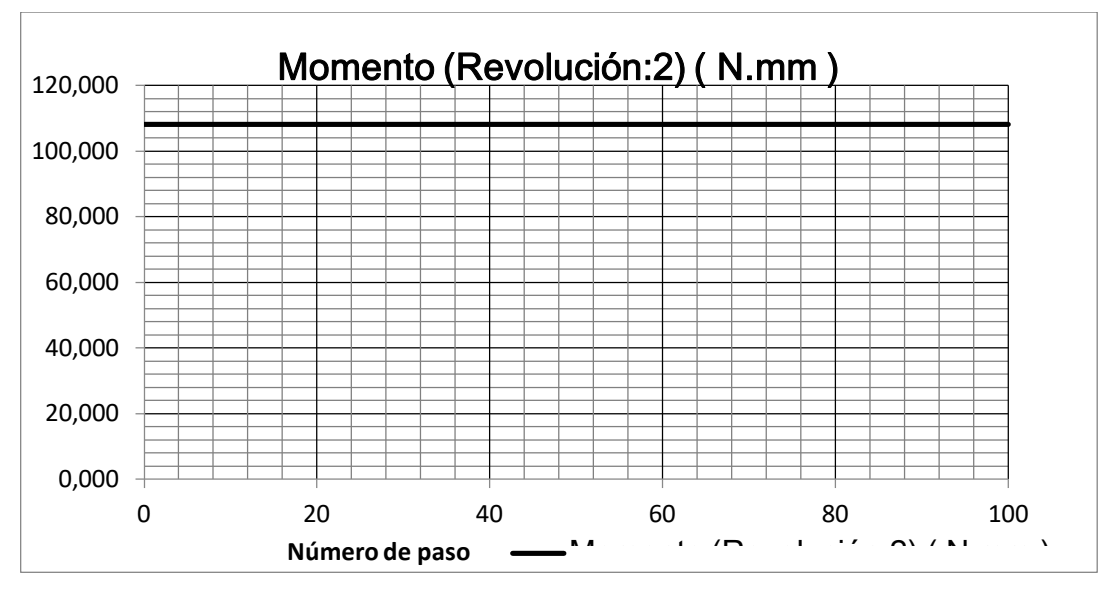

**Cascales, D. (2019). Figura 19: Momento de giro del eje Y.**

Fuerza aplicada sobre el grupo de elementos móviles:

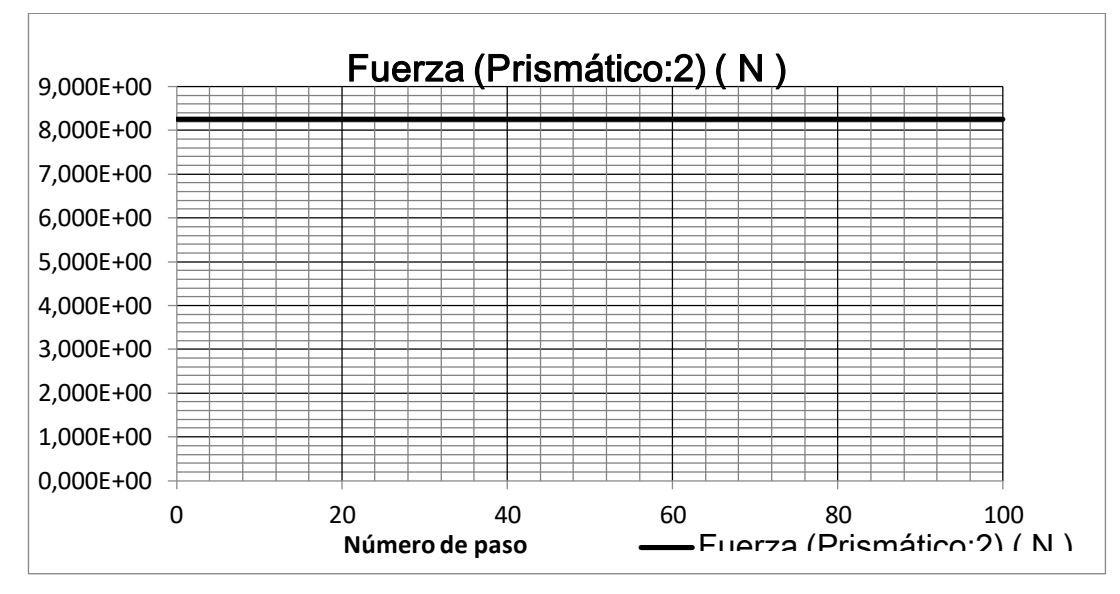

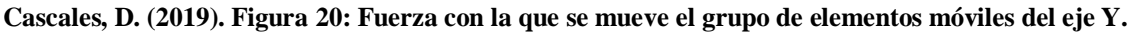

Se observa que el mecanismo, en ambos casos, se comporta de forma teórica con movimiento rectilíneo uniformemente acelerado, ya que sobre cada grupo de elementos móviles actúa una fuerza lineal constante, que provoca el giro de cada eje, con un momento angular también constante.

Para el eje X, partiendo de los datos:

 $F=1'$  $M = 108'144 N \cdot mm$  $X_0 = 0$  mm;  $X = 50$  mm  $V_{\text{I}}$  $\overline{m}$ S

 $m_{grupo\ de\ elements\ m\'oviles}=0'$ 

Se calcula la aceleración constante que tiene el grupo de elementos móviles aplicando la segunda ley de Newton:

$$
F = m \cdot a
$$

$$
a = \frac{F}{m} = \frac{1'64906 \, N}{0'168 \, Kg} = 9'81583 \, \frac{m}{s^2}
$$

Se calcula el tiempo que tarda la fuerza en acelerar el grupo de elementos móviles hasta la posición definida:

$$
X = X_0 + V_0 \cdot t + \frac{1}{2} \cdot a \cdot t^2
$$
  

$$
0'05 m = \frac{1}{2} \cdot 9'81583 \cdot t^2
$$
  

$$
t = \sqrt{\frac{0'05}{\frac{9'81583}{2}}} = 0.1 s
$$

Se calcula el trabajo mecánico requerido por la fuerza para mover el grupo de elementos móviles dicha distancia:

$$
W = F \cdot (X - X_0) = 1'64906 N \cdot 0.05 m = 0'082453 J
$$

Se calcula la potencia mecánica para dicho trabajo:

$$
P = \frac{W}{t} = \frac{0'082453 J}{0'1 s} = 0'817 W
$$

La potencia mecánica teórica que se requiere para poner en movimiento los elementos pertenecientes al grupo móvil es la misma potencia que necesita el tornillo para girar, venciendo la resistencia con la tuerca, el peso de los elementos móviles y el rozamiento de éstos con los elementos fijos. Así:

$$
P = \frac{W}{t} = M \cdot \omega
$$

$$
\omega = \frac{P}{M} = \frac{0'817 W}{0'108144 N \cdot m} = 7'5538372 \frac{rad}{s} (1'202 \frac{rev}{s})
$$

Esta es la velocidad angular teórica que tiene el eje X cuando el grupo de elementos móviles llega a la posición final de 50 mm.

Para el eje Y, partiendo de los datos:

 $F = 8'25548 N$  $M = 108'144 N \cdot mm$  $Y_0 = 0 m$ ;  $Y = 0'$  $V_{\scriptscriptstyle (}$  $\boldsymbol{m}$ S

$$
m_{grupo de elementos móviles} = 0'842 Kg
$$

Se calcula la aceleración constante que tiene el grupo de elementos móviles aplicando la segunda ley de Newton:

$$
F = m \cdot a
$$

$$
a = \frac{F}{m} = \frac{8'25548 \text{ N}}{0'842 \text{ Kg}} = 9'80461 \frac{m}{s^2}
$$

Se calcula el tiempo que tarda la fuerza en acelerar el grupo de elementos móviles hasta la posición definida:

$$
Y = Y_0 + V_0 \cdot t + \frac{1}{2} \cdot a \cdot t^2
$$

$$
0'05 = \frac{1}{2} \cdot 9'80461 \cdot t^2
$$

$$
t = \sqrt{\frac{0'05}{\frac{9'80461}{2}}} = 0.1 \text{ s}
$$

Se calcula el trabajo mecánico requerido por la fuerza para mover el grupo de elementos móviles dicha distancia:

$$
W = F \cdot (Y - Y_0) = 8'25548 N \cdot 0.05 m = 0'412774 J
$$

Se calcula la potencia mecánica teórica para dicho trabajo:

$$
P = \frac{W}{t} = \frac{0'412774 J}{0'1 s} = 4'0872 W
$$

La potencia mecánica teórica que se requiere para poner en movimiento los elementos pertenecientes al grupo móvil es la misma potencia que necesita el tornillo para girar, venciendo la resistencia con la tuerca, el peso de los elementos móviles y el rozamiento de éstos con los elementos fijos. Así:

$$
P=\frac{W}{t}=M\cdot\omega
$$

$$
\omega = \frac{P}{M} = \frac{4'0872 \ W}{0'108144 \ N \cdot m} = 37'7942 \ \frac{rad}{s} \ (6'015 \frac{rev}{s})
$$

Esta es la velocidad angular teórica que tiene el eje Y cuando el grupo de elementos móviles llega a la posición final de 50 mm.

Se crean con Microsoft Excel dos graficas donde se observa la tendencia de las velocidades angulares en cada caso:

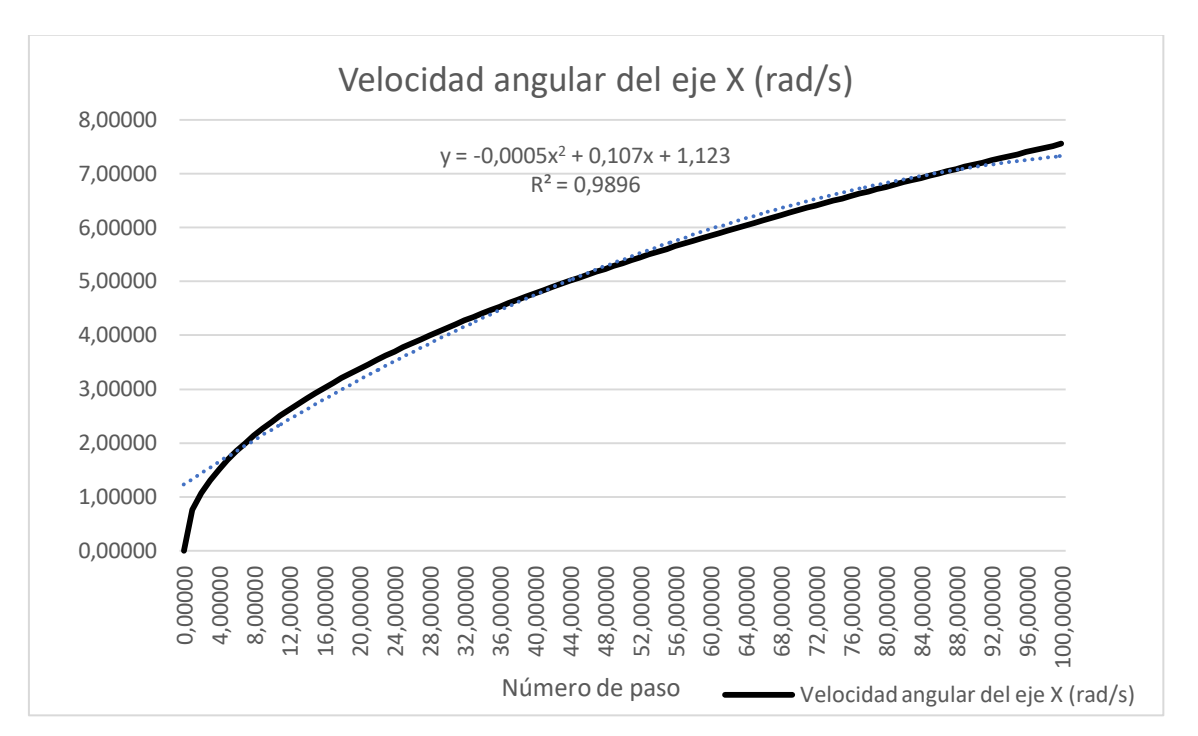

**Cascales, D. (2019). Figura 21: Rango de velocidades angulares del eje X a lo largo del régimen.**

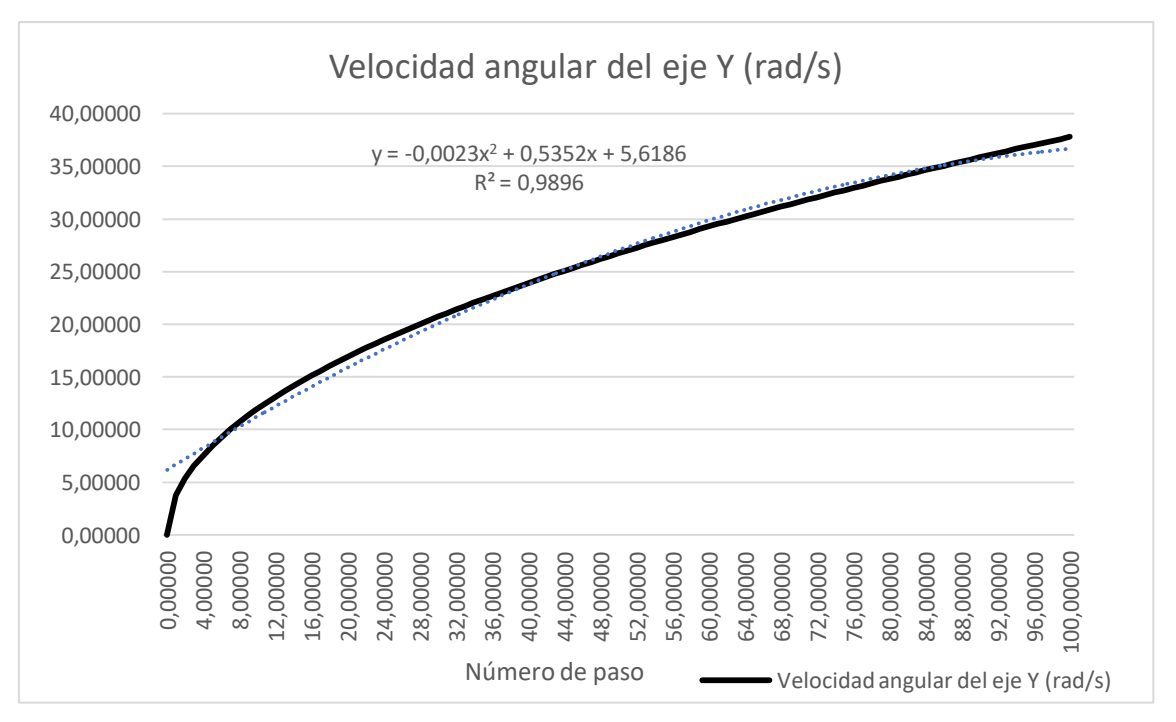

**Cascales, D. (2019). Figura 22: Rango de velocidades angulares del eje Y a lo largo del régimen.**

Se puede observar de la simulación dinámica que:

 Los valores de los momentos mínimos teóricos con los que giran los distintos ejes, que representan el par motor mínimo teórico necesario para poner en marcha cada uno de los mecanismos, son iguales, en ambos casos. Este par motor depende de la distancia del eje de giro, constante en este caso, y de la fuerza aplicada.

En el modelo teórico de la simulación dinámica, se establece una fuerza desconocida mínima necesaria para poner en movimiento el mecanismo. En las condiciones de este mecanismo, se ha definido la rotación libre de cada eje. Como, en ambos casos, los grupos de elementos móviles se mueven con la misma aceleración y el eje de rotación está liberado, los momentos de giro de dichos ejes son iguales.

 En ambos casos, las aceleraciones con las que se mueven los distintos grupos de elementos móviles tienen el mismo valor, como se acaba de comentar. Esto es debido a que las fuerzas actuantes en cada uno de los casos son directamente proporcionales a cada una de las masas de los distintos grupos de elementos móviles, para desplazarlos la misma distancia.

 Ya que las masas son diferentes en cada caso, difieren también los valores de fuerza, trabajo, potencia mecánica y velocidades de giro de cada eje, siendo igual el tiempo en ambos casos, ya que éste depende de la aceleración y la distancia recorrida.

 El tiempo obtenido en ambos casos es el mismo, como se acaba de comentar, y da un valor muy pequeño. Esto es debido, como se puede observar, a que las aceleraciones que generan las fuerzas en cada uno de los casos son muy elevadas en comparación con cada una de las masas, así como con las distancias recorridas.

 Se observa que, en ambos casos, la velocidad angular de cada eje es una función parabólica, continua y creciente, que crece más rápido al inicio, y cuya pendiente disminuye con el avance del número de pasos. En ambos casos tienen una línea de tendencia polinómica, establecida con una fiabilidad del 98%.

Este modelo sirve para explicar el movimiento teórico del mecanismo en un régimen acelerado, habiéndose obtenido como resultados un rango de velocidades que aumenta con el tiempo, ofreciendo una idea general de cómo se comportaría el mecanismo si se mantuviese constante el par motor y la fuerza de empuje de cada grupo de elementos móviles, que sin duda generaría problemas a los investigadores para realizar los estudios pertinentes de las muestras celulares sobre la placa micro-tituladora.

Para el objeto que ocupa este proyecto, es necesario mantener velocidades de giro constantes. Aun así, se han obtenido datos de par motor y fuerza mínima para poner el mecanismo en movimiento, en cada uno de los casos, que se pueden tomar como referencia.

Cabe mencionar que los motores paso a paso ofrecen un par motor alto a velocidades bajas. Otra característica de los motores paso a paso es que tienen un par de detención o de mantenimiento, que mantiene la carga en su posición cuando no están girando, en este caso 0'23 N/m, como ya se ha comentado anteriormente.

Cada fabricante de motores proporciona diagramas par/velocidad (expresada en términos de frecuencia), formados por dos curvas características. La denominada *Pull In* indica el par de arranque o paro sin pérdida de pasos, en función de la velocidad de arranque o paro, con el motor en estado de reposo, indicando en sus extremos la máxima frecuencia de arranque y el par máximo de arranque. La curva *Pull Out* ofrece el par máximo de trabajo y la frecuencia máxima de trabajo cuando el motor se encuentra en funcionamiento. Para que el motor pueda arrancar, se tiene que confrontar la curva de arranque *Pull In* con el par resistente del sistema y encontrar la frecuencia máxima de arranque. Por encima del par de arranque máximo, el sistema estará estático (referencia: 18).

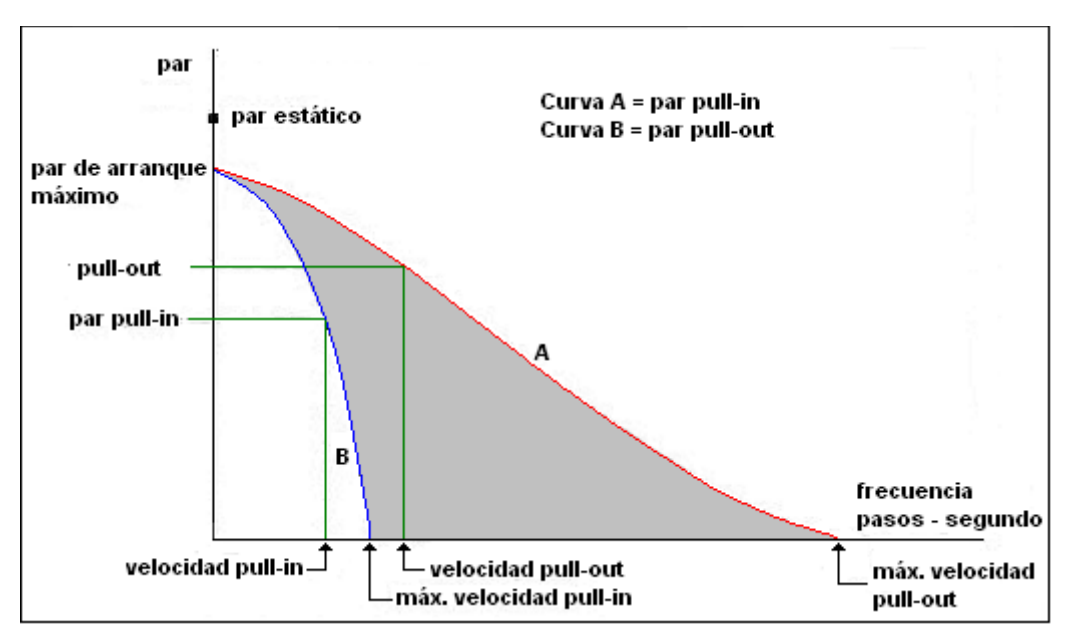

**Cascales, D. (2019). Figura 23: Diagrama Par/Velocidad típico de un motor paso a paso.**

Las curvas par/velocidad presentan una serie de inestabilidades en la zona de bajas frecuencias (10 Hz – 100 Hz). Por la resonancia que experimenta el motor a esas frecuencias se produce una disminución drástica del par generado por el motor, incluso la anulación total. Por encima de una frecuencia de 100 Hz, y hasta el límite de velocidad del motor, las curvas características *Pull In* y *Pull Out* se comportan de manera uniforme (referencia: 18).

Con esta herramienta, habiendo obtenido el par motor mínimo de arranque y teniendo como dato el *Holding Torque* del motor, se puede definir un rango de velocidades angulares en estado de reposo y de trabajo.

# 10. Análisis de tensiones.

# a. Método de los elementos finitos

El método de los elementos finitos es un método numérico general para la aproximación de soluciones de ecuaciones diferenciales parciales muy complejas utilizando diversos problemas de ingeniería y física sobre geometrías complicadas. La geometría de la pieza, sometida a cargas y restricciones, de naturaleza continua, es transformada en un modelo discreto aproximado. Esto resuelve un problema complejo, al subdividirlo en problemas más simples (referencia: 19).

El método propone que un número infinito de variables desconocidas sean sustituidas por un número finito de parámetros o elementos, asociados a ciertos puntos característicos, denominados nodos. Estos nodos son los puntos de unión de cada elemento con los adyacentes. Al conjunto de todos esos elementos y nodos se le denomina malla (referencia: 19).

Debido a las subdivisiones de la geometría, las ecuaciones matemáticas que rigen el comportamiento físico no se resolverán de una manera exacta, sino aproximada por este método numérico. La precisión de los resultados depende de la cantidad de elementos y nodos de la malla. El comportamiento en el interior de cada elemento queda definido a partir del comportamiento de los nodos mediante las adecuadas funciones de interpolación. Es por tanto una aproximación de los valores de una función a partir del conocimiento de un número determinado y finito de puntos (referencia: 19).

#### b. Entorno de trabajo y simulación

A continuación, se va a dar una breve explicación del entorno de trabajo de análisis de tensión de *Autodesk Inventor*. En primer lugar, desde el ensamblaje del conjunto, en la pestaña "Entornos" se selecciona la herramienta "Análisis de tensión", que activa el entorno para los estudios paramétricos con el fin de determinar el imparto de las variables geométricas en el diseño, estudiando el comportamiento estructural resultante (referencia: 20).

Dentro del entorno de trabajo de análisis de tensiones se encuentran, a su vez, las siguientes herramientas: "Crear Estudio", muestra el cuadro de diálogo en el que se define la simulación. Se puede definir el nombre de la simulación, el objetivo de diseño, el tipo, los parámetros de contacto de los componentes y el estado del modelo. Después de definir la simulación, se activan otros comandos que permiten configurar el análisis; el comando "Tabla paramétrica", con el que se pueden ver los parámetros designados para la simulación, modificar los rangos de estos parámetros y ver o especificar las restricciones de diseño empleadas en el estudio de optimización; la herramienta "Asignar", que anula y cambia las asignaciones de materiales de los componentes y los coeficientes de seguridad para cada simulación; el comando "Fijas", que restringe el movimiento en todas las direcciones de la geometría seleccionada; la herramienta "Fuerza", que aplica una carga externa a la geometría seleccionada. Se selecciona una cara, una arista o un vértice para aplicar la carga. Se puede definir el vector de fuerza usando la geometría del modelo o los componentes del vector. Se puede simular el comportamiento del modelo sometido a una carga con distribución uniforme (cara, arista) o a una carga concentrada (vértice); el comando "Presión", que aplica una presión uniforme a la cara seleccionada. Se selecciona una cara para simular el comportamiento del modelo sometido a una carga de presión uniforme. A diferencia de la carga dependiente de un vector, la carga de presión se aplica en dirección perpendicular a la cara seleccionada en todos los puntos de la curvatura, si existiese; el comando "Momento", que aplica una carga de momento de la magnitud especificada al modelo; la herramienta "Vista de malla", que superpone la malla en el modelo, lo que permite visualizarla en relación con las operaciones geométricas; el comando "Simular", que ejecuta simulaciones basadas en las configuraciones seleccionadas; el comando "Convergencia", que muestra el trazado de convergencia de la simulación. El valor del tipo de resultado se muestra para cada paso de la solución; la herramienta "Sonda", que crea una sonda para medir los resultados de la simulación. Se seleccionan puntos sobre el modelo, donde se crean ventanas de resultados. Las soluciones de la simulación se crean para cada ubicación de la sonda; y, por último, la herramienta "Configuración de análisis de tensión", que muestra los ajustes empleados en las simulaciones y permite consultarlos o modificarlos. Los ajustes se usan en todas las simulaciones nuevas a menos que se anulen con los cambios realizados en las propiedades de una simulación concreta (referencia: 20).

### c. Análisis de resultados

Habiendo hecho un resumen de la teoría en la que se basa el análisis de tensiones, y habiendo puesto de manifiesto todas las herramientas del entorno de análisis que *Autodesk Inventor* ofrece, se definirán, a continuación, todos los pasos a seguir para realizar un correcto estudio que ofrezca datos útiles y precisos sobre la viabilidad del diseño.

Con el análisis de tensiones por el método de los elementos finitos, en última instancia, se quieren estudiar las tensiones internas que se generan en los materiales de ciertas piezas, en régimen de trabajo, y cómo se comportan a nivel estructural en el modelo. Se quiere observar si su geometría es la óptima o si los materiales de los que están compuestas dichas piezas son lo suficientemente resistentes para soportar todas las cargas externas que se generan en el mecanismo en funcionamiento. Por lo cual, para realizar un análisis fiable, se partirá del análisis dinámico, donde se ha estudiado el movimiento teórico del mecanismo, con todas las fuerzas externas que actúan sobre él, en cada caso, y todas las fuerzas y momentos que, a su vez, se han obtenido cómo resultados.

En primer lugar, se van a definir las piezas a estudiar. Estas piezas se seleccionan de manera intuitiva, ya que habiendo diseñado el modelo y sabiendo cómo funciona el mecanismo, se puede observar a simple vista que analizar todas y cada una de las piezas que lo componen, es un trabajo tedioso e innecesario. Así pues, se seleccionan como piezas susceptibles de estudio las tuercas y los *holders*, en cada eje. La tuerca, porque es el elemento mediante el cual se transmiten todas las cargas de los ejes a los grupos de elementos móviles. Los *holders*, porque son los elementos que mantienen fijas a las tuercas en sus respectivas posiciones, transmitiéndose así todas sus cargas entre unas y otros.

A continuación, se va a explicar el procedimiento para el estudio de la tuerca y el *holder* del eje X, siendo éste el mismo procedimiento para sus homólogas del eje Y. Finalmente, se expondrán todos los resultados.

Desde el entorno de simulación dinámica de *Autodesk Inventor*, sin realizar la simulación, se selecciona la herramienta "Exportar a CEF", que exporta los datos del análisis de elementos finitos de las piezas seleccionadas. Los datos CEF se almacenan, en función de la configuración de la simulación dinámica, para las piezas seleccionadas, en cada paso del tiempo de la simulación.

Una vez seleccionada dicha herramienta, se hace clic sobre el *holder*, quedando éste guardado cómo selección. A continuación, la herramienta pedirá que se seleccionen las caras de soporte de carga. Esto significa que se debe decir al programa qué caras dentro de la pieza son las que están soportando cargas y son, así, susceptibles de estudio. En el caso del *holder* se seleccionan todas las caras interiores dónde se apoya la cara frontal de la tuerca, solicitadas a tracción-compresión y los agujeros donde van enroscados los tornillos, solicitados también a tracción-compresión. Estas caras se deben seleccionar en cada una de las uniones de la pieza que corresponda. Por ejemplo, el *holder* tiene dos uniones de soldadura: una con la tuerca y otra con el grupo de elementos móviles al que pertenece la mesa móvil superior. Las caras interiores del *holder* se seleccionan para la unión de soldadura de éste con la tuerca, y las caras de los agujeros se seleccionan para la unión de soldadura de éste con el grupo de elementos móviles al que pertenece.

A continuación, se ejecuta la simulación dinámica del conjunto en las condiciones descritas en este documento. Se observan los resultados de fuerzas y momentos, en el menú "Gráfico de salida", de cada unión, estándar o giratoria. Se tienen cuatro uniones estándar, la prismática y la de revolución, comentadas en el apartado de simulación dinámica, y las que se han visto anteriormente, de soldadura. Se tiene también la unión tornillo. Al seleccionar todas las gráficas a la vez, aparece en la ventana de datos cada uno de los resultados de las variables a estudiar a lo largo de cada uno de los 100 pasos establecidos. Haciendo clic con el botón izquierdo del ratón sobre cada uno de los títulos de las columnas de cada una de las variables, aparece una ventana de opciones, donde se escoge la opción "Buscar máximo", para cada una de dichas variables. Esta herramienta remite automáticamente al paso donde se ha obtenido el resultado máximo. Se selecciona dicho paso en la columna "Exportar a CEF", situada en el margen izquierdo de la hoja de datos. Esto se repite con todas las variables.

Una vez seleccionados todos los pasos, se puede poner el ensamblaje en modo construcción y salir del entorno de simulación dinámica. Fuera del entorno de simulación dinámica de *Autodesk Inventor*, se accede al entorno de análisis de tensiones. Se selecciona la herramienta "Crear Estudio", comentada anteriormente. Se puede escoger entre realizar un análisis estático, o un análisis modal. El análisis estático evalúa las condiciones de carga estructural, mientras que el análisis modal evalúa los modos de frecuencia naturales, incluido los movimientos de los cuerpos rígidos. Se selecciona la opción de análisis estático, y dentro de esta opción, se activa la casilla "Detectar y eliminar modos de cuerpo rígido". En muchos casos de análisis, la aplicación de restricciones rígidas en la geometría, rigidiza en exceso la estructura, lo que provoca la obtención de tensiones y desplazamientos imprecisos o irreales. En este caso, por ejemplo, los agujeros de la pieza por los que ésta va roscada a la mesa móvil superior, son de diámetro mayor que la métrica de los tornillos empleados para la sujeción, permitiendo así una holgura. Se activa también la casilla "Análisis de cargas en movimiento", seleccionándose así automáticamente el *holder*. Se escoge la opción de paso pertinente. Se habrá de realizar una simulación para cada uno de los pasos diferentes de los que se han obtenido datos máximos de fuerzas y momentos, en cada caso, y así ofrecer como resultado la máxima tensión de Von Mises obtenida, para el caso más desfavorable.

Automáticamente, *Autodesk Inventor* muestra un esquema del conjunto en su posición final de movimiento, con todos los elementos del ensamblaje en modo transparente, exceptuando la pieza objeto de estudio, y todas las fuerzas y momentos que actúan sobre ésta. Para mayor comodidad, dentro de la herramienta "Configuración de análisis de tensión", en el apartado "Componentes excluidos", se escoge la opción de mostrarlos como invisibles.

A continuación, dentro de la herramienta "Malla", se escoge la opción "Configuración de convergencia", dónde se define un número máximo de cinco refinados, con un criterio de parada del diez por ciento (10%), y un umbral de refinado de 0'75, para toda la geometría. Especificando el número máximo de ciclos de refinado, se mejora la precisión del cálculo sobre la geometría de la pieza, aunque hay un valor límite, que en este caso es cinco, por encima del cual *Autodesk* lanza un aviso de la posible demora del cálculo. El criterio de parada suspende el refinado cuando la diferencia entre los dos últimos resultados es inferior al valor especificado. Un umbral de refinado de 0'75 especifica que el 25% de los elementos con errores equivalentes se someten a los refinados.

Se modifica también el tamaño de los diferentes elementos de la malla con la herramienta "Configuración de malla", donde se establece un tamaño medio del elemento de 0'01, y un ángulo máximo de giro de 30º. Reduciendo el tamaño medio del elemento, se reduce la distancia entre los nodos, aumentando así el número de éstos en la malla. Reduciendo el ángulo máximo de giro, se reduce el ángulo máximo de los arcos, aumentando el número de elementos en las áreas curvas. Esto también mejora la precisión del cálculo.

Finalmente, se ejecuta la simulación. Se pretende observar, como se ha anotado anteriormente, la magnitud y la posición de la máxima tensión de Von Mises, un valor proporcional a la energía de deformación elástica de distorsión que se usa en el contexto de las teorías de fallo como indicador de un buen diseño para materiales dúctiles. Este valor de máxima tensión de Von Mises se comparará, posteriormente, con el máximo esfuerzo de rotura a la tracción de cada material.

Para estudiar las tensiones internas que se generan en la tuerca perteneciente al eje X, se opera de manera similar al caso que se ha explicado anteriormente. Cabe mencionar que la diferencia entre las tuercas y los *holders* son la elección de las superficies de soporte de carga, que en el caso de la tuerca serán, únicamente, sus caras frontales, solicitadas a traccióncompresión, en la única unión soldada existente, la de la tuerca con el grupo soldado al que pertenece el *holder* y el resto de elementos móviles.

Para la tuerca, en el eje X, se obtienen los valores máximos de las diferentes variables a estudiar en los mismos pasos que para el *holder*. Los puntos donde se suceden los valores máximos de cada una de las variables a estudiar son distintos en cada eje de movimiento, siendo entre las diferentes piezas de cada eje, iguales.

En el ensamblaje real del banco móvil, la tuerca encaja en el *holder* de forma flexible, existiendo cierta holgura entre ambos elementos. Llegados al punto de crear un estudio de simulación dinámica, se escoge la opción de detectar y eliminar modos de cuerpo rígido.

Como la tuerca es un elemento de geometría muy compleja, al tener numerosas caras diferentes la rosca que se ha generado en el proceso de diseño, hecha con la herramienta *Thread Modeler*, se ha optado por suprimir estas geometrías, definiendo la rosca de forma habitual, y restablecer los valores predeterminados de tamaño de elementos dentro de la malla, que en este caso es de 0'1, con un ángulo máximo de giro de 60º, sin ningún refinado en el proceso de cálculo, para así agilizar el cómputo de los resultados, sacrificando, hasta cierto punto, la precisión de éstos.

A continuación, se exponen los resultados para cada elemento en cada uno de los ejes:

Malla del *holder* del eje X:

Nodos: 775843 Elementos:550360

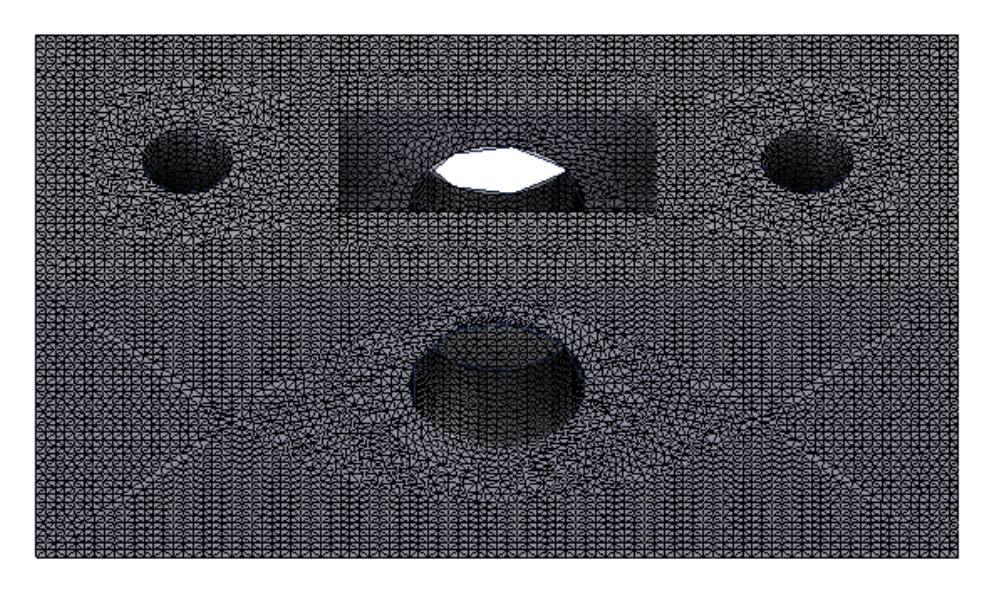

**Cascales, D. (2019). Figura 24: Malla del** *holder* **del eje X.**

Máxima tensión de Von Mises del *holder* del eje X:

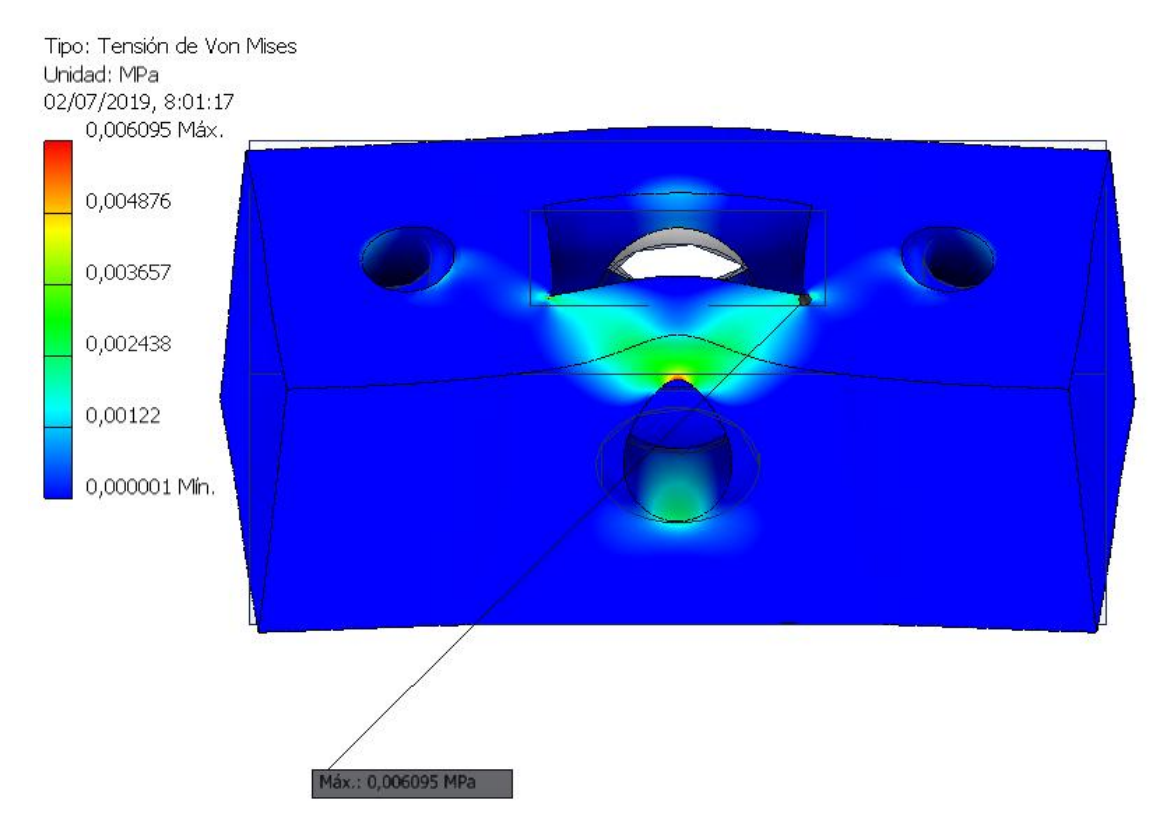

**Cascales, D. (2019). Figura 25: Máxima tensión de Von Mises del** *holder* **del eje X.**

Malla de la tuerca del eje X:

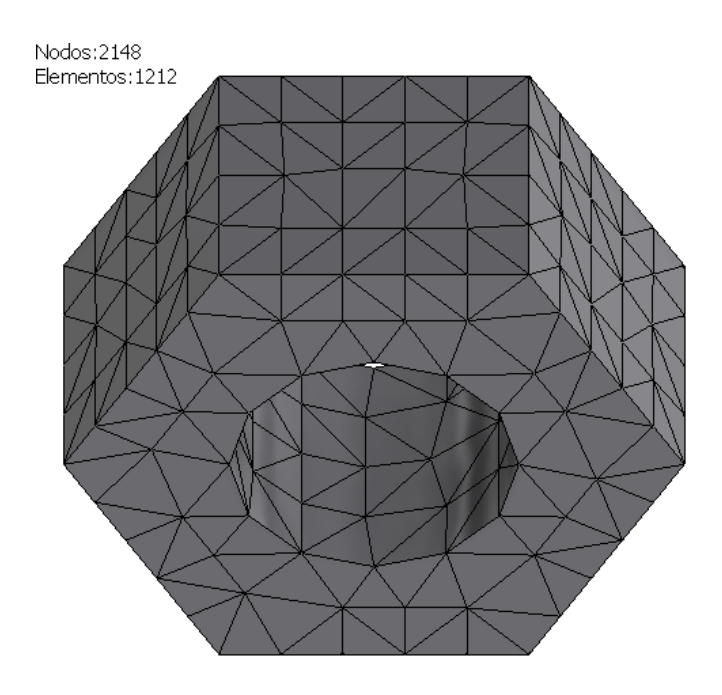

**Cascales, D. (2019). Figura 26: Malla de la tuerca del eje X.**

Máxima tensión de Von Mises de la tuerca del eje X:

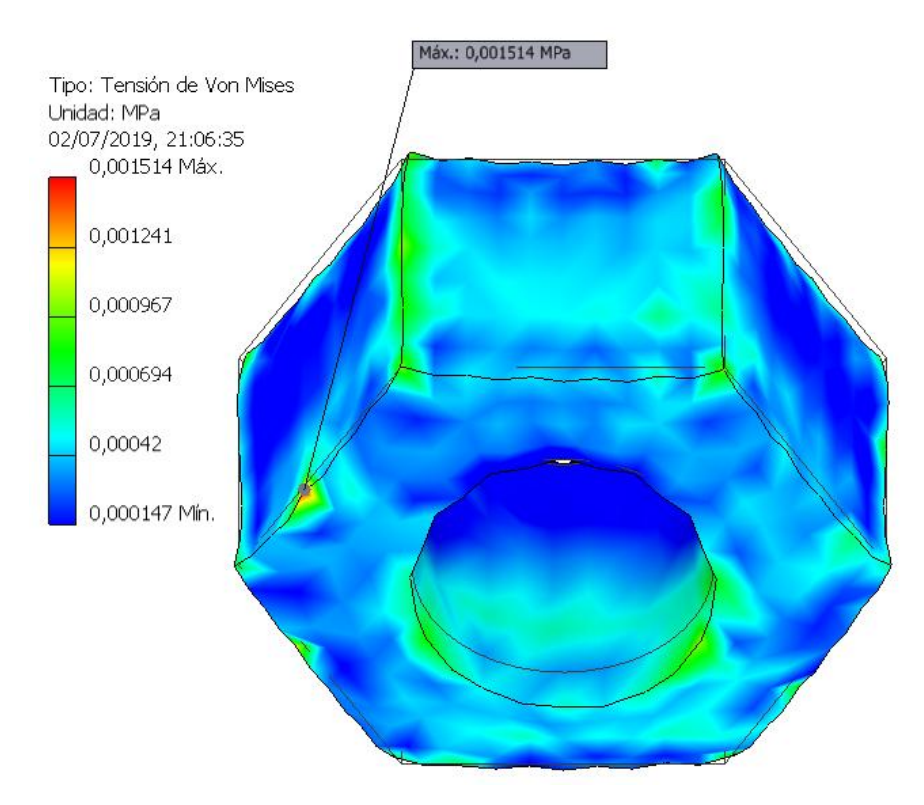

**Cascales, D. (2019). Figura 27: Máxima tensión de Von Mises de la tuerca del eje X.**

Malla del *holder* del eje Y:

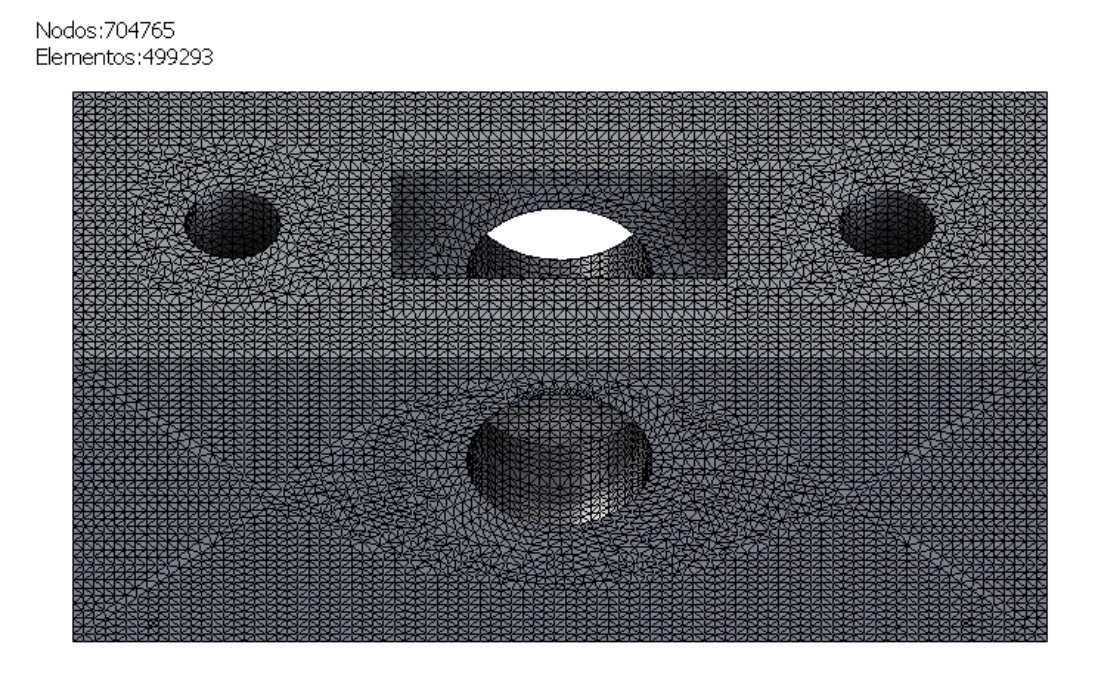

**Cascales, D. (2019). Figura 28: Malla del** *holder* **del eje Y.**

Máxima tensión de Von Mises del *holder* del eje Y:

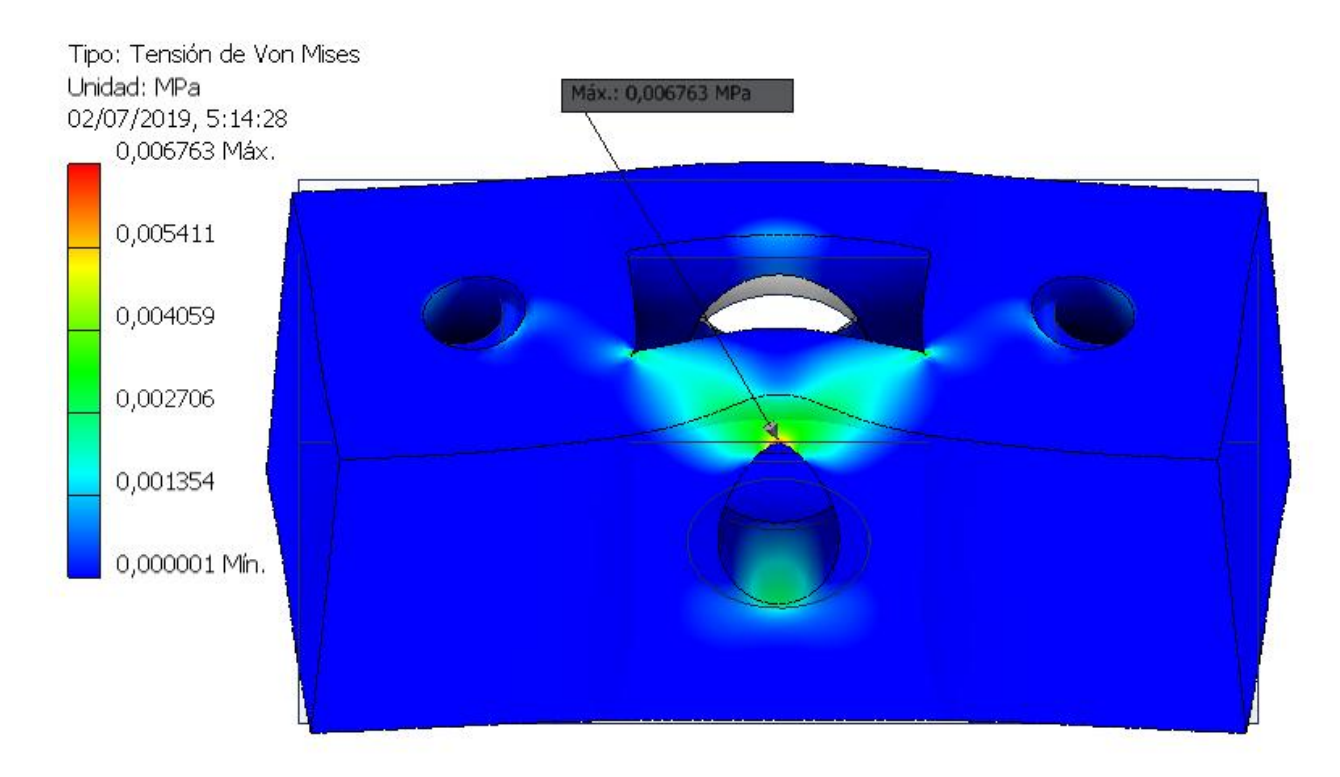

**Cascales, D. (2019). Figura 29: Máxima tensión de Von Mises del** *holder* **del eje Y.**

Malla de la tuerca del eje Y:

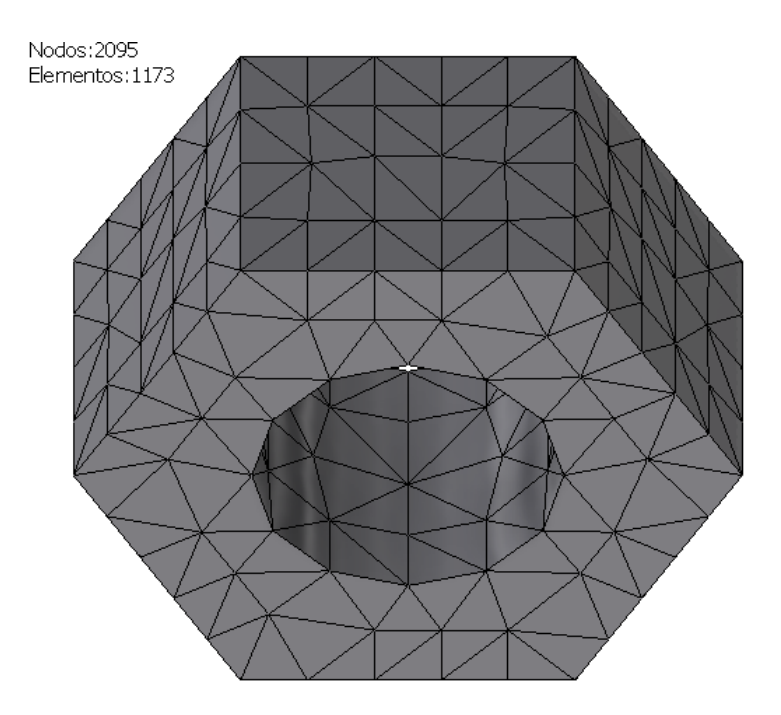

**Cascales, D. (2019). Figura 30: Malla de la tuerca del eje Y.**

Máxima tensión de Von Mises de la tuerca del eje Y:

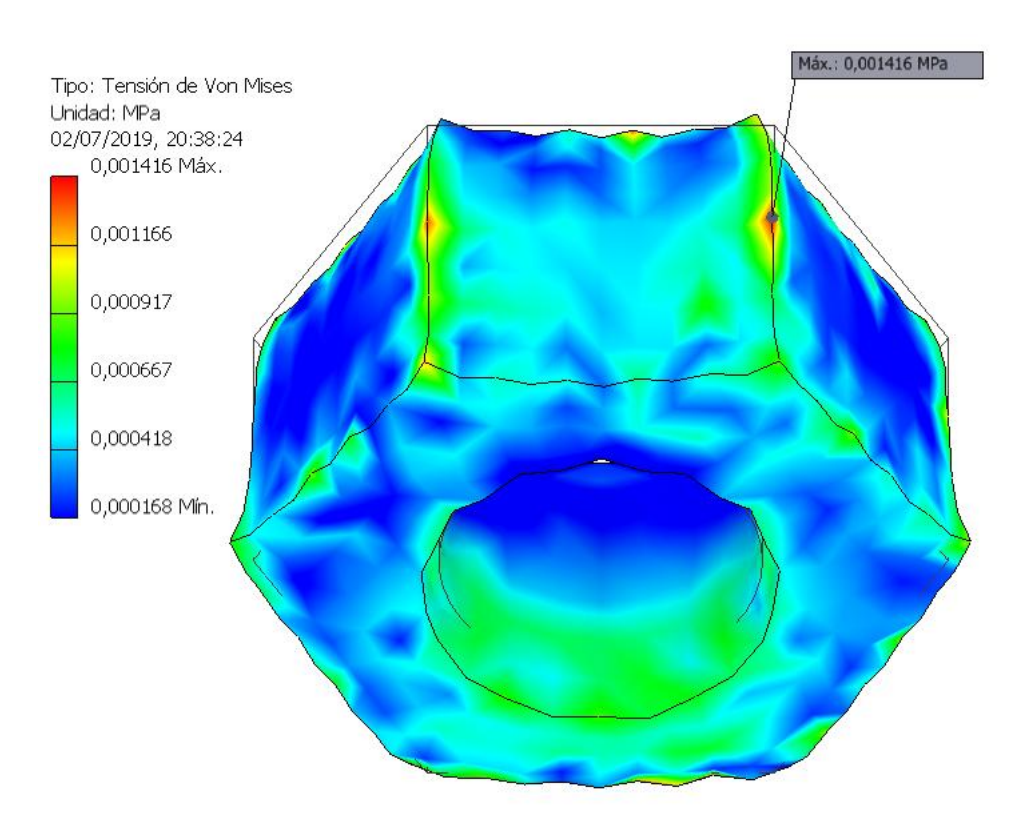

**Cascales, D. (2019). Figura 31: Máxima tensión de Von Mises de la tuerca del eje Y.**

Las tensiones máximas de rotura de cada material son las siguientes:

Ácido poliláctico (PLA) = 45'6 MPa

 En cuanto a la tensión máxima de rotura del acero cincado de las tuercas, existen muchas variables que condicionan este valor, dependiendo del tipo de acero de fabricación, de los tratamientos aplicados a este material etc. etc.

La empresa que produce las tuercas que se han empleado para el montaje de este proyecto se llama *Suki International GMBH*, cuya planta de producción se encuentra en Landscheid, Alemania. Es lógico pensar que los aceros que utiliza para la manufactura de los diferentes elementos que produce, cumplan con la normativa europea.

Las tuercas se mecanizan, habitualmente, a partir de una bobina de alambrón de acero bajo en carbono (% $C < 0.25\%$ ) o medio en carbono (% $C = 0.35\%$ ), dependiendo del tipo de aplicación para las que estén diseñadas (EN 10020:2000) (referencia: 21).

Este alambrón se corta en partes iguales llamadas postas, forjando en caliente dichas postas (unos martillos neumáticos les dan su forma hexagonal, mientras que un troquel crea el orificio). Posteriormente, una herramienta llamada roscadora entra en el orificio y labra la rosca. El forjado en caliente empeora notablemente las propiedades mecánicas del acero, haciéndolo débil y frágil. Así, a las piezas se le aplica un tratamiento térmico de temple, donde se endurece el material, pero se vuelve quebradizo, y un tratamiento térmico de revenido, donde, conservando su dureza, pierde esa fragilidad. Posteriormente se les aplica el acabado cincado.

El acero dulce o acero bajo al carbono tiene una resistencia mecánica de 471 a 540 MPa. Así mismo, el acero medio al carbono o semidulce tiene una resistencia mecánica de 540 a 608 MPa. Estos valores aumentan si, además, la empresa manufacturera aplica dichos tratamientos de temple y revenido a las piezas después de mecanizarlas (referencia: 21).

Expuesto todo lo anterior, se concluye con que las tensiones máximas de Von Mises que se han generado en el seno de las tuercas en el contexto de la aplicación para las que han sido requeridas en este proyecto, son muy bajas en comparación con los rangos de tensiones de rotura expuestos.

# 11. Conclusiones

En cuanto a lo relativo a la cinemática y la dinámica, aunque coherente, se ha podido observar que las fuerzas de actuación sobre cada una de las masas eran excesivamente altas en comparación con éstas. Estas fuerzas generaban así, en el modelo cinemático teórico, aceleraciones excesivas que hacían variar la velocidad, con tendencia ascendente, de cada grupo de elementos móviles.

La razón de estas fuerzas tan exageradas, no es otra que la mala eficiencia del mecanismo tuerca/tornillo. Aunque este mecanismo es de muy bajo coste y bueno para velocidades y ciclos de trabajo reducidos, requiere de altos pares motores para funcionar, debido a las elevadas fuerzas de resistencia entre los dientes de la tuerca y el tornillo, que generan también desgaste entre ellos, afectando al posicionamiento. También cabe comentar que, en la realidad, estas tuercas y tornillos tienen una vida de servicio imprevisible, ya que factores externos como el ambiente pueden afectar a su vida útil.

Habiendo expuesto lo anterior, se recomienda la sustitución del mecanismo tuerca/tornillo por un mecanismo tuerca de bolas/husillo de bolas, añadiendo también un par de rodamientos rígidos de bolas al inicio y al final de cada eje, sustituyendo los embellecedores.

Los husillos de bolas constan de un eje, una tuerca en la que se integran las bolas, y el sistema de recirculación de bolas, además de un circuito de lubricación interna. Estos se distinguen por su baja fricción y precisión de marcha. Requieren de un bajo par motor y ofrecen una buena rigidez con un funcionamiento suave (referencia: 22).

La empresa "Tecnopower. Transmisión y movimiento lineal" ofrece una alta gama de estos elementos. Conociendo la precisión de posicionamiento, la velocidad media en régimen de trabajo, la longitud total de la distancia a recorrer, la carga, y otros parámetros, como el par motor máximo que ofrecen los motores paso a paso (por encima del cual permanecen estáticos) y el par motor mínimo (por debajo del cual el mecanismo no supera las fuerzas de resistencia al movimiento), se puede realizar un estudio de viabilidad de este mecanismo. Así se conseguiría una drástica reducción de las fuerzas resistentes al movimiento, reduciendo el par mínimo de arranque del mecanismo (referencia: 22).

En cuanto a lo relativo al análisis de tensiones de los diferentes elementos expuestos anteriormente, se puede observar que, en las peores condiciones posibles, el ácido poliláctico (PLA) y el acero cincado resisten muy bien a las fuerzas y momentos que se generan en régimen de trabajo, generándose tensiones máximas de Von Mises internas muy bajas en comparación con los límites de rotura de cada material.

# 12. Bibliografía

1. OMS. Cifras del cáncer:

<http://www.who.int/es/news-room/fact-sheets/detail/cancer>

2. Instituto nacional de la epidemiología. Evolución temporal de la tasa de mortalidad estandarizada por edad en España:

[https://seom.org/seomcms/images/stories/recursos/Las\\_Cifras\\_del\\_cancer\\_en\\_Espana201](https://seom.org/seomcms/images/stories/recursos/Las_Cifras_del_cancer_en_Espana2018.pdf) [8.pdf](https://seom.org/seomcms/images/stories/recursos/Las_Cifras_del_cancer_en_Espana2018.pdf)

3. Hipertermia óptica Láser:

[https://es.wikipedia.org/wiki/Terapia\\_de\\_hipertermia](https://es.wikipedia.org/wiki/Terapia_de_hipertermia)

4. Experimento de hipertermia óptica láser. UPV:

[https://innovacion.upv.es/es/prototipo-a-escala-de-laboratorio-para-el-tratamiento-de](https://innovacion.upv.es/es/prototipo-a-escala-de-laboratorio-para-el-tratamiento-de-tumores-cutaneos/)[tumores-cutaneos/](https://innovacion.upv.es/es/prototipo-a-escala-de-laboratorio-para-el-tratamiento-de-tumores-cutaneos/)

<https://www.upv.es/noticias-upv/noticia-8828-hipertermia-opt-es.html>

5. Información relativa a los programas de diseño CAD. *Autodesk Inventor*:

[https://es.wikipedia.org/wiki/Autodesk\\_Inventor](https://es.wikipedia.org/wiki/Autodesk_Inventor)

<https://es.wikipedia.org/wiki/Autodesk>

[https://es.wikipedia.org/wiki/Dise%C3%B1o\\_asistido\\_por\\_computadora](https://es.wikipedia.org/wiki/Dise%C3%B1o_asistido_por_computadora)

6. Sistemas de manipulación cartesiana. FESTO:

[https://www.festo.com/net/SupportPortal/Files/301263/White\\_Paper%20\\_Kartesische\\_Ha](https://www.festo.com/net/SupportPortal/Files/301263/White_Paper%20_Kartesische_Handling_Systeme_ES.pdf) [ndling\\_Systeme\\_ES.pdf](https://www.festo.com/net/SupportPortal/Files/301263/White_Paper%20_Kartesische_Handling_Systeme_ES.pdf)

[https://www.festo.com/cat/es\\_es/products\\_YXCS](https://www.festo.com/cat/es_es/products_YXCS)

- 7. Información relativa a los bancos de dos ejes comerciales. FESTO: [https://www.festo.com/cat/es\\_es/data/doc\\_es/PDF/ES/FLAECHENPORTALE\\_ES.PDF](https://www.festo.com/cat/es_es/data/doc_es/PDF/ES/FLAECHENPORTALE_ES.PDF) [https://www.festo.com/cat/es\\_es/data/doc\\_es/PDF/ES/EXCM\\_ES.PDF](https://www.festo.com/cat/es_es/data/doc_es/PDF/ES/EXCM_ES.PDF) [https://www.festo.com/cat/es\\_es/data/doc\\_es/PDF/ES/EXCH\\_ES.PDF](https://www.festo.com/cat/es_es/data/doc_es/PDF/ES/EXCH_ES.PDF)
- 8. Mesas X-Y IntelliDrives: <http://www.intellidrives.com/XY-Tables/XY-BSMA-300x300WJ> [http://www.intellidrives.com/XY-Tables/XY\\_BSMA\\_W40-200x200](http://www.intellidrives.com/XY-Tables/XY_BSMA_W40-200x200)
- 9. Entorno de *Autodesk Inventor* para la creación de cuerpos sólidos:

"Diseño e Ingeniería con Autodesk Inventor". Javier Suárez Quirós; Samuel Morán Fernanz; Ramón Rubio García; Ramón Gallego Santos; Santiago Martín González. Ed: Pearson Educación S.A.

10. Modelo 3D del motor paso a paso Mercury Motor SM – 42BYG011-25:

[https://3dwarehouse.sketchup.com/model/1e428b53e856d06784866d9e877effb/Mercury-](https://3dwarehouse.sketchup.com/model/1e428b53e856d06784866d9e877effb/Mercury-Motor-SM-42BYG011-25?hl=es)[Motor-SM-42BYG011-25?hl=es](https://3dwarehouse.sketchup.com/model/1e428b53e856d06784866d9e877effb/Mercury-Motor-SM-42BYG011-25?hl=es)

11. Modelo 3D de la placa micro-tituladora:

<https://grabcad.com/library/microplate-1>

12. Información técnica sobre guías correderas a bolas de extracción parcial 17 mm x 278 mm EMUCA Ref.4207405:

[https://www.emuca.es/catalogo/herrajes/cajones-y-guias/guias-para-cajones/guias-de](https://www.emuca.es/catalogo/herrajes/cajones-y-guias/guias-para-cajones/guias-de-bolas-de-extraccion-parcial/guias-de-altura-17-mm.pdf)[bolas-de-extraccion-parcial/guias-de-altura-17-mm.pdf](https://www.emuca.es/catalogo/herrajes/cajones-y-guias/guias-para-cajones/guias-de-bolas-de-extraccion-parcial/guias-de-altura-17-mm.pdf)

13. Información técnica sobre el acoplamiento elástico:

[https://spanish.alibaba.com/product-detail/free-shipping-elastic-stainless-steel-3mm](https://spanish.alibaba.com/product-detail/free-shipping-elastic-stainless-steel-3mm-motor-shaft-flex-coupling-60469278989.html)[motor-shaft-flex-coupling-60469278989.html](https://spanish.alibaba.com/product-detail/free-shipping-elastic-stainless-steel-3mm-motor-shaft-flex-coupling-60469278989.html)

14. Entorno de *Autodesk Inventor* para la creación de ensamblajes:

"Diseño e Ingeniería con Autodesk Inventor". Javier Suárez Quirós; Samuel Morán Fernanz; Ramón Rubio García; Ramón Gallego Santos; Santiago Martín González. Ed: Pearson Educación S.A.

15. Entorno de Autodesk Inventor para la simulación dinámica:

[https://knowledge.autodesk.com/es/support/inventor/learn](https://knowledge.autodesk.com/es/support/inventor/learn-explore/caas/CloudHelp/cloudhelp/2017/ESP/Inventor-Help/files/GUID-2D2E9683-DD26-43AE-89A3-70014361EDD6-htm.html)[explore/caas/CloudHelp/cloudhelp/2017/ESP/Inventor-Help/files/GUID-2D2E9683-](https://knowledge.autodesk.com/es/support/inventor/learn-explore/caas/CloudHelp/cloudhelp/2017/ESP/Inventor-Help/files/GUID-2D2E9683-DD26-43AE-89A3-70014361EDD6-htm.html) [DD26-43AE-89A3-70014361EDD6-htm.html](https://knowledge.autodesk.com/es/support/inventor/learn-explore/caas/CloudHelp/cloudhelp/2017/ESP/Inventor-Help/files/GUID-2D2E9683-DD26-43AE-89A3-70014361EDD6-htm.html)

16. Propiedades físicas del ácido poliláctico (PLA):

Propiedades mecánicas:

<https://ultimaker.com/download/67583/TDS%20PLA%20v3.011-spa-ES.pdf>

ISO 527-1: <https://www.sis.se/api/document/preview/914344/>

Propiedades térmicas:

[https://sites.google.com/view/poliacidolactico-coma/poli%C3%A1cido](https://sites.google.com/view/poliacidolactico-coma/poli%C3%A1cido-l%C3%A1ctico/propiedades-del-pla)[l%C3%A1ctico/propiedades-del-pla](https://sites.google.com/view/poliacidolactico-coma/poli%C3%A1cido-l%C3%A1ctico/propiedades-del-pla)

<http://hxx.es/2015/03/12/materiales-de-impresion-3d-i-pla-acido-polilactico/>

17. Coeficiente de fricción seca y rodadura Acero-Acero:

"Tribología: Fricción, desgaste y lubricación". M. en I. Felipe Díaz del Castillo Rogriguez. UNAM 2007.

18. Funcionamiento de los motores paso a paso:

<http://academica-e.unavarra.es/bitstream/handle/2454/3547/577435.pdf?sequence=1> [https://electronilab.co/tutoriales/tutorial-de-uso-driver-dual-l298n-para-motores-dc-y](https://electronilab.co/tutoriales/tutorial-de-uso-driver-dual-l298n-para-motores-dc-y-paso-a-paso-con-arduino/)[paso-a-paso-con-arduino/](https://electronilab.co/tutoriales/tutorial-de-uso-driver-dual-l298n-para-motores-dc-y-paso-a-paso-con-arduino/)

19. Método de los elementos finitos:

<https://www.tdx.cat/bitstream/handle/10803/6294/06Efv06de23.pdf>

[https://es.wikipedia.org/wiki/M%C3%A9todo\\_de\\_los\\_elementos\\_finitos](https://es.wikipedia.org/wiki/M%C3%A9todo_de_los_elementos_finitos)

<https://www.esss.co/blog/es/metodo-de-los-elementos-finitos-que-es/>

20. Entorno de análisis de tensiones de *Autodesk Inventor*:

[http://help.autodesk.com/view/INVNTOR/2016/ESP/?guid=GUID-3B9869A5-578B-](http://help.autodesk.com/view/INVNTOR/2016/ESP/?guid=GUID-3B9869A5-578B-456F-9AB4-8EB7AD534A7B)[456F-9AB4-8EB7AD534A7B](http://help.autodesk.com/view/INVNTOR/2016/ESP/?guid=GUID-3B9869A5-578B-456F-9AB4-8EB7AD534A7B)

[https://knowledge.autodesk.com/es/support/inventor-products/getting](https://knowledge.autodesk.com/es/support/inventor-products/getting-started/caas/CloudHelp/cloudhelp/2019/ESP/Inventor-EssentialVideo/files/GUID-F6FBFEFF-0372-48C4-81C8-2D2B1F8BEBD3-htm.html)[started/caas/CloudHelp/cloudhelp/2019/ESP/Inventor-EssentialVideo/files/GUID-](https://knowledge.autodesk.com/es/support/inventor-products/getting-started/caas/CloudHelp/cloudhelp/2019/ESP/Inventor-EssentialVideo/files/GUID-F6FBFEFF-0372-48C4-81C8-2D2B1F8BEBD3-htm.html)[F6FBFEFF-0372-48C4-81C8-2D2B1F8BEBD3-htm.html](https://knowledge.autodesk.com/es/support/inventor-products/getting-started/caas/CloudHelp/cloudhelp/2019/ESP/Inventor-EssentialVideo/files/GUID-F6FBFEFF-0372-48C4-81C8-2D2B1F8BEBD3-htm.html)

[https://knowledge.autodesk.com/es/support/inventor-products/learn](https://knowledge.autodesk.com/es/support/inventor-products/learn-explore/caas/CloudHelp/cloudhelp/2014/ESP/Inventor/files/GUID-10291E2B-03E4-4A5E-AB23-BC6083B6538A-htm.html)[explore/caas/CloudHelp/cloudhelp/2014/ESP/Inventor/files/GUID-10291E2B-03E4-](https://knowledge.autodesk.com/es/support/inventor-products/learn-explore/caas/CloudHelp/cloudhelp/2014/ESP/Inventor/files/GUID-10291E2B-03E4-4A5E-AB23-BC6083B6538A-htm.html) [4A5E-AB23-BC6083B6538A-htm.html](https://knowledge.autodesk.com/es/support/inventor-products/learn-explore/caas/CloudHelp/cloudhelp/2014/ESP/Inventor/files/GUID-10291E2B-03E4-4A5E-AB23-BC6083B6538A-htm.html)

21. Máxima tensión de rotura del del acero al carbono:

UNE EN 10020:2001 idéntica a EN 10020:2000

22. Tecnopower. Husillos y tuercas de bolas:

[https://www.tecnopower.es/sites/default/files/tecnopower-husillos-de-bolas](https://www.tecnopower.es/sites/default/files/tecnopower-husillos-de-bolas-caracteristicas-y-seleccion-husiilos-bolas.pdf)[caracteristicas-y-seleccion-husiilos-bolas.pdf](https://www.tecnopower.es/sites/default/files/tecnopower-husillos-de-bolas-caracteristicas-y-seleccion-husiilos-bolas.pdf)

# 13. Lista de figuras

- **Figura 1**: Evolución temporal de la mortalidad estandarizada por edad por tumores en España. Recuperado de: [https://seom.org/seomcms/images/stories/recursos/Las\\_Cifras\\_del\\_cancer\\_en\\_Espana201](https://seom.org/seomcms/images/stories/recursos/Las_Cifras_del_cancer_en_Espana2018.pdf) [8.pdf](https://seom.org/seomcms/images/stories/recursos/Las_Cifras_del_cancer_en_Espana2018.pdf)
- **Figura 2**: Experimento de hipertermia óptica láser UPV. Recuperado de: [https://innovacion.upv.es/es/prototipo-a-escala-de-laboratorio-para-el-tratamiento-de](https://innovacion.upv.es/es/prototipo-a-escala-de-laboratorio-para-el-tratamiento-de-tumores-cutaneos/)[tumores-cutaneos/](https://innovacion.upv.es/es/prototipo-a-escala-de-laboratorio-para-el-tratamiento-de-tumores-cutaneos/)
- **Figura 3**: Sistemas de manipulación cartesiana FESTO. Recuperado de[:https://www.festo.com/net/SupportPortal/Files/301263/White\\_Paper%20\\_Kartesische\\_](https://www.festo.com/net/SupportPortal/Files/301263/White_Paper%20_Kartesische_Handling_Systeme_ES.pdf) [Handling\\_Systeme\\_ES.pdf](https://www.festo.com/net/SupportPortal/Files/301263/White_Paper%20_Kartesische_Handling_Systeme_ES.pdf)
- **Figura 4**: Voladizos. Recuperado de: [https://www.festo.com/cat/es\\_es/products\\_YXCS](https://www.festo.com/cat/es_es/products_YXCS)
- **Figura 5:** Pórticos con un eje de movimiento. Recuperado de: [https://www.festo.com/cat/es\\_es/products\\_YXCS](https://www.festo.com/cat/es_es/products_YXCS)
- **Figura 6:** Pórticos horizontales con dos ejes de movimiento. Recuperado de: [https://www.festo.com/cat/es\\_es/products\\_YXCS](https://www.festo.com/cat/es_es/products_YXCS)
- **Figura 7:** Pórticos con tres ejes de movimiento y voladizos. Recuperado de: [https://www.festo.com/cat/es\\_es/products\\_YXCS](https://www.festo.com/cat/es_es/products_YXCS)
- **Figura 8:** Mesa XY motorizada modelo XY-BSMA-300x300WJ IntelliDrives. Recuperado de:<http://www.intellidrives.com/XY-Tables/XY-BSMA-300x300WJ>
- **Figura 9:** Mesa XY modelo XY-BSMA-S35-200x200 IntelliDrives. Recuperado de: [http://www.intellidrives.com/XY-Tables/XY\\_BSMA\\_W40-200x200](http://www.intellidrives.com/XY-Tables/XY_BSMA_W40-200x200)
- **Cascales, D. (2019). Figura 10:** Impresora 3D Ultimaker 2 Extended.
- **Cascales, D. (2019). Figura 11:** Taladradora-Fresadora CNC CCD/ATC de Bungard Elektronik.
- **Cascales, D. (2019). Figura 12**: Ensamblaje final del banco móvil biaxial.
- **Cascales, D. (2019). Figura 13:** Despiece del módulo móvil superior.
- **Cascales, D. (2019). Figura 14:** Despiece del módulo fijo I. Eje de movimiento.
- **Cascales, D. (2019). Figura 15:** Despiece del módulo fijo II. Raíl.
- **Cascales, D. (2019). Figura 16:** Despiece del módulo fijo III. Mesa.
- **Cascales, D. (2019). Figura 17:** Momento de giro del eje X.
- **Cascales, D. (2019). Figura 18:** Fuerza con la que se mueve el grupo de elementos móviles del eje X.
- **Cascales, D. (2019). Figura 19:** Momento de giro del eje Y.
- **Cascales, D. (2019). Figura 20:** Fuerza con la que se mueve el grupo de elementos móviles del eje Y.
- **Cascales, D. (2019). Figura 21:** Rango de velocidades angulares del eje X a lo largo del régimen.
- **Cascales, D. (2019). Figura 22:** Rango de velocidades angulares del eje Y a lo largo del régimen.
- **Cascales, D. (2019). Figura 23:** Diagrama Par/Velocidad típico de un motor paso a paso.
- **Cascales, D. (2019). Figura 24:** Malla del *holder* del eje X.
- **Cascales, D. (2019). Figura 25:** Máxima tensión de Von Mises del *holder* del eje X.
- **Cascales, D. (2019). Figura 26:** Malla de la tuerca del eje X.
- **Cascales, D. (2019). Figura 27:** Máxima tensión de Von Mises de la tuerca del eje X.
- **Cascales, D. (2019). Figura 28:** Malla del *holder* del eje Y.
- **Cascales, D. (2019). Figura 29:** Máxima tensión de Von Mises del *holder* del eje Y.
- **Cascales, D. (2019). Figura 30:** Malla de la tuerca del eje Y.
- **Cascales, D. (2019). Figura 31:** Máxima tensión de Von Mises de la tuerca del eje Y.

# PLANOS. ÍNDICE GENERAL

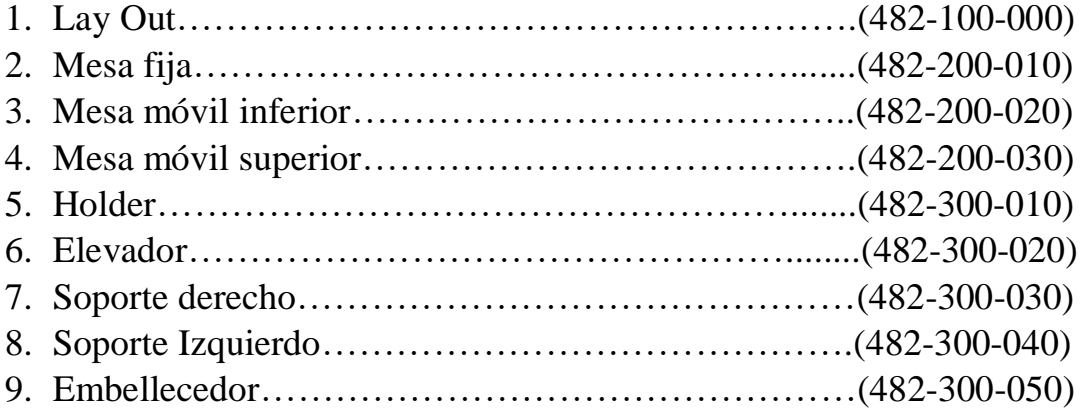
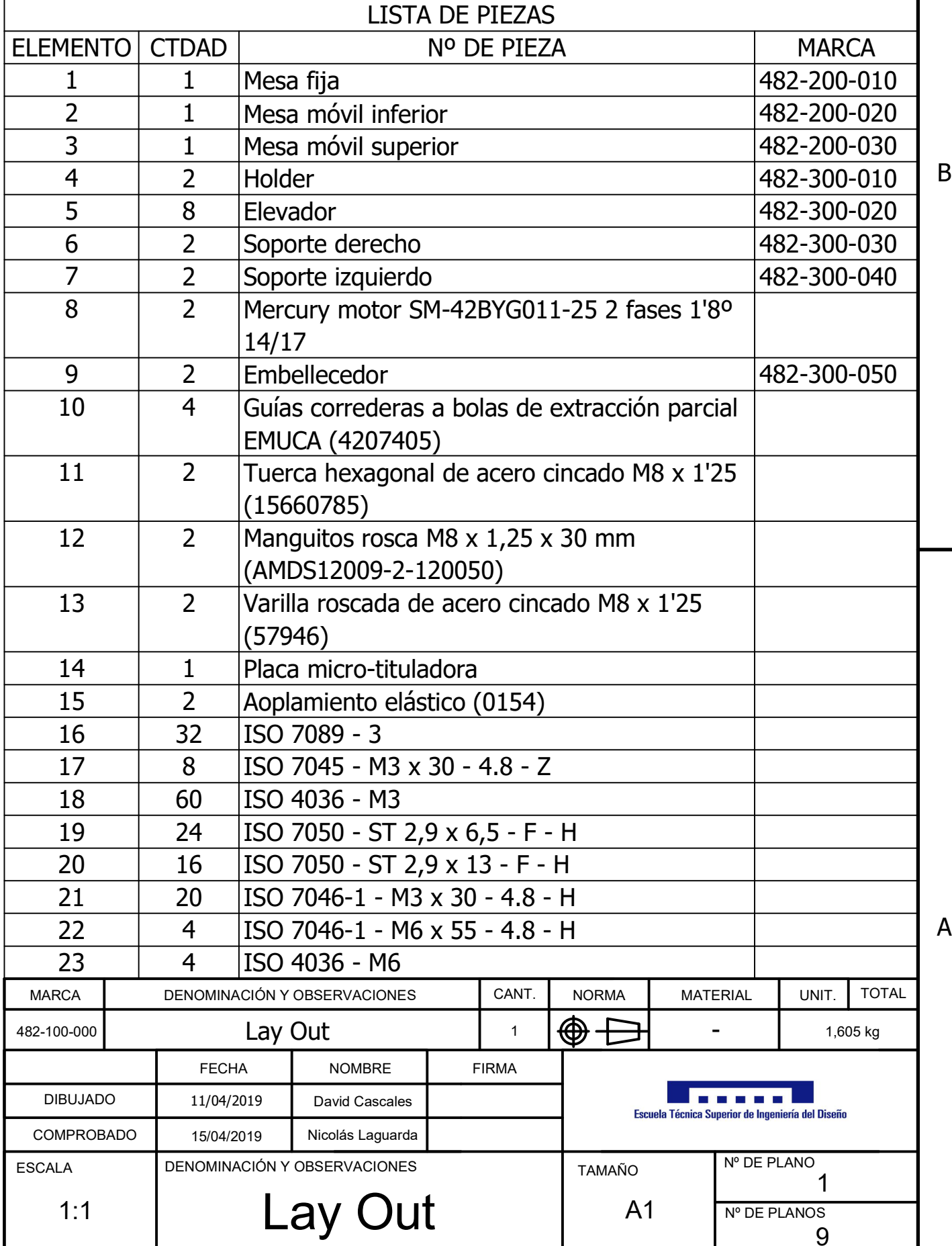

 $\overline{1}$ 

C

D

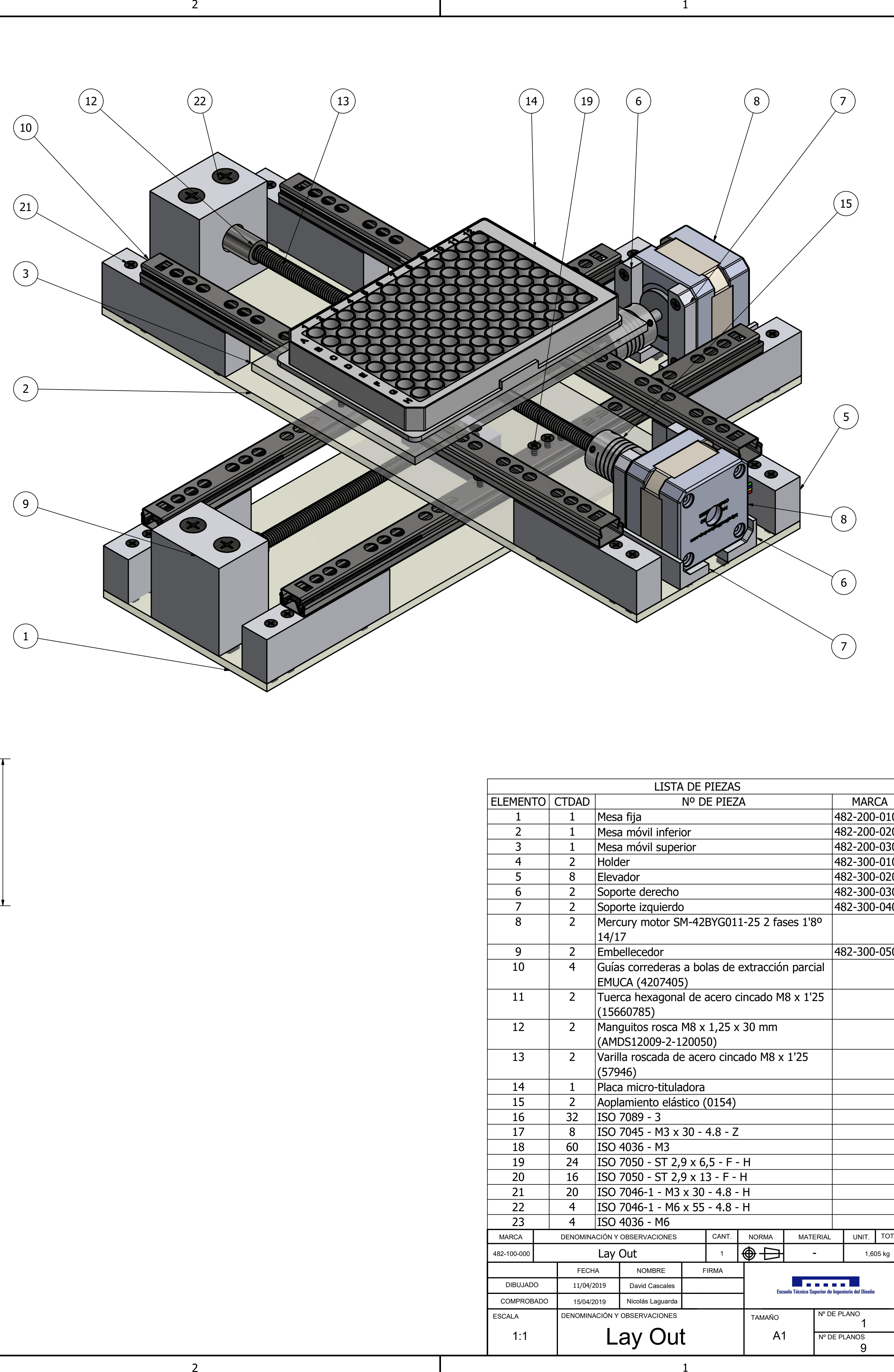

 $\overline{2}$ 

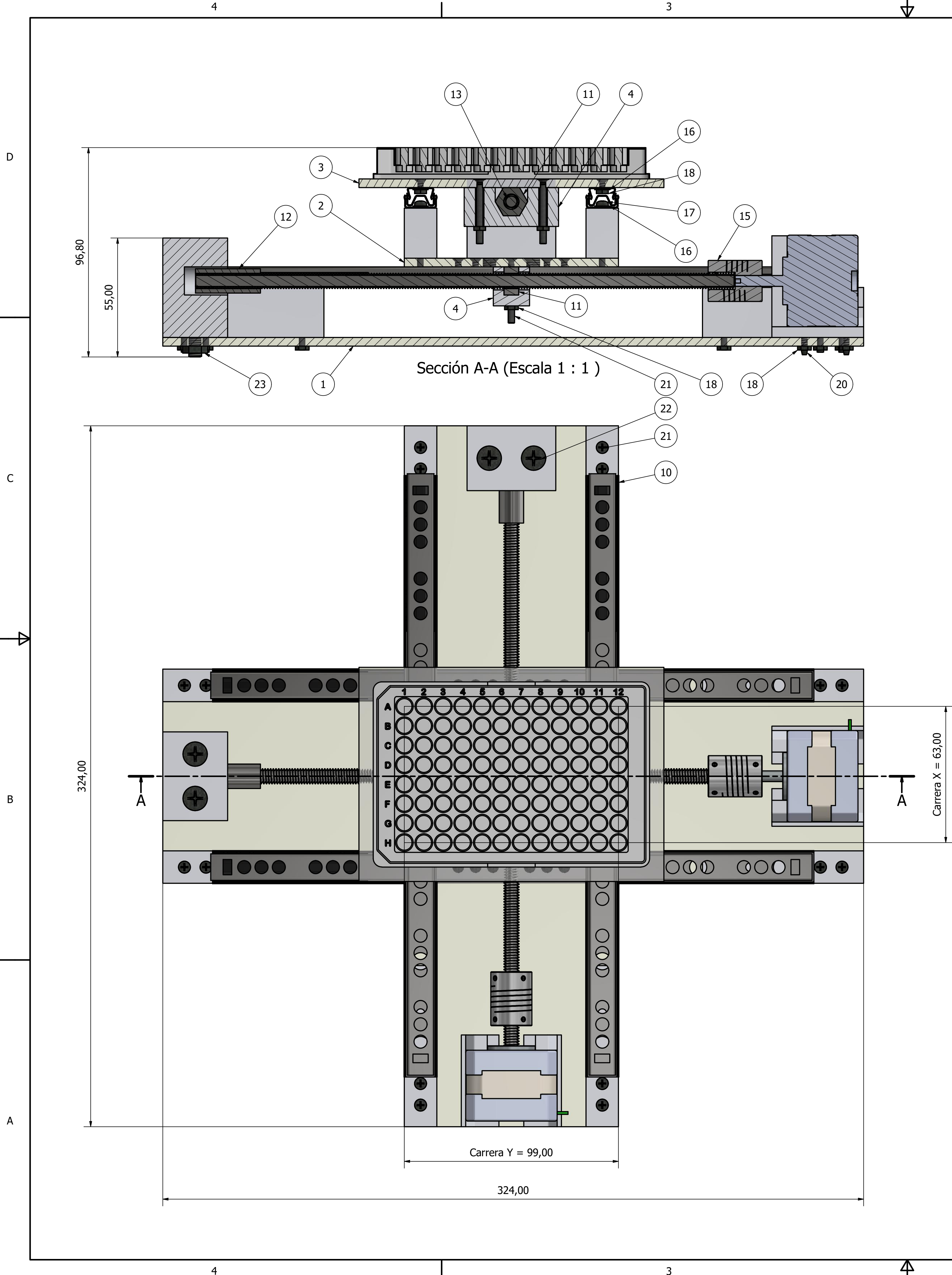

 $\overline{4}$ 

 $\overline{\mathbf{3}}$ 

 $\mathbf{\Delta}$ 

 $\overline{2}$ 

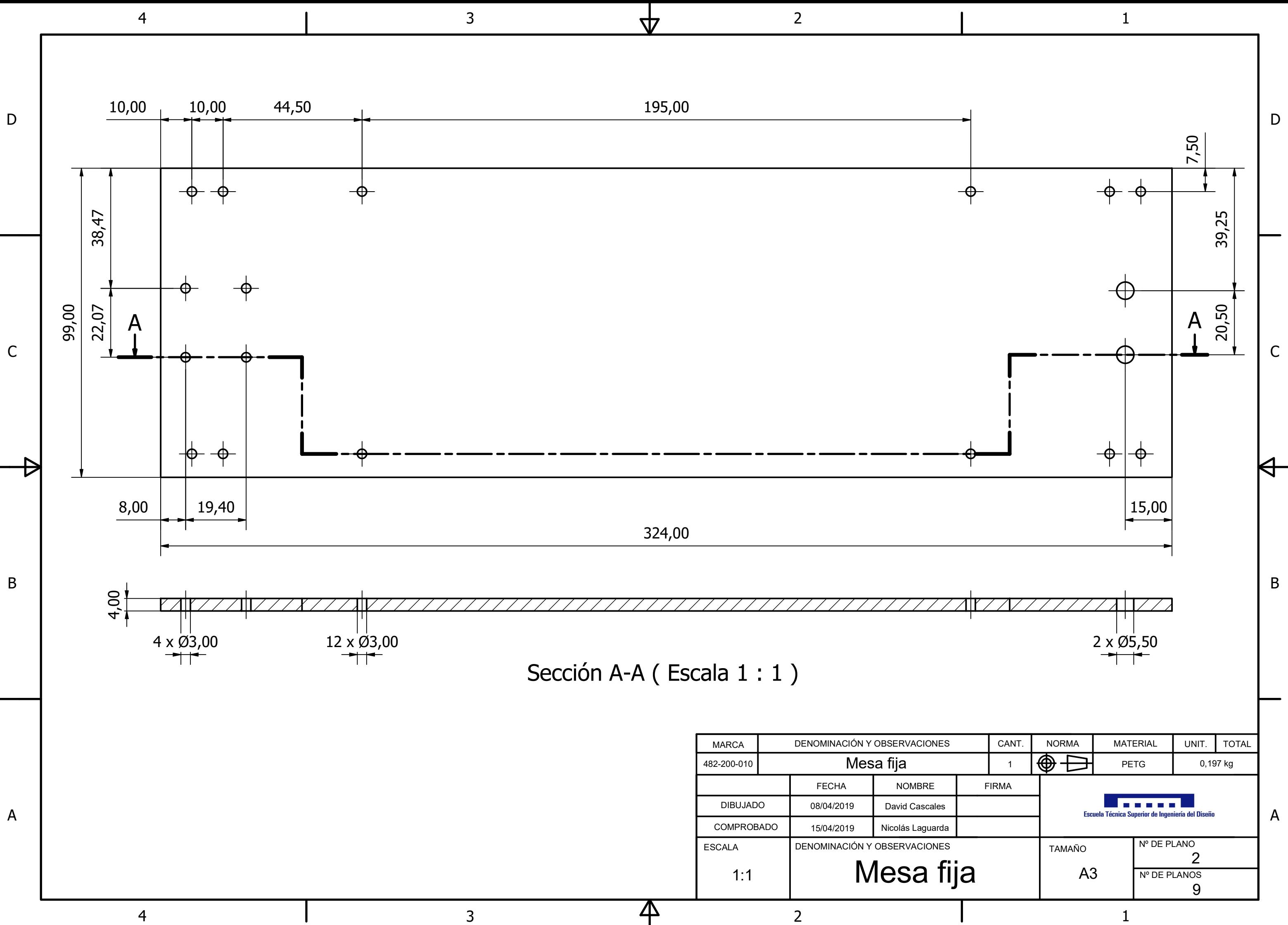

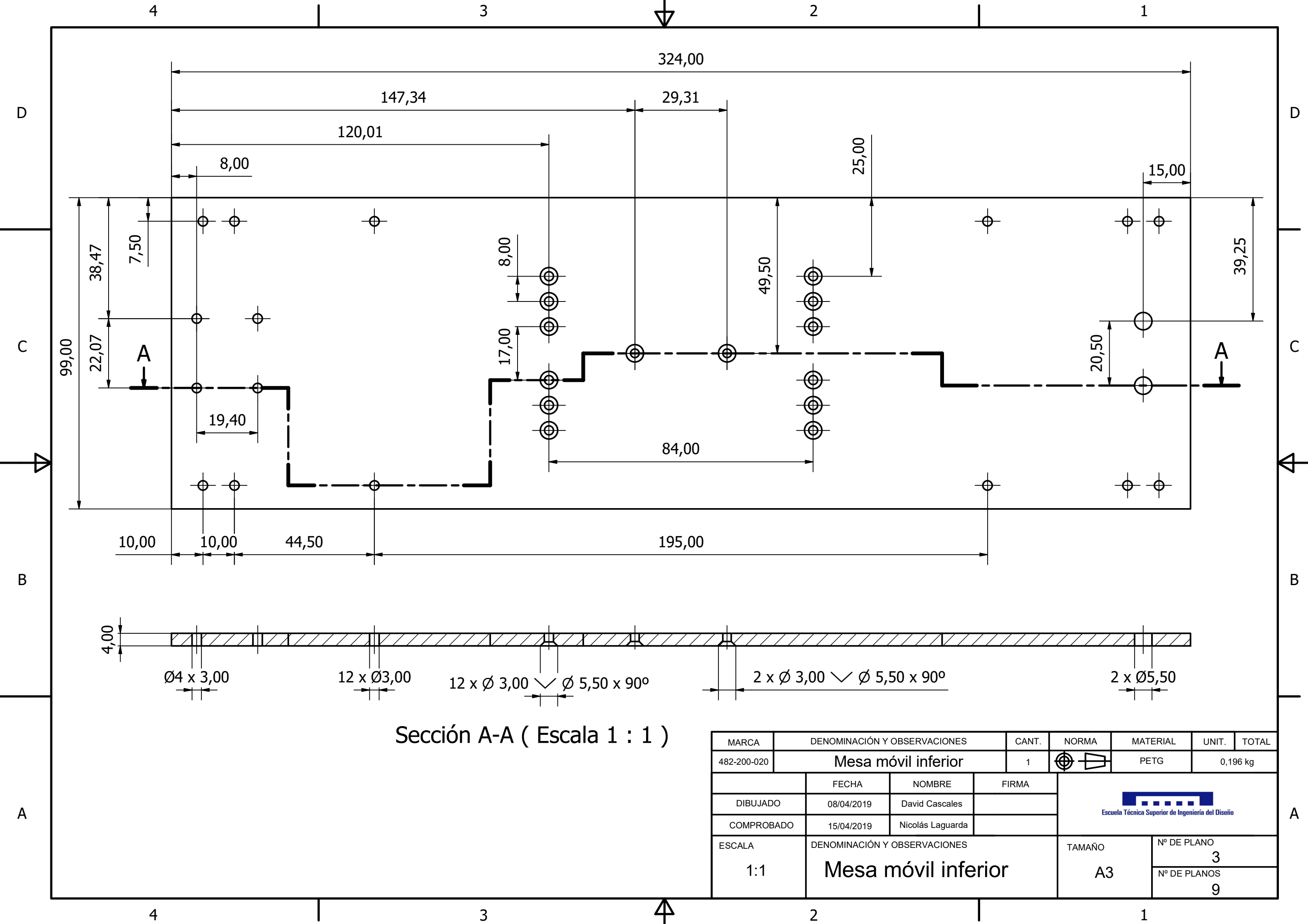

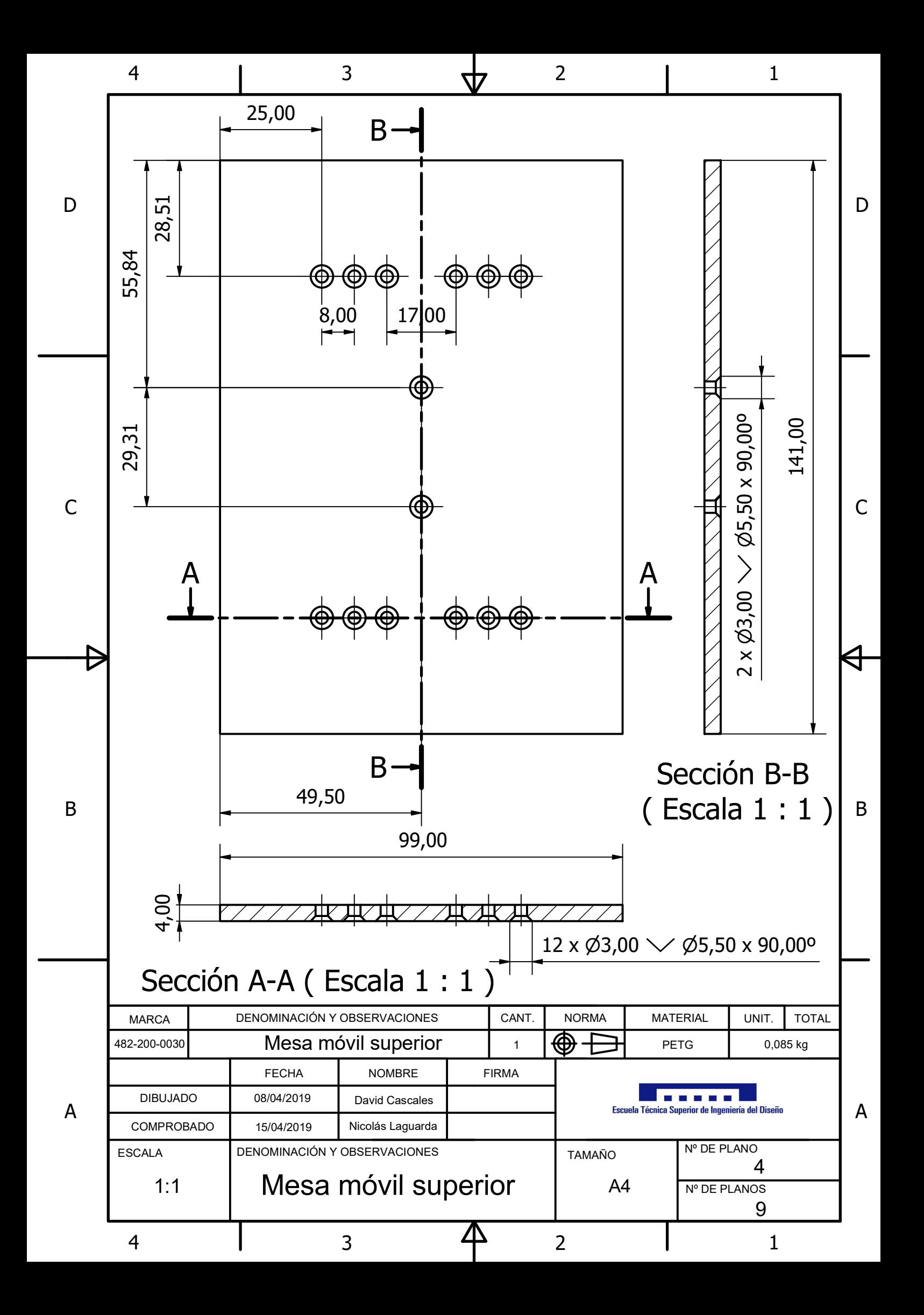

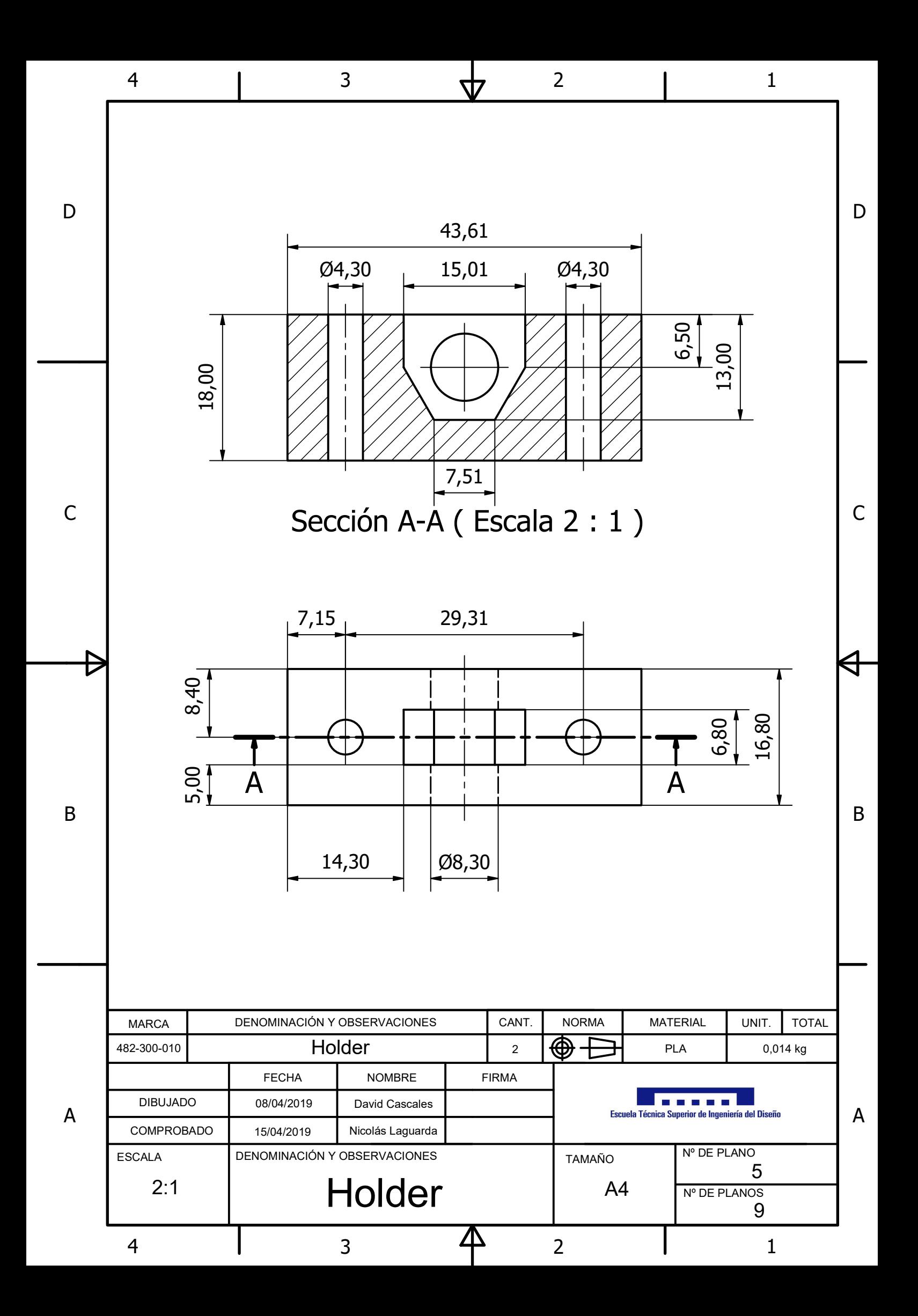

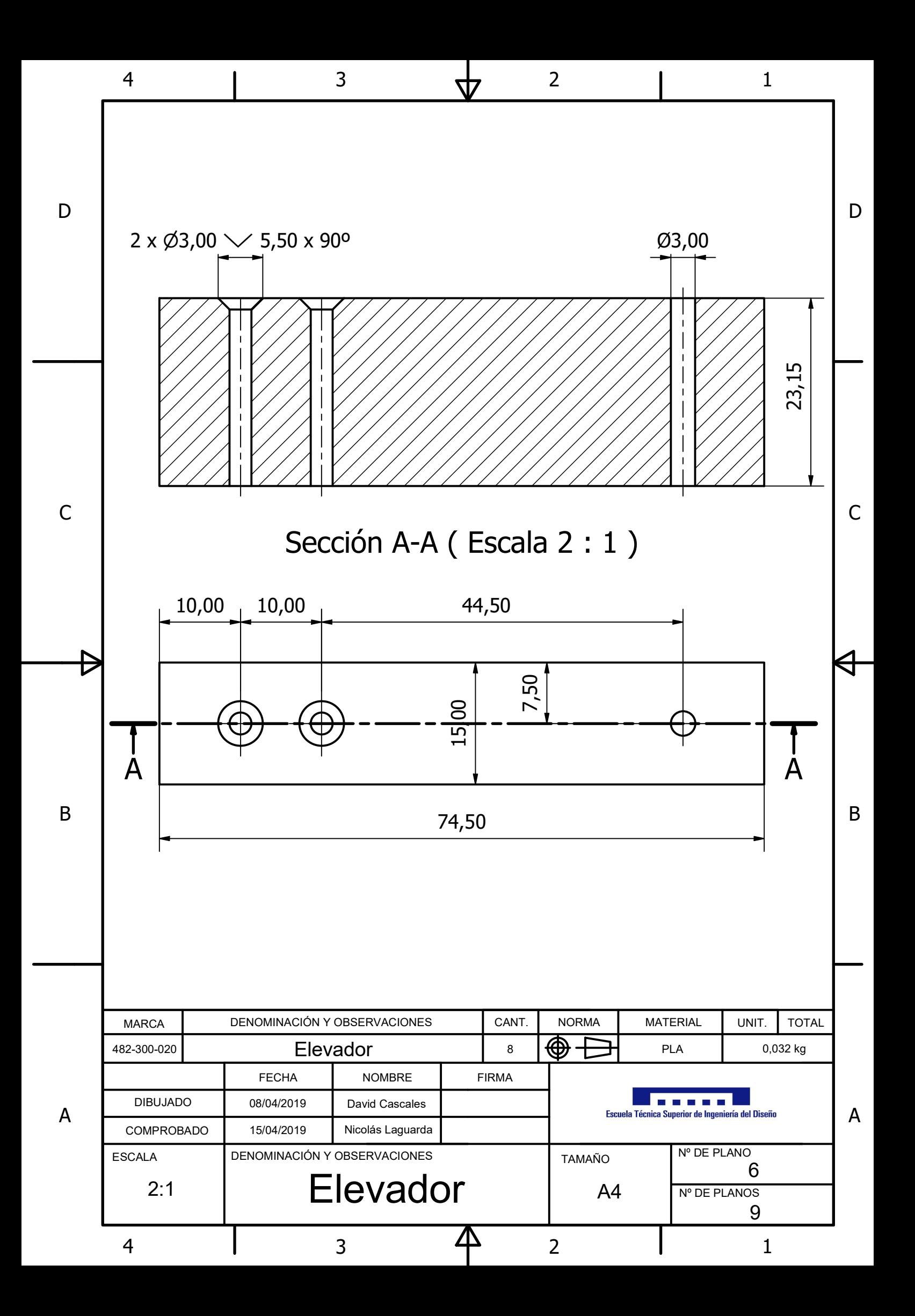

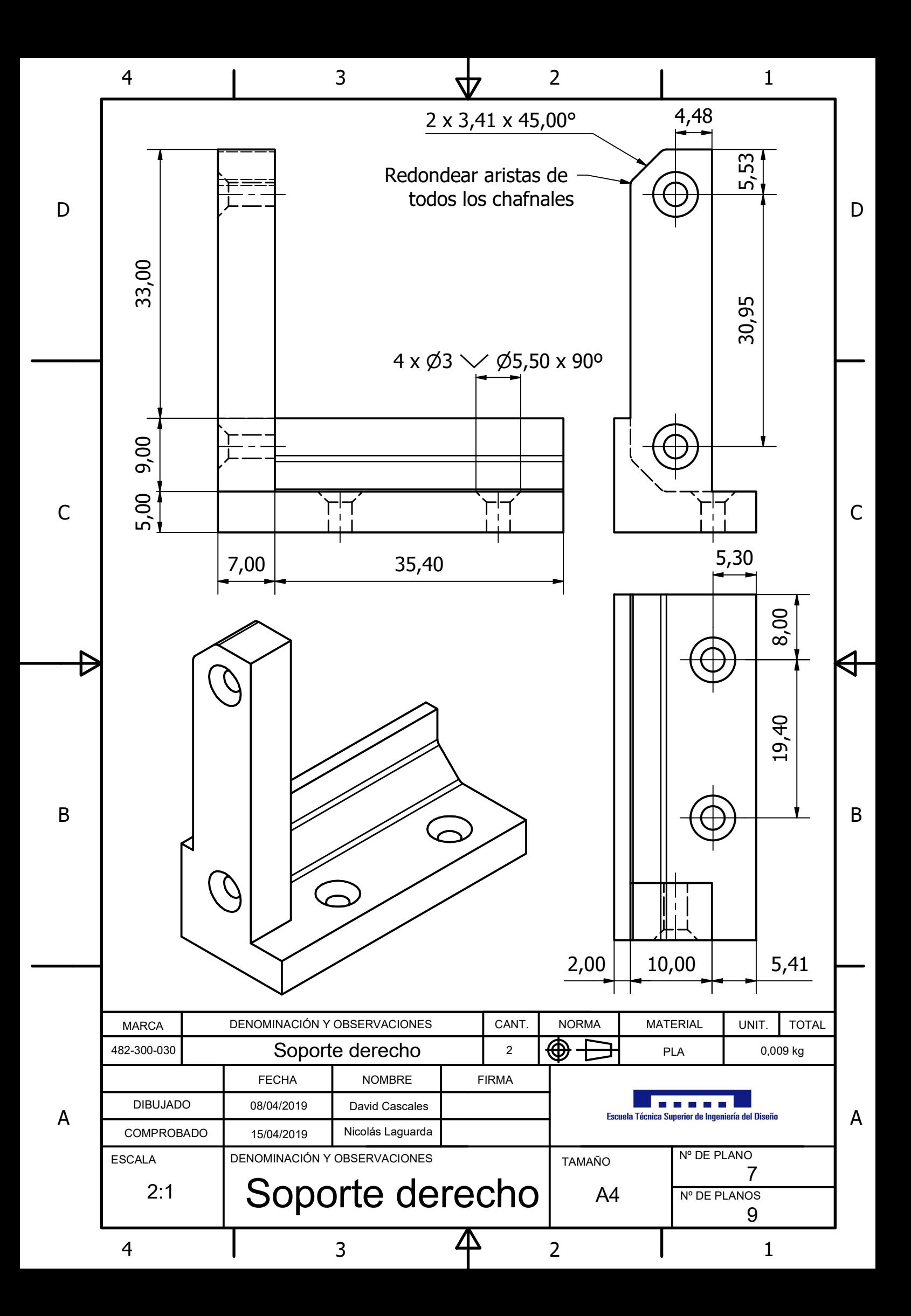

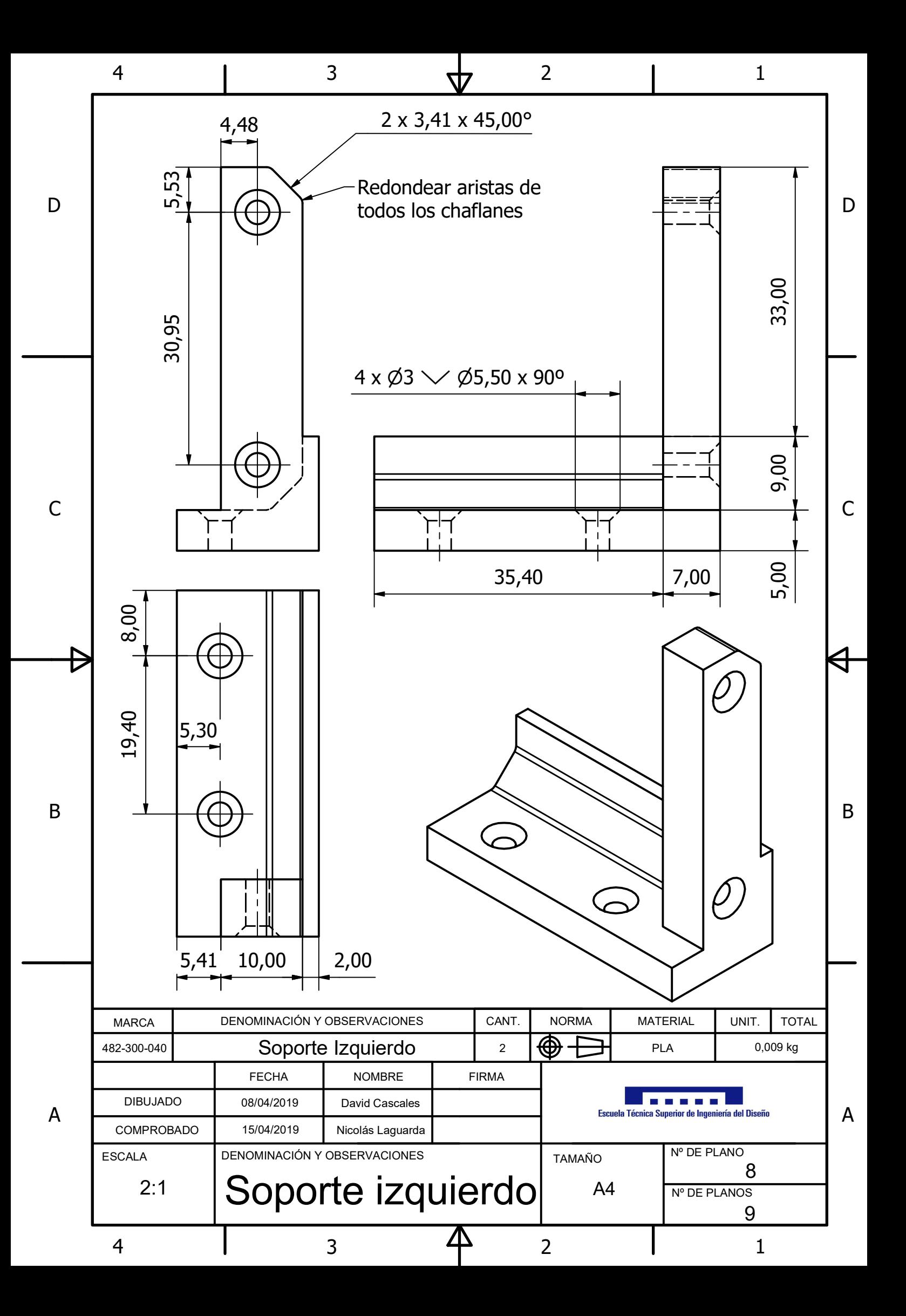

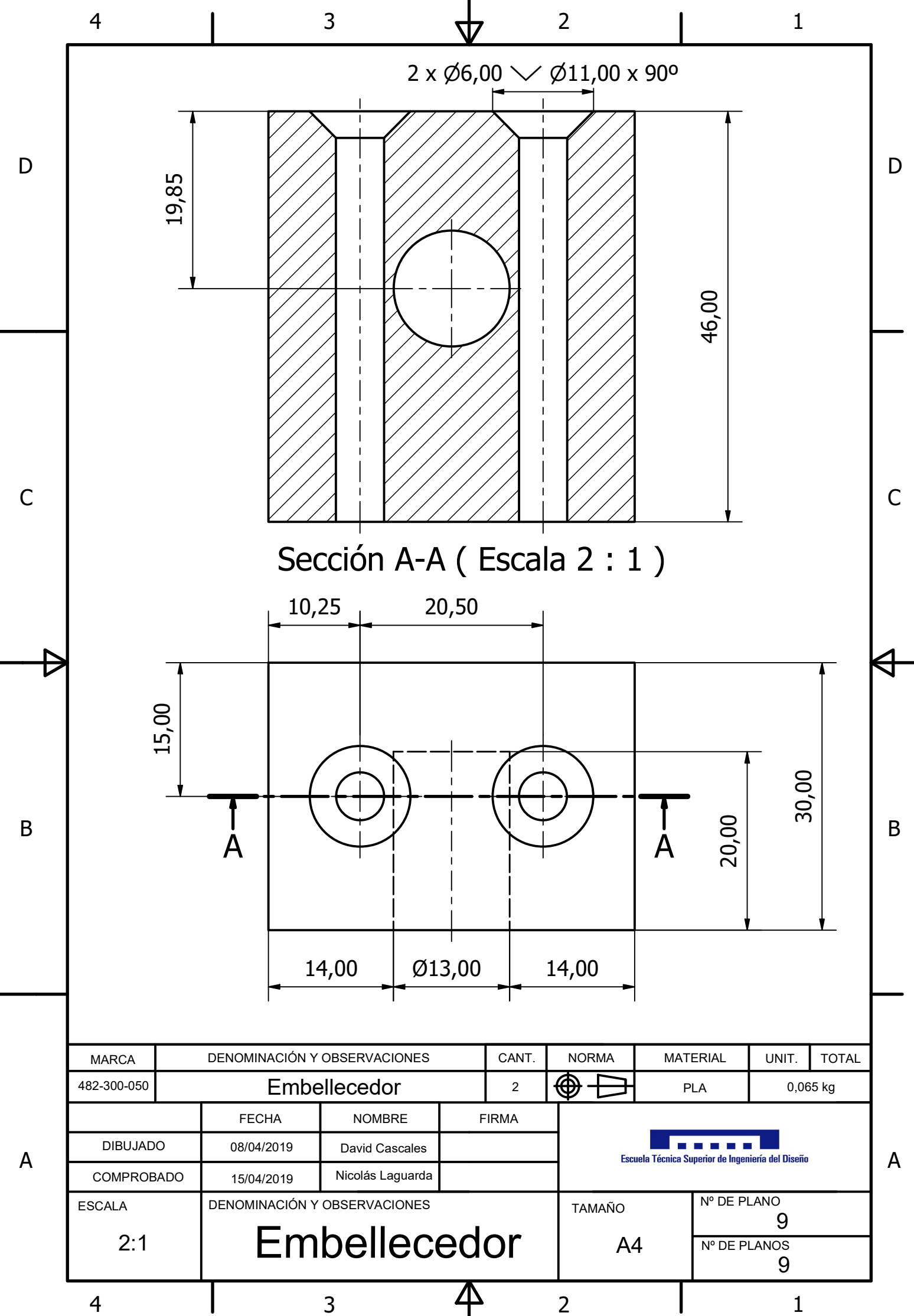

1